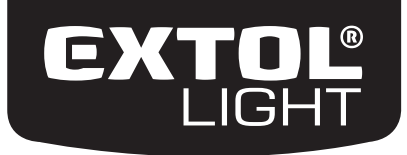

43800

 $\overline{\phantom{a}}$ 

**Zásuvka ovládáná Wi-Fi / CZ Zásuvka ovládaná Wi-Fi / SK Wi-Fi-n keresztül működtethető aljzat / HU Wi-Fi-Funksteckdose / DE**

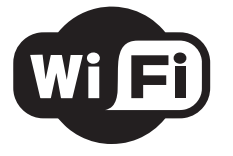

 $C\epsilon$ 

**Původní návod k použití Preklad pôvodného návodu na použitie Az eredeti használati utasítás fordítása Übersetzung der ursprünglichen Bedienungsanleitung**

### **PROGRAM EXTOL® LIGHT**

## **Dálkově ovládané zásuvky, ovladače a objímky na žárovky s paticí E27 (přehled v tabulce 1)**

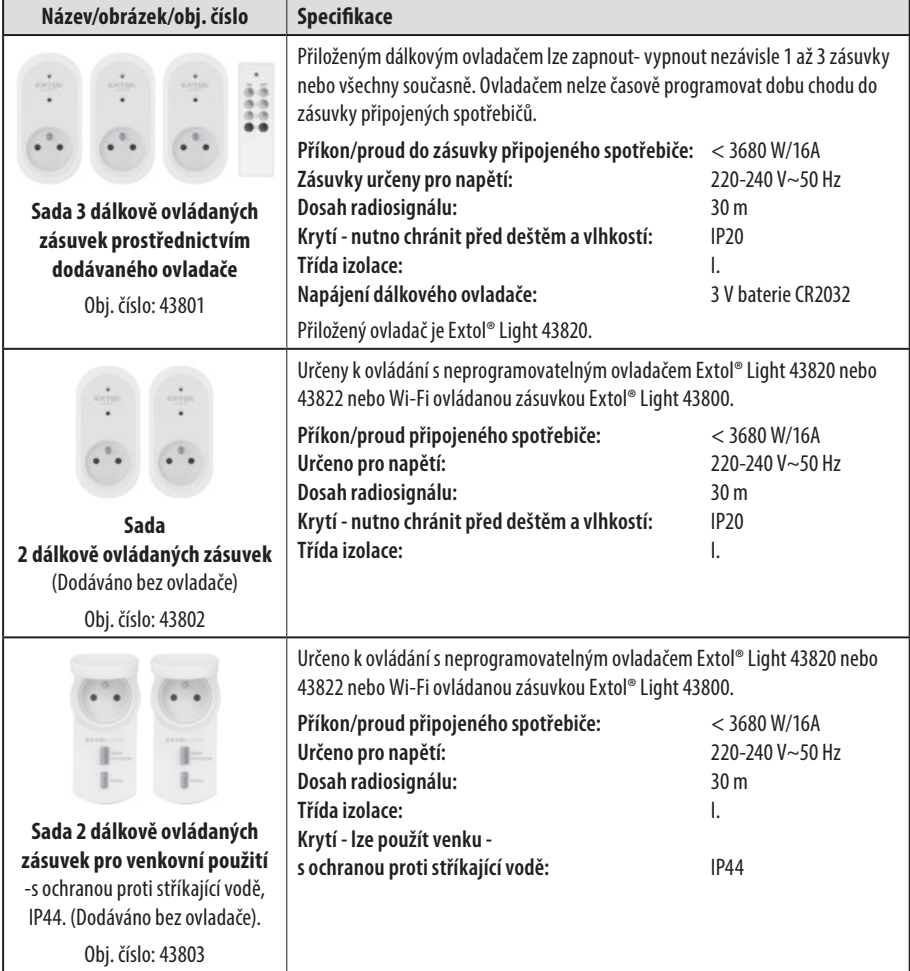

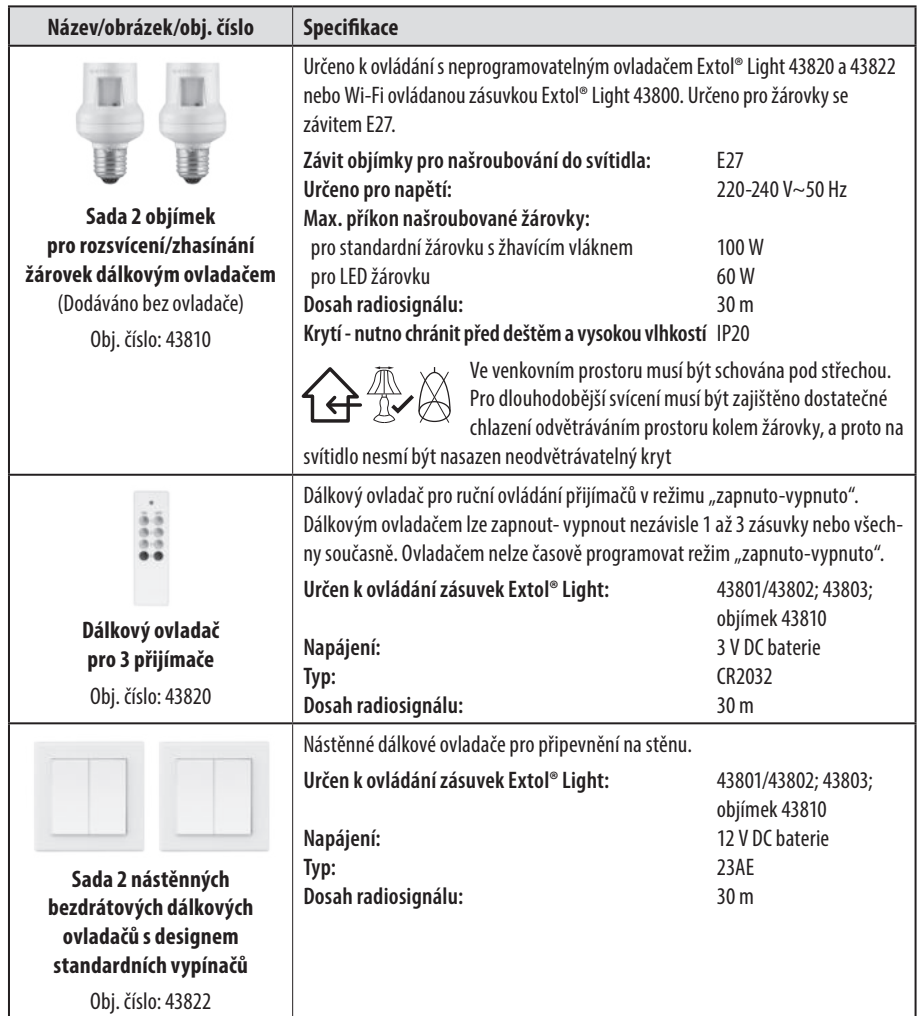

### **Tabulka 1**

## **POZNÁMKA**

Dosah ovladače je závislý na úrovni nabití vložených baterií a také na prostupnosti signálu materiálem zdiva, dveří a jejich tloušťce. Dosah se může lišit v závislosti na konkrétních podmínkách.

**COLL** 

 $\sim$ 

# **Úvod**

### Vážený zákazníku,

děkujeme za důvěru, kterou jste projevili značce Extol® zakoupením tohoto výrobku. Výrobek byl podroben testům spolehlivosti, bezpečnosti a kvality předepsaných normami a předpisy Evropské unie. S jakýmikoli dotazy se obraťte na naše zákaznické a poradenské centrum:

# **www.extol.cz Fax: +420 225 277 400 Tel.: +420 222 745 130**

**Výrobce**: Madal Bal a. s., Průmyslová zóna Příluky 244, 76001 Zlín, Česká republika **Datum vydání**: 12. 1. 2016

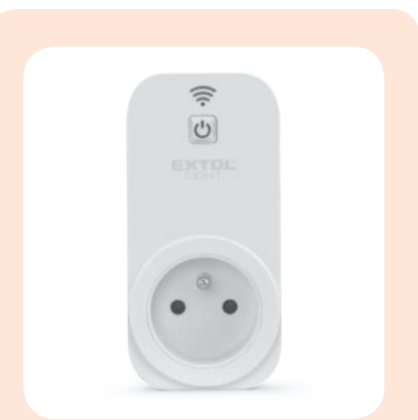

**Potřebujete najednou zapnout či vypnout několik rozmístěných elektrických spotřebičů. Existuje pohodlné řešení, které nevyžaduje jejich Vaše manuální zapnutí/vypnutí či další speciální dálkový ovladač, který musíte mít k dispozici u sebe. Zásuvkou Extol® Light 43800 ovládanou přes W-Fi můžete smartphonem či tabletem ovládat všechny potřebné přístroje nezávisle na sobě a nemusíte k nim chodit.**

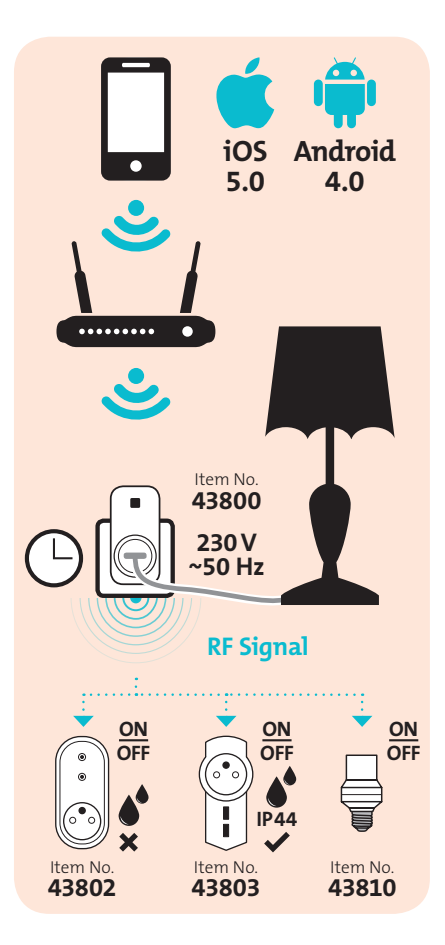

# **Charakteristika**

y Wi-Fi zásuvka Extol® Light 43800 slouží k ovládání režimu zapnuto/vypnuto do ní připojeného elektrospotřebiče a také dalších dálkově ovládaných zařízení řady Extol® Light mobilními iOS a Android zařízeními (App a Apk smartphony/tablety) s nainstalovanou ovládací aplikací **iComen**, která je volně přístupná na internetu. Wi-Fi zásuvka tedy slouží zároveň jako dálkový ovladač dalších dálkově ovládaných zařízení (RF), jejichž provoz lze ovládat smartphonem/ tabletem, viz obr.1.

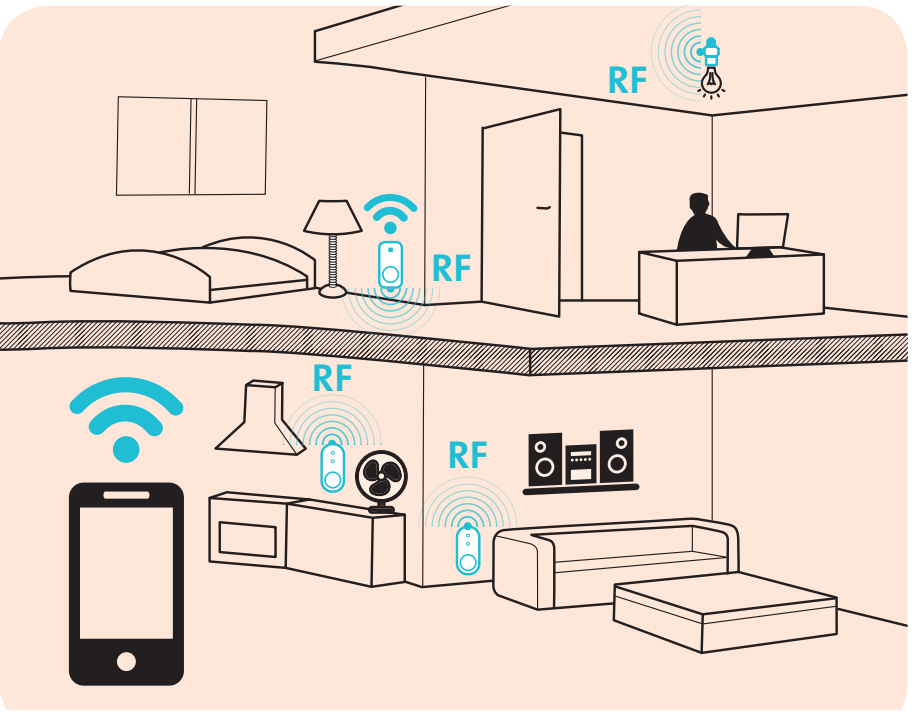

**Obr. 1**

**Wi-Fi zásuvka ovládá přímo připojený elektrospotřebič v režimu zapnuto/vypnuto prostřednictvím smartphonu/tabletu s těmito možnostmi nastavení**  (provozní spínač připojeného elektrospotřebiče však musí být přepnutý v poloze zapnuto):

- přímé zapnutí/vypnutí stisknutím tlačítka v aplikaci mobilního zařízení (smartphonu/tabletu)
- zapnutí/ vypnutí v závislosti na nastaveném čase (možnost vytvoření časového harmonogramu pro 10 zapnutí/vypnutí v plánu na celý týden dopředu) **funkce časovače**
- zapnutí/vypnutí po uplynutí nastaveného času**funkce odpočítávání**

×

    rychlá a jednoduchá možnost přerušení složitějšího harmonogramu režimu zapnutí/vypnutí pro případ, když nechceme, aby k přednastavenému harmonogramu zapnutí/vypnutí určitý čas docházelo a abychom nastavené parametry nemuseli mazat či inaktivovat-**režim nepřítomnosti**.

**Wi-Fi zásuvka zároveň slouží jako dálkový ovladač poblíž přítomných dálkově ovládaných zásuvek/ objímek na žárovky (světel) řady Extol® Light v režimu zapnuto/vypnuto stisknutím ovládacího tlačítka ve vašem smartphonu/tabletu (bez možnosti nastavení času pro zapnutí/vypnutí).**

### **TECHNICKÉ ÚDAJE A PODMÍNKY UŽITÍ WI-FI ZÁSUVKY EXTOL® LIGHT 43800**

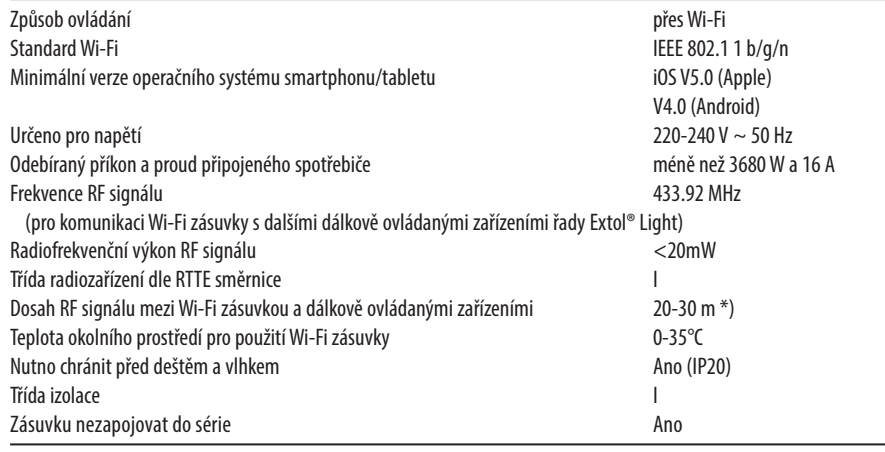

**Tabulka 2**

\*) Dosah je závislý na prostupnosti signálu materiálem zdiva, dveří a jejich tloušťce. Dosah se může lišit v závislosti na konkrétních podmínkách.

#### **VYBAVENÍ K TOMU, ABY TO FUNGOVALO?**

• Smartphone/tablet s operačním systémem minimálně App iOS V5.0 nebo Android V4.0; Wi-Fi router (signál); dále přístup k internetu; Wi-Fi ovládanou zásuvku Extol® Light 43800.

#### **CO JE POTŘEBA K TOMU, ABY TO FUNGOVALO?**

- y Do Vašeho mobilního zařízení si z internetu prostřednictvím Wi-Fi "stáhněte" volně přístupnou aplikaci s názvem "**iComen**". Pro zařízení s operačním systémem od Apple ze zdroje: **APP Store** a pro zařízení se systémem od Android ze zdroje: **Google Play Store**.
- Aplikace iComen podporuje tyto jazykové verze: **češtinu, angličtinu, němčinu, francouzštinu, španělštinu, italštinu atd. Nepodporuje slovenštinu či maďarštinu.** Při použití na Slovensku si ve Vašem mobilním zařízení nastavte češtinu či jiný srozumitelný jazyk.

# **A** UPOZORNĚNÍ

Před použitím si přečtěte celý návod k použití a ponechte jej přiložený u výrobku, aby se s ním obsluha mohla seznámit. Pokud výrobek komukoli půjčujete nebo jej prodáváte, přiložte k němu i tento návod k použití. Zamezte poškození tohoto návodu. Výrobce nenese odpovědnost za škody či zranění vzniklá používáním přístroje, které je v rozporu s tímto návodem. Před použitím přístroje se seznamte se všemi jeho ovládacími prvky a součástmi a také se způsobem vypnutí přístroje, abyste mohli ihned vypnout případě nebezpečné situace. Před použitím zkontrolujte pevné upevnění všech součástí a zkontrolujte, zda nějaká část přístroje jako např. bezpečnostní ochranné prvky nejsou poškozeny. Přístroj s poškozenými částmi nepoužívejte a zajistěte jeho opravu v autorizovaném servisu značky- viz kapitola Servis a údržba.

# **A** UPOZORNĚNÍ

- y **Níže zobrazené ikony se mohou mírně lišit dle operačního systému, který máte ve Vašem mobilním zařízení (apple/android) a také v závislosti na použité jazykové verzi, která aplikace iComen podporuje.**
- 1. Po stažení aplikace "iComen" do Vašeho mobilního zařízení si aplikaci nainstalujte kliknutím na ikonu **INSTALOVAT.**

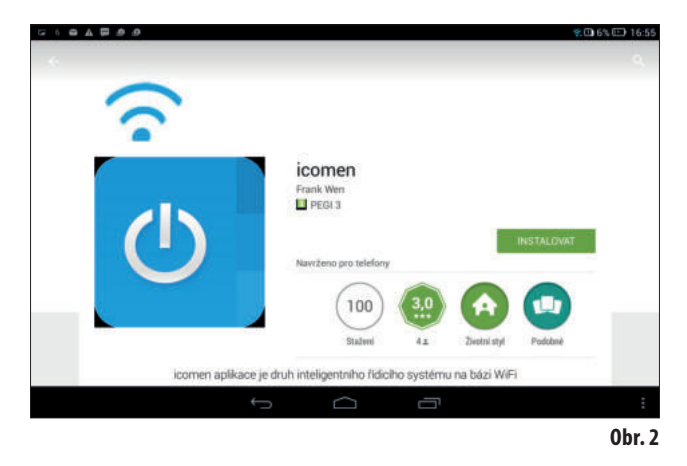

- y Aplikace iComen podporuje tyto jazykové verze: **češtinu, angličtinu, němčinu, francouzštinu, španělštinu, italštinu atd. Nepodporuje slovenštinu či maďarštinu.** Při použití na Slovensku si ve Vašem mobilním zařízení nastavte češtinu. V případě jiných zemí Vámi srozumitelný jazyk.
- **2. Po nainstalování aplikace iComen do Vašeho mobilního zařízení aplikaci otevřete kliknutím na ikonu OTEVŘÍT.**

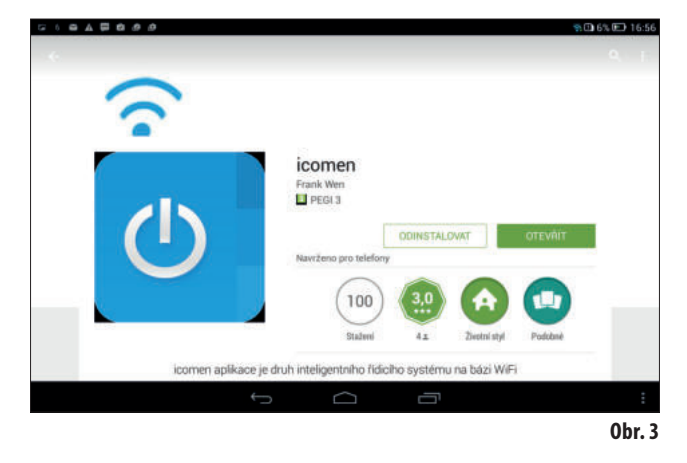

**3. Po nainstalování aplikace iComen se do ní nejprve zaregistrujte kliknutím na ikonu REGISTROVAT SE a pro registraci je nutné zadat e-mailovou adresu a libovolné heslo, které budete používat pro přihlašování do aplikace iComen.**

п

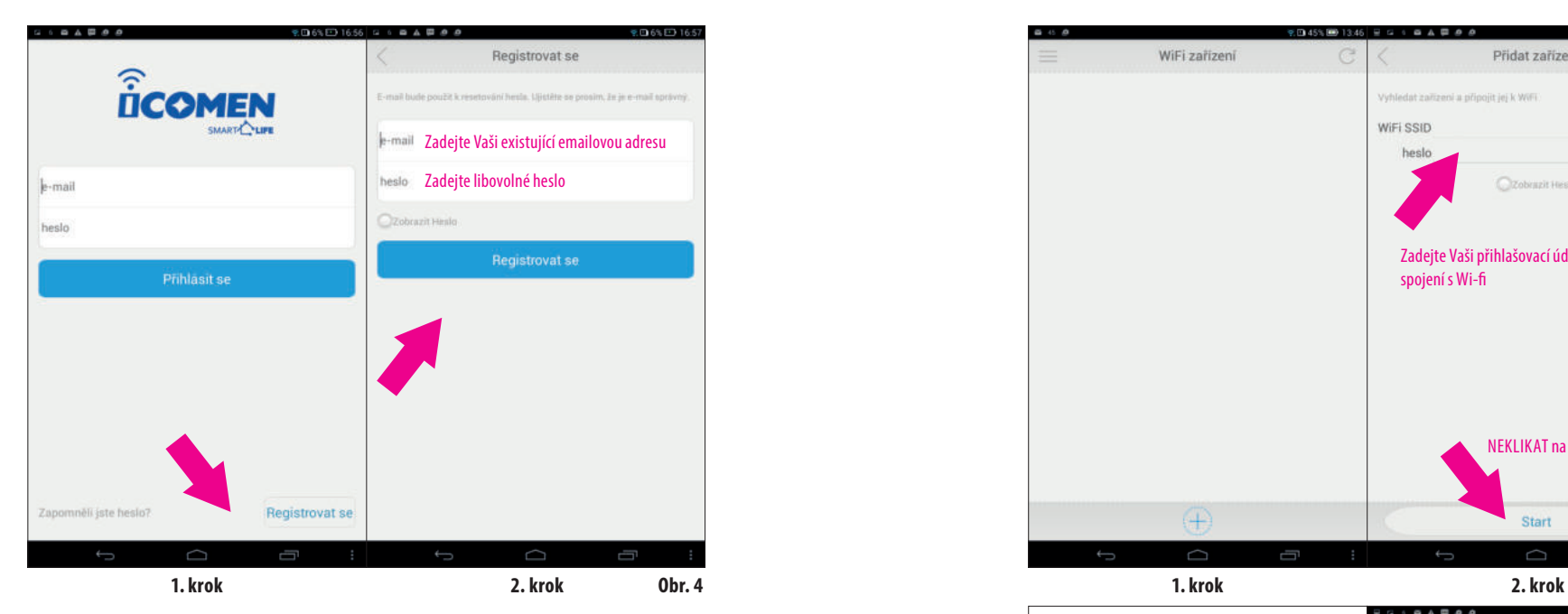

- **4. Po registraci je nutné se ještě do aplikace přihlásit zadáním Vámi zadaného e-mailu a hesla při registraci. Pro potvrzení klikněte na ikonu PŘIHLÁSIT SE (viz obr.4, krok 1.).**
- **5. Wi-Fi ovládanou zásuvku Extol® Light 43800 zasuňte do standardní zásuvky v rozmezí napětí 220-240 V~50 Hz. Po zasunutí do zásuvky s napětím bude na Wi-Fi zásuvce pomalu blikat červená dioda.**
- **6. Pro "spárování se" Wi-Fi zásuvky Extol® Light 43800 s Vaším mobilním zařízením je nutné dodržet následující pořadí kroků, jinak k tomu nedojde.**
- **Do aplikace iComen zadejte přihlašovací údaje pro spojení se s Wi-Fi routrem (1. a 2. krok obr. 5). V TÉTO FÁZI NEKLIKAT NA IKONU START!**
- **→** Pro "spárování se" Wi-Fi zásuvky Extol® Light 43800 s Vašim smartphonem/tabletem přidržte po **dobu 5-7 sekund tlačítko na Wi-FI zásuvce, dokud nezačne rychle blikat červená dioda (3. krok, obr.5). Jakmile začne červená dioda blikat rychle, stiskněte ikonu START na Vašem mobilním zařízení a tlačítko na Wi-Fi zásuvce stále přidržujte, dokud dioda nezačně svítit modře. Jakmile dioda začne svítit modře, uvolněte tlačítko na Wi-Fi zásuvce a vyčkejte, než se Vaše mobilní zařízení spáruje s Vaším mobilním zařízením (což může trvat až 30 sekund). Mezitím může dojít k zhasnutí diody, červenému svícení diody apod., ale jakmile dojde k úspěšnému spárování, dioda na zásuvce začne svítit modře a na displeji Vašeho mobilního zařízení se objeví ikona zásuvky, viz. obr.6.. Pokud spárování nebude úspěšné, proces zopakujte.**

**CONTRACTOR**  $\sim$  **COL** 

m.

٠

T.

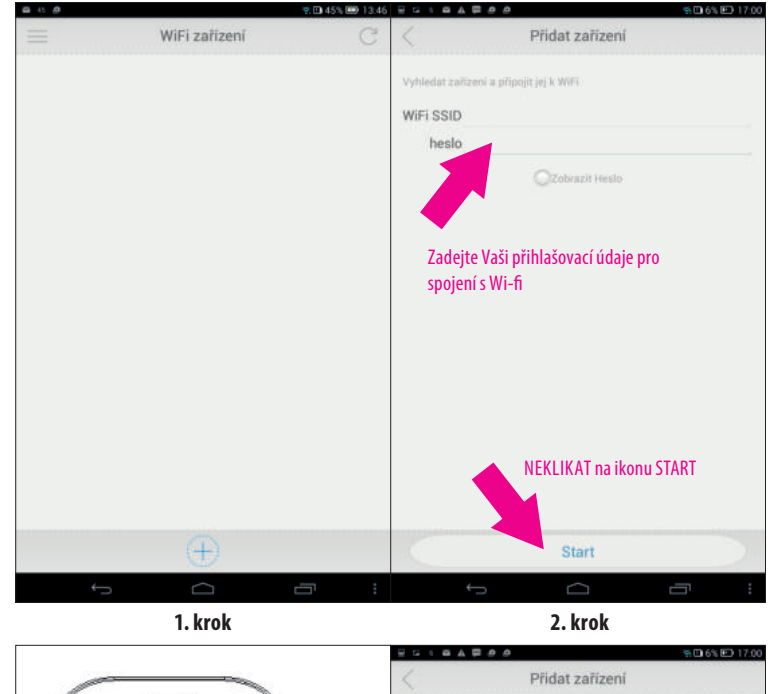

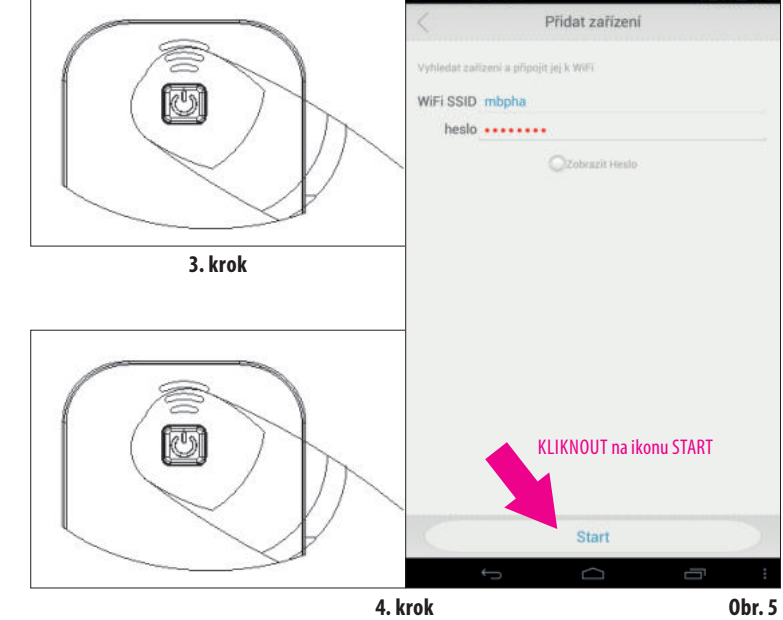

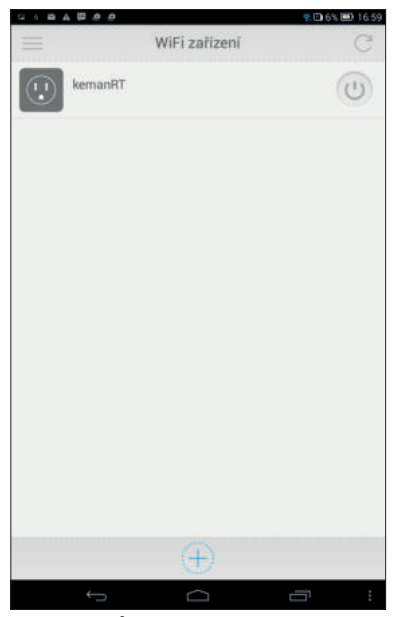

**Úspěšné spárování smartphonu s Wi-Fi zásuvkou, Obr.6**

**7. Stisknutím ikony provozního spínače na displeji, dojde k zapnutí zásuvky (bude dodávat proud připojenému spotřebiči), což je signalizováno barevnou změnou ikon na displeji. Opětovným stisknutím téže ikony dojde k vypnutí zásuvky.**

### **POZNÁMKA:**

y Připojený spotřebič ve Wi-Fi zásuvce lze zapnout/vypnout ručním stisknutím tlačítka na zásuvce (provozní spínač připojeného spotřebiče však musí být v poloze pro zapnutí).

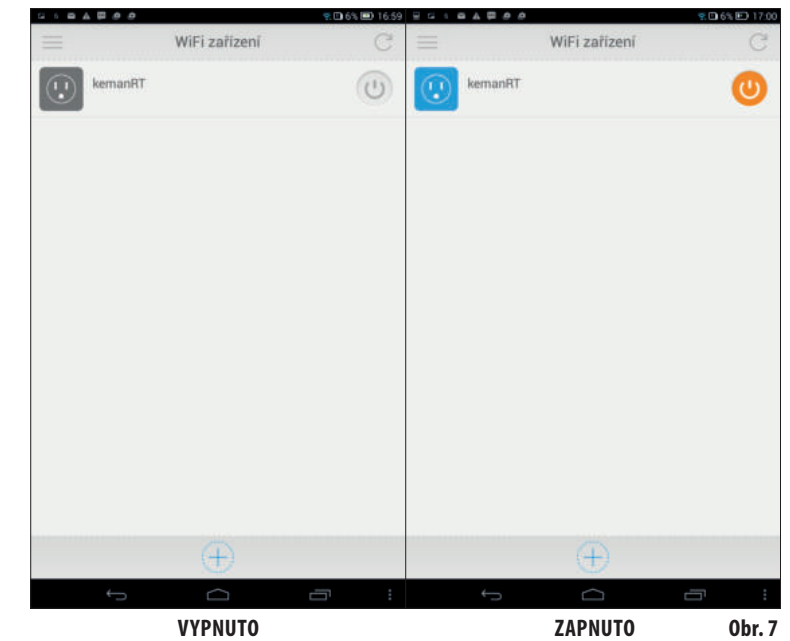

**8. Kliknutím na ikonu zásuvky (je jedno, zda je v režimu zapnuto nebo vypnuto) se zobrazí menu funkcí.**

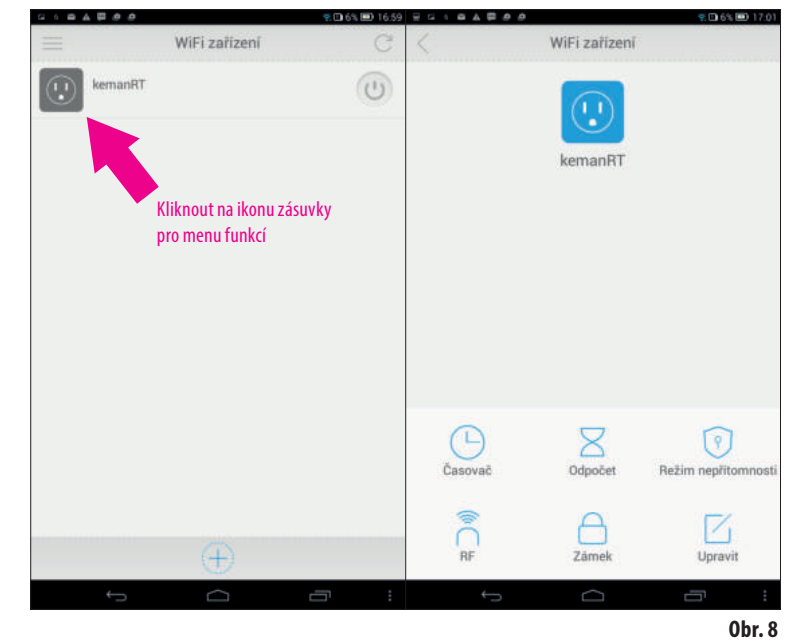

### **POPIS JEDNOTLIVÝCH FUNKCÍ**

- y Funkce časovače, odpočítávání a režimu nepřítomnosti jsou určeny pouze pro ovládání přímo do Wi-Fi zásuvky připojeného spotřebiče (v režimu zapnuto/vypnuto), nikoli pro dálkové ovládaná RF zařízení, které Wi-Fi zásuvka může ovládat.
- y Ostatní dálkově ovládané zásuvky či objímky na žárovky řady Extol® Light, viz tabulka 1 (RF zařízení) lze dálkově ovládat v režimu zapnuto/vypnuto bez možnosti časového nastavení.

### **FUNKCE ČASOVAČ (TIMER)**

- **Funkce časovače umožňuje nastavit čas a který den v týdnu má dojít k zapnutí nebo vypnutí do zásuvky připojeného spotřebiče. Lze tedy trvale nastavit pravidelně se opakující režim zapnuto/ vypnuto ve Vámi nastavený čas a den v týdnu (pondělí až neděle).** Časovač
- **1. Pro přístup do okna pro nastavení časovače postupujte dle kroků 1-3 v obr.9.**

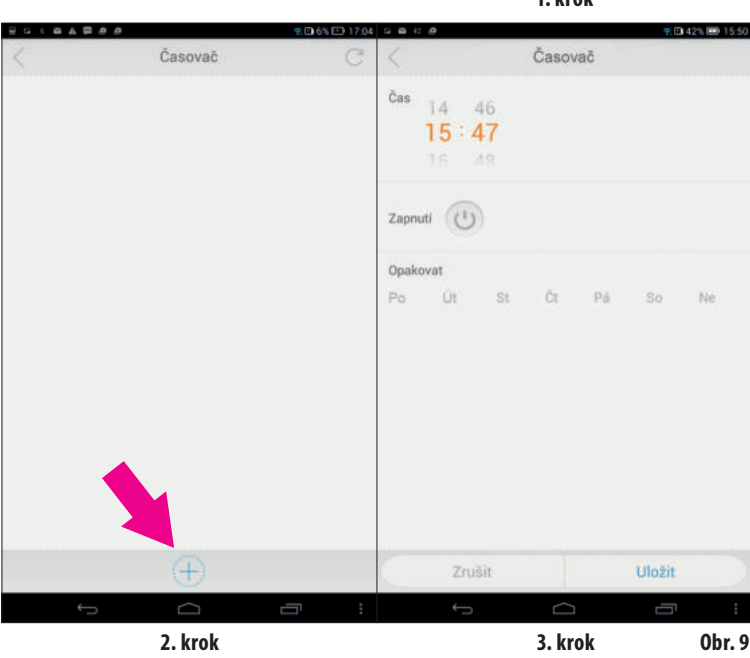

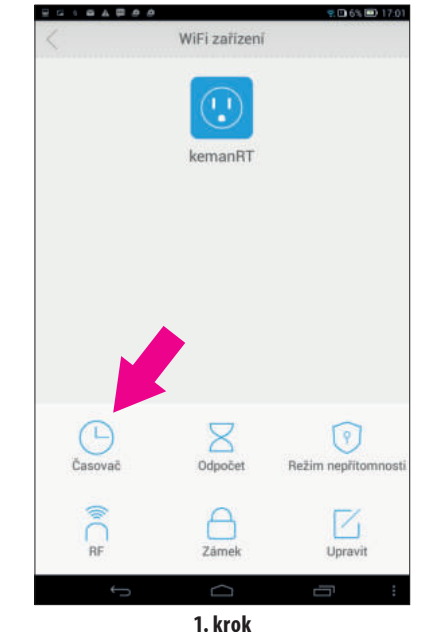

٠ ш **Tall** 

T.

**2. Pro nastavení hodin a minut časovače pohybujte prstem ve svislém směru v místě číselníku pro hodiny a minuty. Pro nastavení funkce Zapnuto, nebo Vypnuto a dnů v týdnu, v kterém má k zapnutí nebo vypnutí dojít, klikněte na příslušnou ikonu.**

Pokud ikona Zapnutí není barevně zvýrazněna, jedná se o zvolený režim Vypnutí. Nastavené parametry je nutné uložit kliknutím na ikonu ULOŽIT. Ke správné funkci časovače je nutné mít ve Vašem mobilním zařízení správně nastavený datum a čas!

- y Na obr. 10 A je uvedeno nastavení s významem, že spotřebič připojený k Wi-Fi zásuvce zapne v 16:38 ve středu a v pátek.
- Na obr.10 B je uvedeno nastavení, že spotřebič vypne v sobotu ve 21:51.

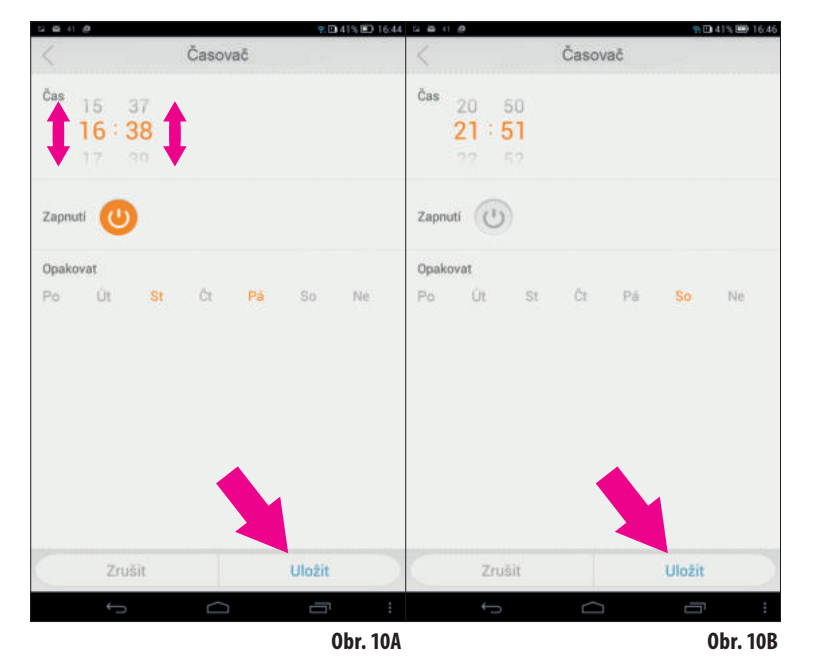

**→** Po uložení nastavených parametrů se na displeji zobrazí přehled nastavených parametrů časovače, viz obr.11.

Na obrázku 11 je zobrazeno nastavení střídavého chodu spotřebiče, při kterém má v pondělí 17:14 a 17:16 dojít k zapnutí a v 17:15 vypnutí. Nastavený parametr lze dodatečně inaktivovat přepnutím přepínače v ikoně v pravém sloupečku. Pokud je přepínač v pravé pozici a ikona je barevně zvýrazněná, původně zadaný režim platí, pokud je přepínač vlevo a ikona není barevně zvýrazněna, tak původně zadaný režim není aktivní.

**Na obr.11 je znázorněno, že v 17:14 dojde k zapnutí a v 17:15 k vypnutí, ale v 17:16 k zapnutí nedojde, protože přepínač je přepnutý doleva a ikona není barevně zvýrazněna.**

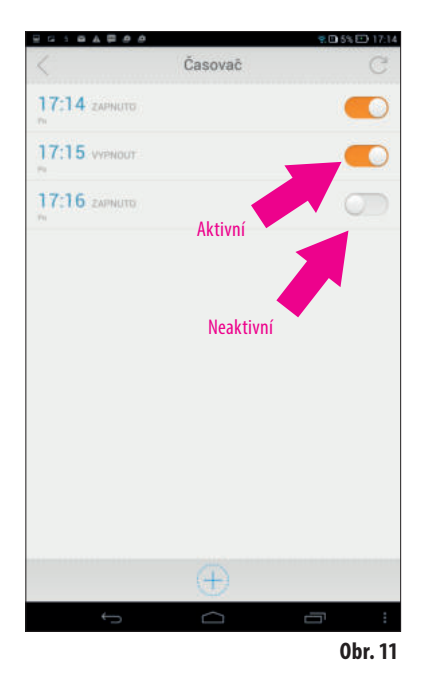

**Do časovače lze takto zadat 10 režimů pro zapnutí/ vypnutí.**

**Potřebujete-li některý nastavený čas v přehledu tabulky časovače vymazat, přitlačte prst na nějakém zobrazeném čase v přehledu (je jedno na kterém) a přidržte jej, dokud se neobjeví u všech časů symbol fajfky v kroužku. Poté klikněte na symbol fajfky u času, který chcete vymazat, klikněte na ikonu KOŠ a potvrďte jej kliknutím na ikonu OK a čas, který jste neoznačili v přehledu zůstane.**

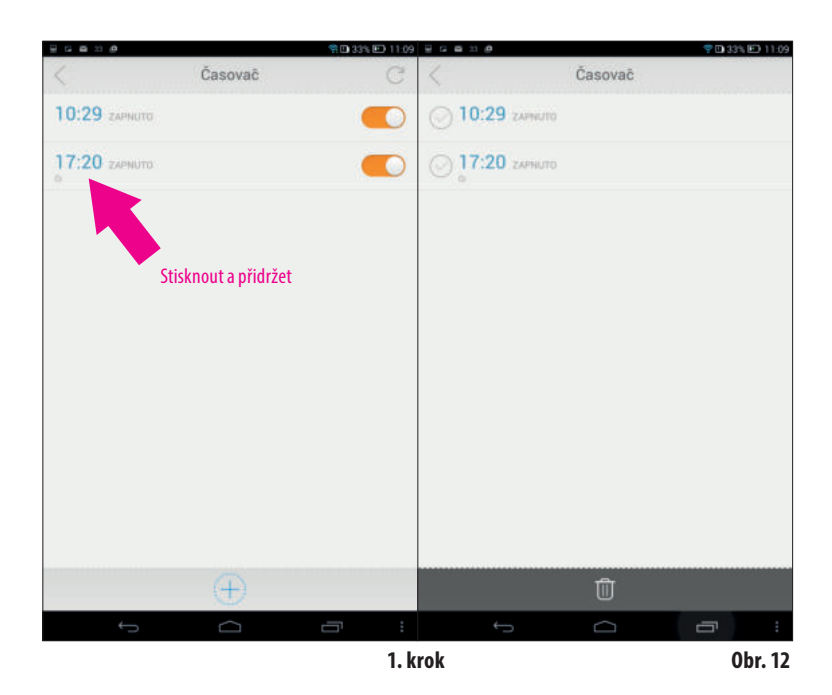

**COL** m. **In**  **In** m.

a s

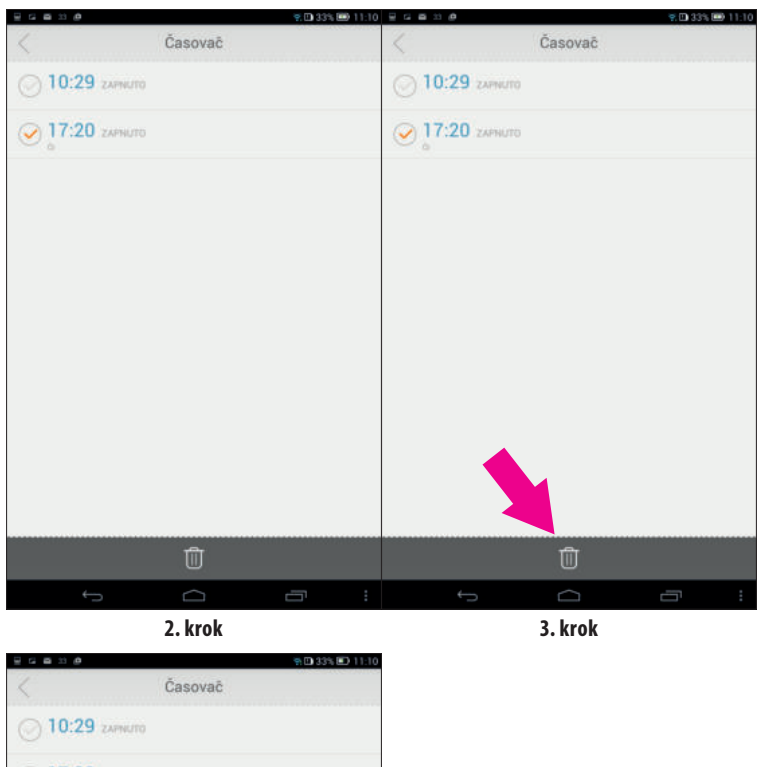

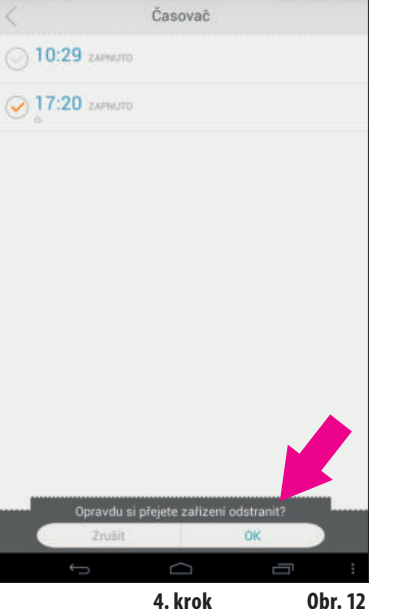

### **FUNKCE ODPOČET (COUNTDOWN)**

    **Funkce odpočet umožňuje nastavit, po jaké době má dojít k zapnutí, nebo vypnutí do zásuvky připojeného spotřebiče. Tato funkce je určena pouze pro jedno zadání a neumožňuje**  Odpočet

**nastavení časového harmonogramu jako v případě časovače.**

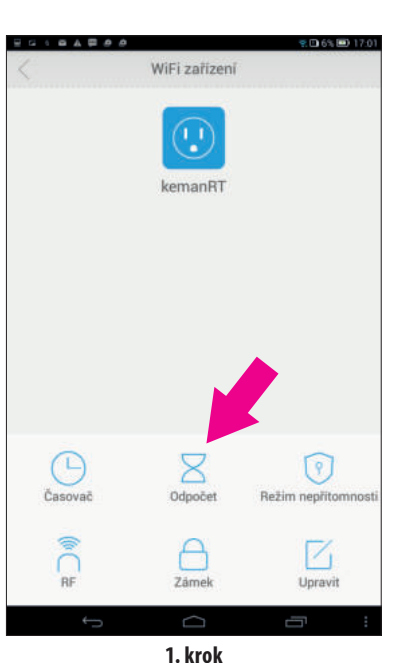

**1. Proklikejte se do nastavovacího okna pro nastavení parametrů odpočítávání dle kroků 1 až 3 dle obr.13.**

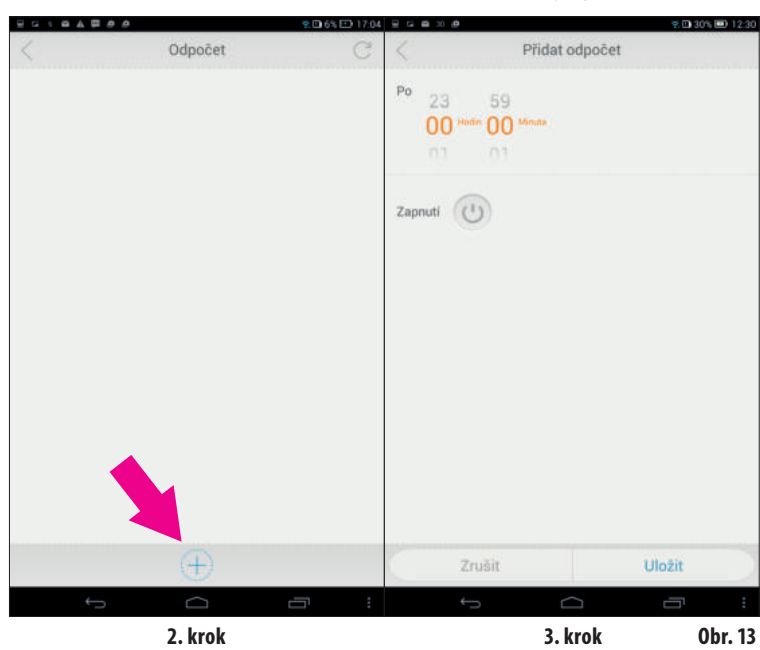

**2. V nastavovacím okně zadejte pohybem prstu ve svislém sloupci dobu, po které má dojít k zapnutí/vypnutí.** 

**Pokud kliknete na ikonu Zapnutí a ikona se barevně zvýrazní, tak v nastaveném čase dojde k zapnutí připojeného spotřebiče. Pokud na ikonu nekliknete a nebude barevně zvýrazněna, bude nastaven režim vypnutí spotřebiče ve Vámi nastaveném čase. Pro uložení nastavených parametrů vždy klikněte na ikonu ULOŽIT.**

 V následujícím obr. 14 je zobrazeno nastavení pro vypnutí/zapnutí po 5 min.

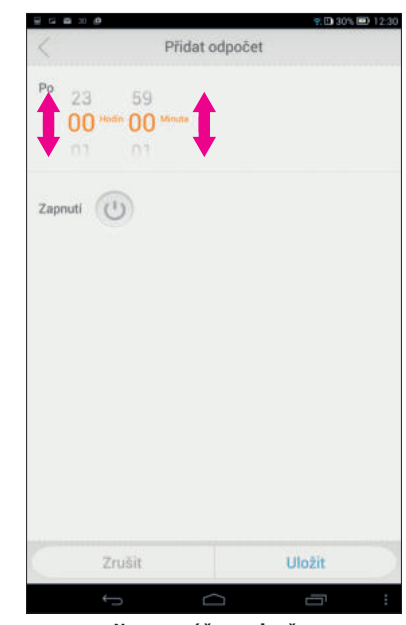

**Nastavení času odpočtu**

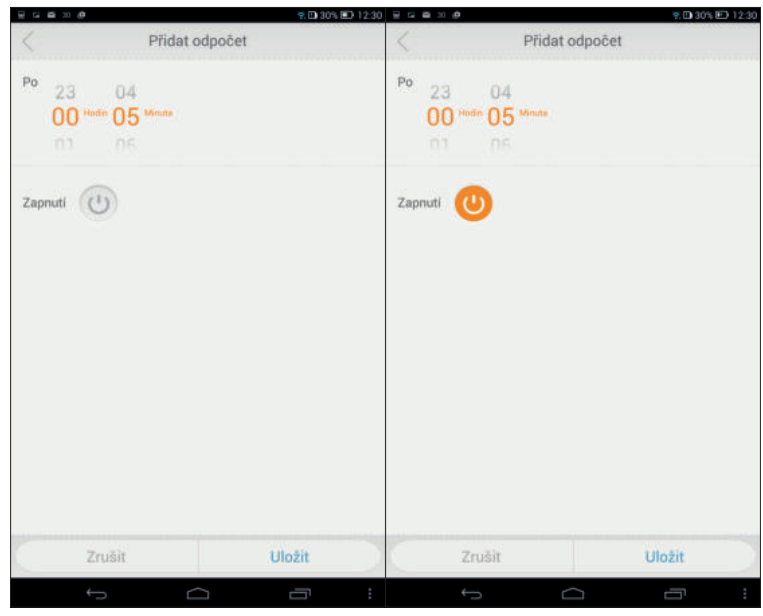

**Po 5 min. dojde k vypnutí Po 5 min. dojde k zapnutí**

Po 5 min. dojde k zapnutí Obr. 14

 $\mathbf{u}$  $\sim$  m

 $\sim$ 

**In** 

**Po uložení nastavených parametrů se zobrazí tabulka s nadpisem "Odpočet" s nastaveným časem odpočtu a zda po nastaveném čase dojde k zapnutí či vypnutí. K odpočítávání času dojde v okamžiku kliknutí na ikonu ULOŽIT. V tabulce s nadpisem "Odpočet" s nastavenými parametry je průběžně zobrazován čas do zapnutí/vypnutí.**

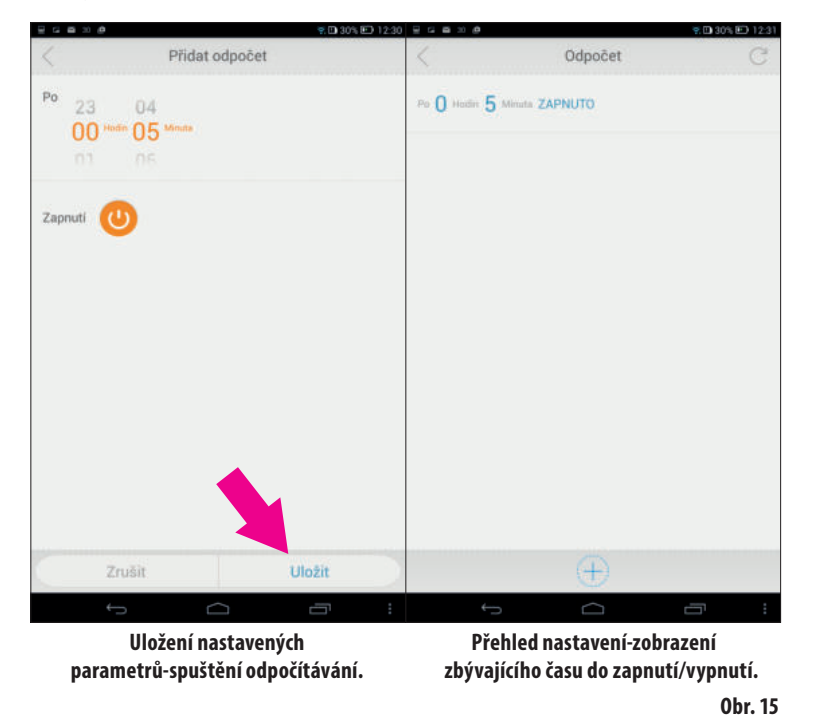

Pokud potřebujete v tabulce "Odpočet" smazat nastavené zadání, postupujte podobně jako v případě **smazání některého z časů tabulky časovače jak je popsáno v obrázku 12.** 

**Stiskněte a přidržte údaj v tabulce Odpočet, dokud se u údaje nezobrazí symbol fajfky v kroužku, pak postupujte standardním způsobem, viz obr.16.**

> **CONTRACTOR**  $\sim$

**III III** m.

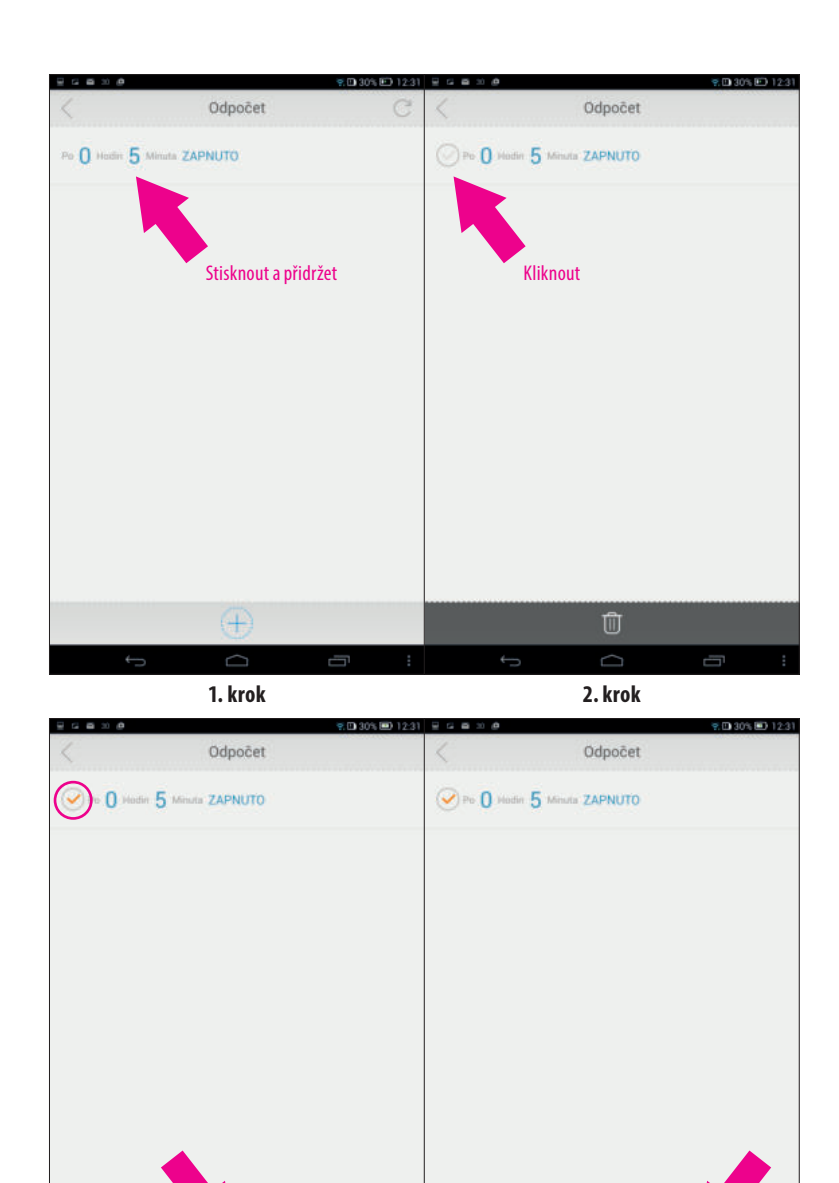

**4. krok** 

**DK** Ū

Opravdu si přejete zařízení odstran

**3. krok Obr. 16**

 $\mathbb{O}$ 

**In** 

 $\mathbb{R}^n$ 

 $\mathbf{u}$ 

**The State** 

 $\sim$ 

#### **FUNKCE REŽIM NEPŘÍTOMNOSTI ("ABSENCE MODE")**

    **Funkce režim nepřítomnosti umožňuje nastavit datum a čas, kdy zadané nastavení pro režim zapnuto/vypnuto bude odstaveno a nebude funkční.** 

**Pro nastavení data a času nepřítomnosti postupujte dle kroku 1 až 3 dle obr.17.**

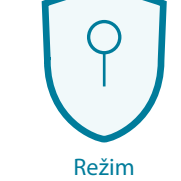

nepřítomnosti

 $\mathbf{u}$  $\sim$ 

 $\sim$ 

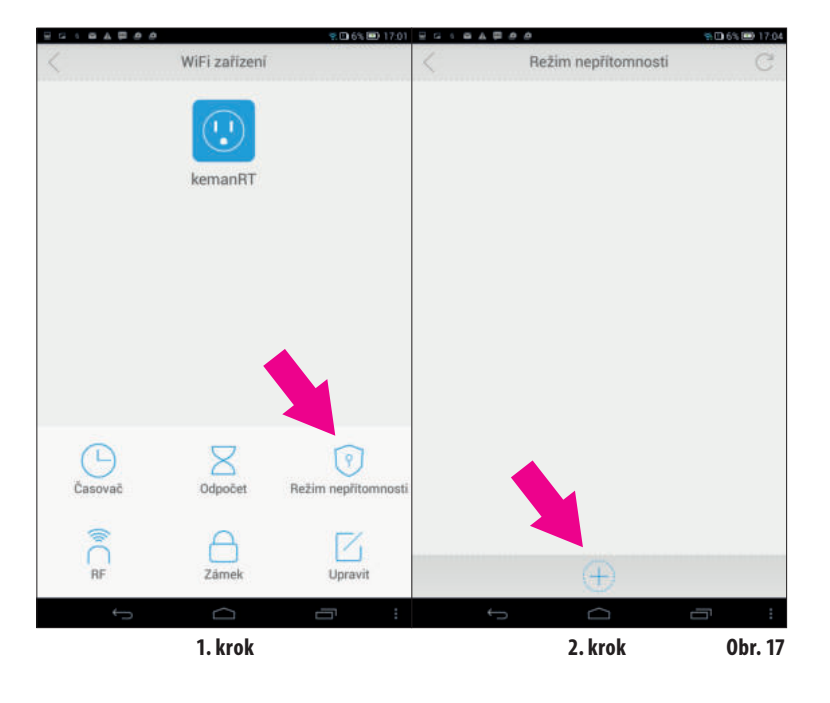

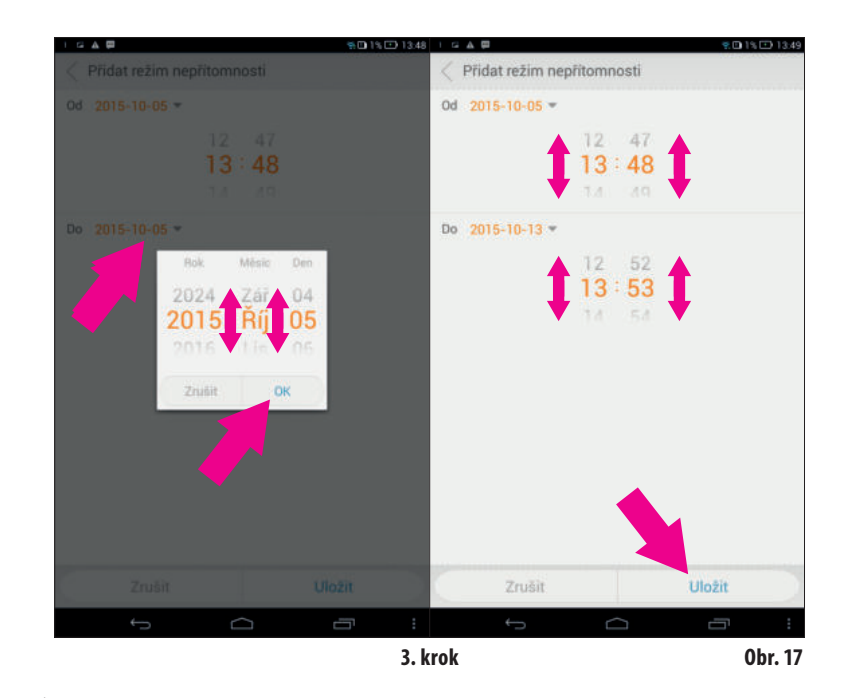

# $\triangle$  **UPOZORNĚNÍ**

 $\sim$ 

y Pokud u Wi-Fi zásuvky zasunuté v zásuvce s napětím svítí modrá dioda, znamená to, že ji můžete ovládat smartphonem/tabletem a zároveň je připravena k vysílání signálu k dalším dálkově ovládaným zařízením řady Extol®Light. Pokud ji vyjmete ze zásuvky s napětím a znovu připojíte, bude blikat červená dioda a po chvíli začne opět svítit modrá dioda a není pro to třeba nic nastavovat či aktivovat- je to také nezávislé na tom, zda je spuštěna či vypnuta aplikace iComen ve Vašem smartphonu/tabletu. Rovněž dioda Wi-Fi zásuvky bude svítit modře, pokud opustíte či odinstalujete aplikaci iComen ve Vašem mobilním zařízení. Pokud je Wi-Fi zásuvka spárovaná s Vaším smartphonem/tabletem- což je signalizováno modře svítící diodou na zásuvce, je a zůstane v aktivním módu, pokud tento aktivní mód sami nezrušíte delším přidržením tlačítka na Wi-Fi zásuvce. Pokud se zrušení aktivního módu nezdaří hned napoprvé, proces zopakujte delším přidržením tlačítka.

Pro znovuobnovení komunikace mezi smartphonem/tabletem a Wi-Fi zásuvkou je nutné je vzájemně spárovat výše popsaným postupem.

#### **WI-FI ZÁSUVKA JAKO DÁLKOVÝ OVLADAČ DÁLKOVĚ OVLÁDANÝCH ZAŘÍZENÍ (RF ZAŘÍZENÍ)**

y Vaším smartphonem/tabletem můžete zapínat/vypínat (bez možnosti časového nastavení) dálkově ovládaná zařízení řady Extol®Light prostřednictvím Wi-Fi zásuvky. Pro spotřebič připojený přímo do Wi-Fi je možné provést časové nastavení prostřednictvím Vašeho smartphonu/tabletu.

Aby bylo možné ovládat prostřednictvím Vašeho smartphonu/tabletu další dálkově ovládaná zařízení (RF) je k tomu zapotřebí:

- **1) Wi-Fi zásuvka Extol® Light 43800 zasunutá do 230 V~ a spárovaná se smartphonem/tabletem- musí svítit modrá dioda na Wi-Fi zásuvce.**
- **2) Další dálkově ovládané zařízení řady Extol®Light (RF zařízení) připojené ke zdroji el. proudu, viz obr.18.**

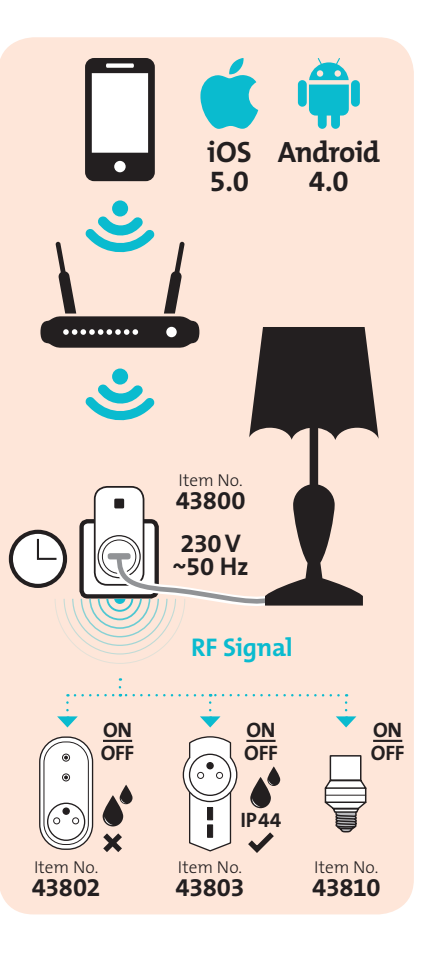

**3) Do aplikace iComen ve Vašem smartphonu/ tabletu přidejte dálkově ovládané zařízení dle kroku 1 až 3, obr. 18.**  V tabulce s nadpisem "Přidat zařízení" zvolte typ zařízení Switch a kliknutím zvolte zásuvku nebo světlo a do kolonky název si přidávané zařízení pojmenujte pro Vaši snadnou identifikaci, protože zařízení stejné-

ho typu může být víc (více než 20) a nakonec zvolené nastavení uložte kliknutím na ikonu **ULOŽIT**.

**III** 

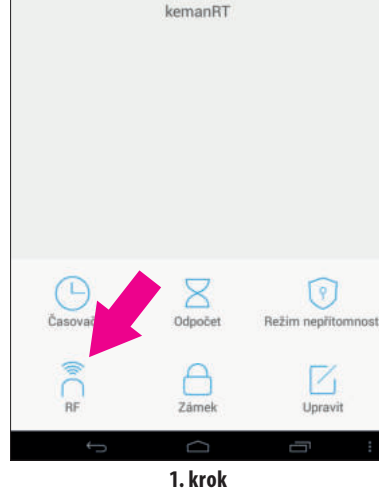

WiFi zařízení

9:日6%回 17:01

 $9999888888$ 

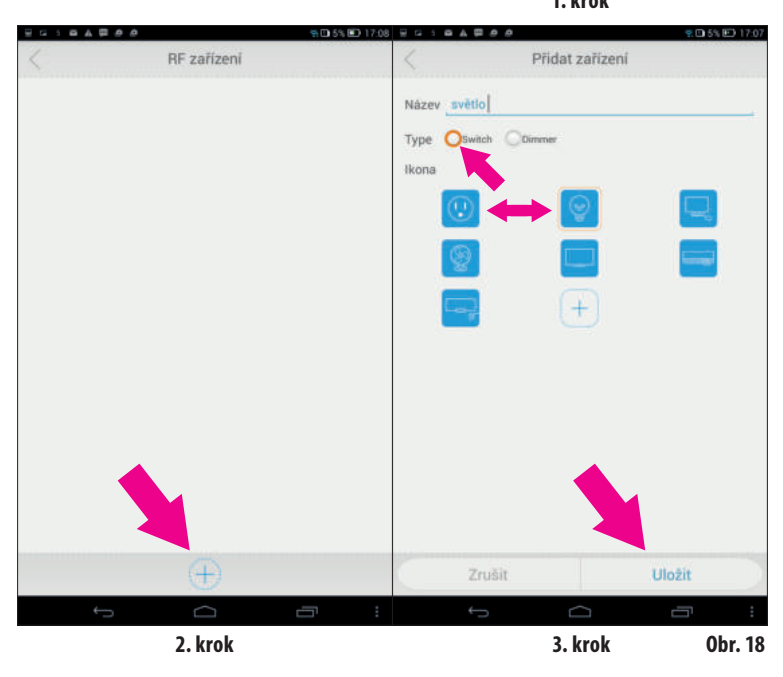

٠

ш

 $\overline{\phantom{a}}$ 

 $\overline{\phantom{a}}$ 

Po uložení se v tabulce s nadpisem "RF zařízení" zobrazí ikona Vámi uloženého a pojmenovaného RF zařízení., viz obr. 19. V případě, že chcete přidat další RF, klikněte na ikonu "+" v dolní části tabulky a přidejte další RF zařízení výše popsaným způsobem.

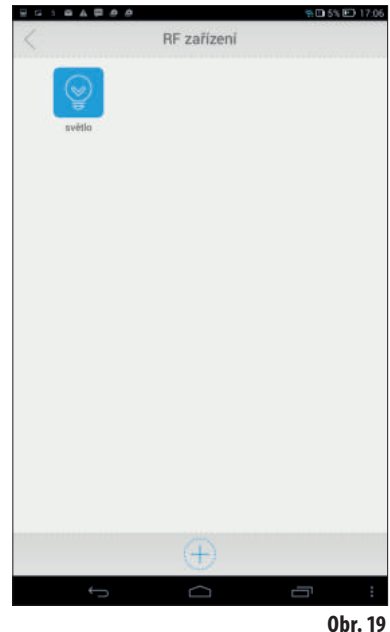

**Aby bylo možné do aplikace přidané RF zařízení ovládat Vaším smartphonem/tabletem, je nutné je spárovat následujícím způsobem:**

### **1. KROK:**

**Klikněte na ikonu RF zařízení.**

#### **2.+3. KROK:**

**Zapněte RF zařízení stisknutím tlačítka např. na zásuvce Extol® Light 43802 (zapnutí zařízení je signalizováno svítící LED diodou) a poté tlačítko držte stisknuté, dokud dioda nezačne rychle blikat (to znamená, že RF zásuvka je v módu učit se) a pak současně v aplikaci iComen v tabulce s nadpisem RF klikněte na ikonu UČIT SE, tím dojde ke spárování RF zařízení, Wi-Fi zásuvky a smartphonu/tabletu. Úspěšné spárování je signalizováno zvukovým signálem (zacvakáním).** 

Pro spárování všech tří zařízení musí být Wi-Fi zásuvka v zásuvce s napětím a musí svítit modrá dioda.

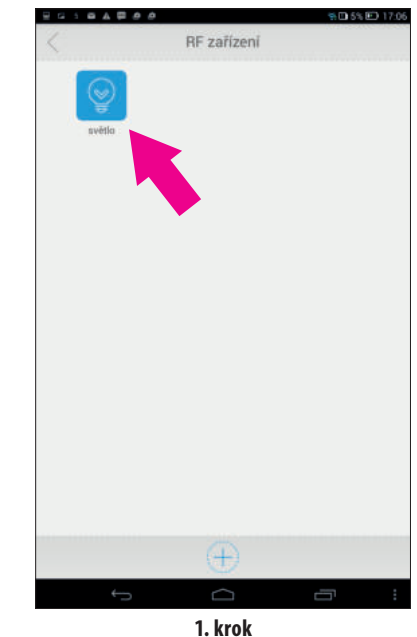

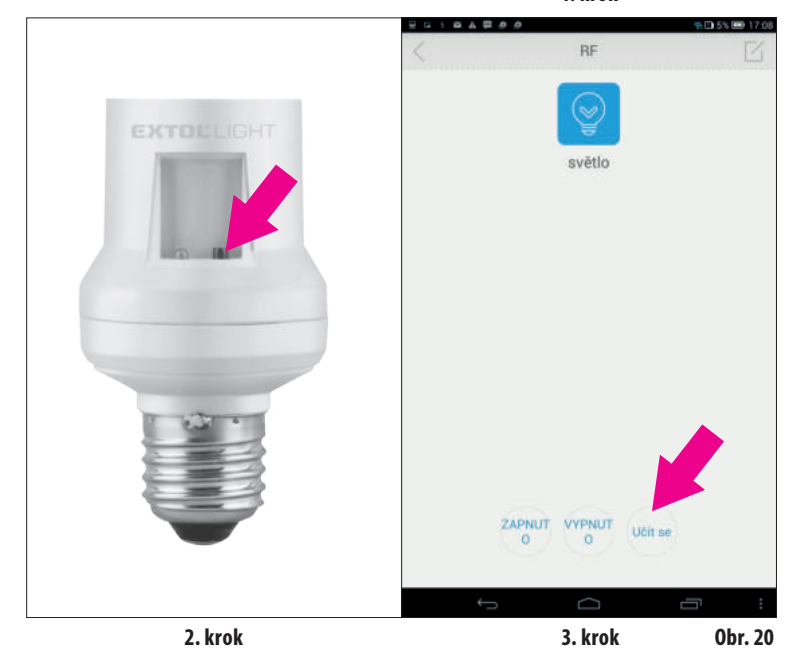

٠ m.

m

**Tall** 

T.

### **4. KROK:**

Kliknutím na ikonu "ZAPNUTO" dojde k zapnutí RF zařízení a kliknutím na ikonu "VYPNUTO" k jeho **vypnutí, viz tabulka s nadpisem RF v obr.20.**

**→** Pokud potřebujete, aby spárované RF zařízení nereagovalo na pokyn zapnuto či vypnuto, např. když jej potřebujte vyměnit za jiné zařízení, přidržte tlačítko na RF zařízení, dokud nezačne rychle blikat dioda a pak v tabulce s nadpisem RF klikněte na ikonu "Vypnout". Po kliknutí na ikonu "ZAPNUTO" pak nedojde k zapnutí, viz obr.21.

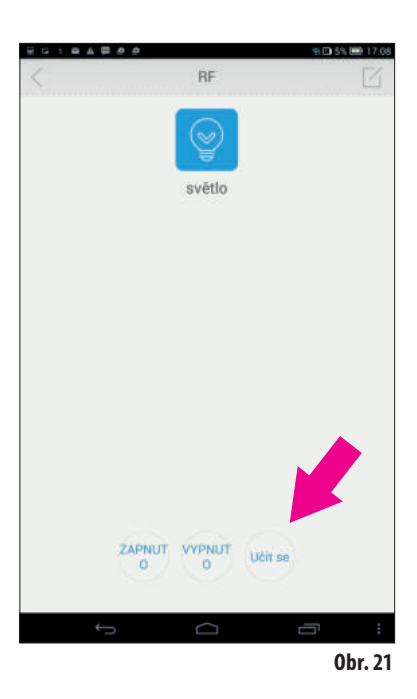

a s

    Pokud potřebujte RF zařízení z aplikace iComen odebrat, postupujte již výše zmíněným obecným postupem, který je platný i vtomto případě, viz. také krok 1-4, obr.22.

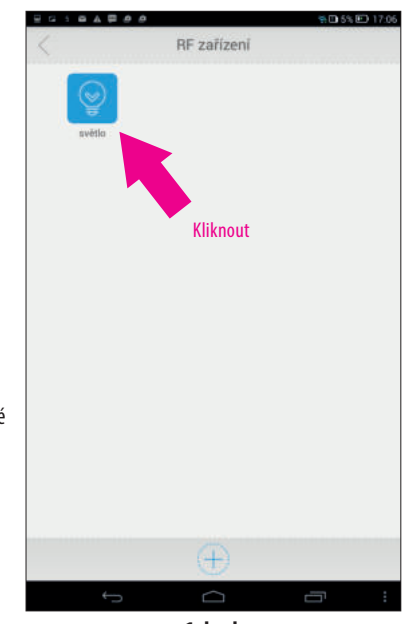

**1. krok** 

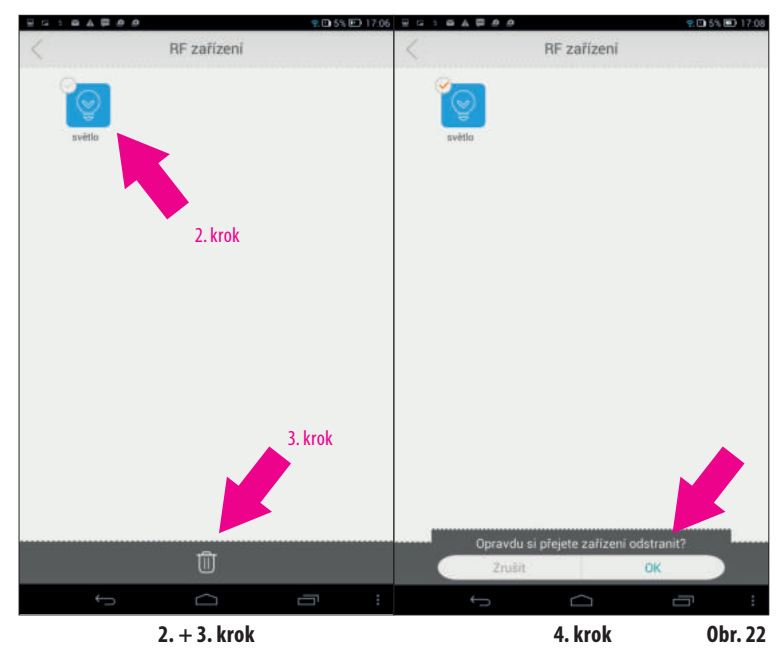

#### **FUNKCE ZÁMEK (LOCK)**

    **Funkce zámku zamezuje, aby kdokoli napojený na Vaši Wi-Fi mohl ovládat dálkově ovládaná zařízení.** 

Klikněte na ikonu Zámek v menu funkcí a v tabulce s nadpisem Zámek aktivujte/deakativujte funkci zámku dle barevnosti ikony ovladače vpravo, viz obr.23.

Zámek

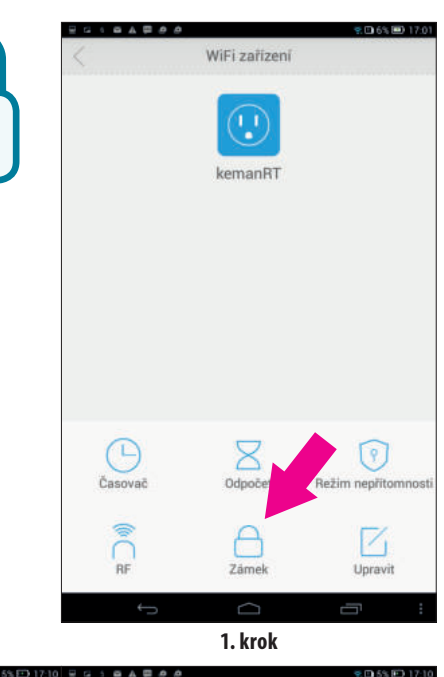

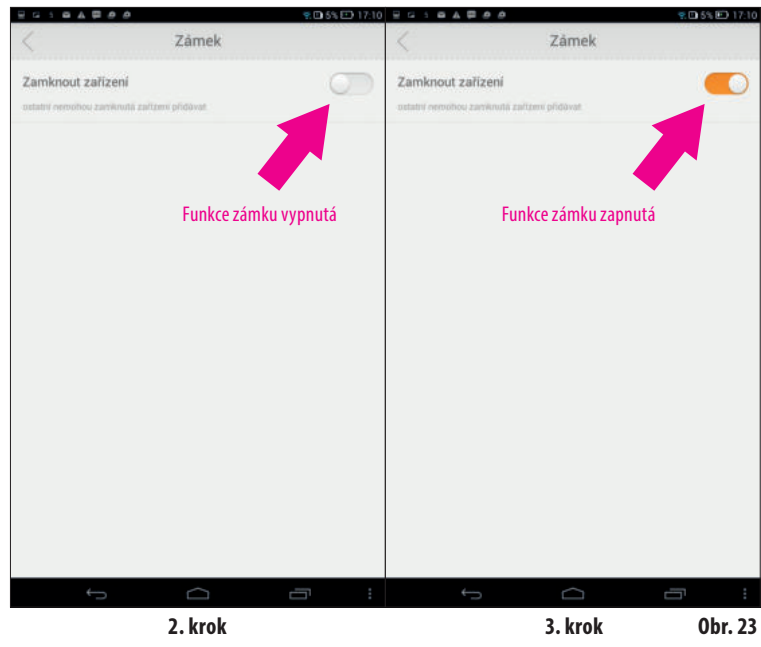

×. × m. **In** m. **In** 

#### **FUNKCE UPRAVIT (EDIT)**

    **Funkce upravit umožňuje změnit název spárované Wi-Fi zásuvky.**  Pro přejmenování postupujte obvyklým sledem 1 až 3 kroků dle obr.24.

Upravit

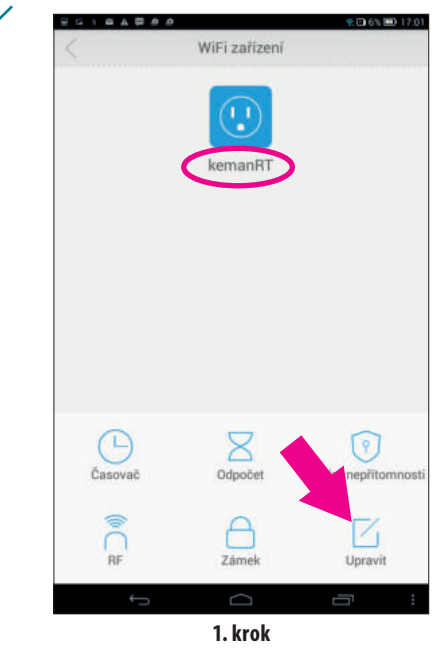

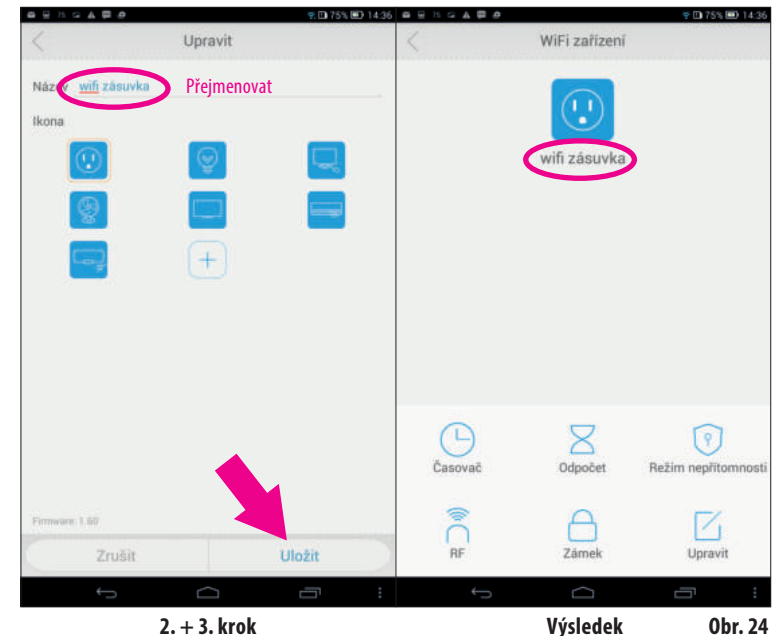

 $\sim$ m

### **PŘIDÁNÍ DALŠÍ WI-FI ZÁSUVKY DO APLIKACE ICOMEN:**

y Pro přidání další Wi-Fi zásuvky do aplikace iComen je potřeba ji spárovat stejným způsobem, jako bylo popsáno spárování první Wi-Fi zásuvky, viz sled kroků 1-4 obr.5 a také na obr. 25 níže.<br>Pracháde a state a state a state a state a state a state a state a state a state a state a state a state a sta

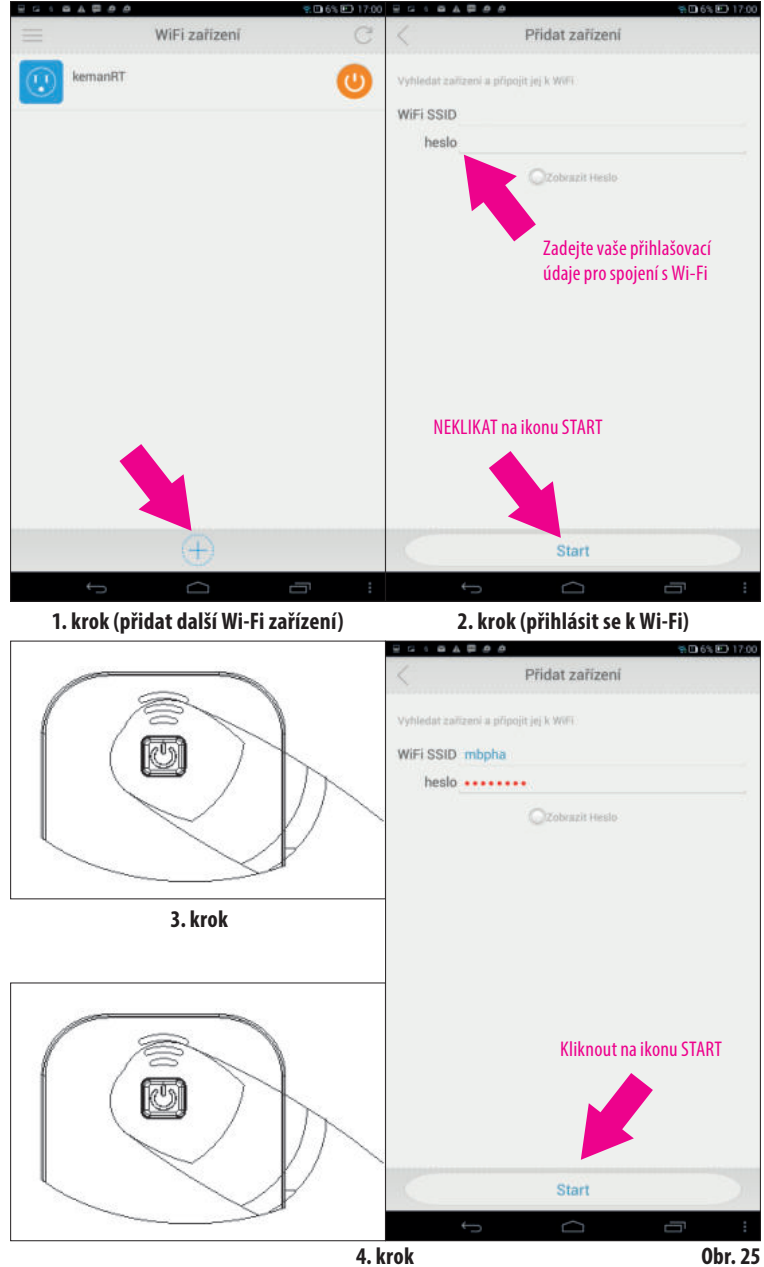

# **Servis a údržba**

- y Před čištěním zásuvku odpojte od zdroje el. proudu ak čištění použijte vlhký hadřík a zamezte vniknutí kapaliny do přístroje. před opětovným připojením ke zdroji el. proudu ji důkladně nechte oschnout. Nepoužívejte žádné agresivní čistící prostředky a rozpouštědla. Vedlo by to k poškození plastového krytu přístroje.
- y V případě potřeby záruční opravy se obraťte na prodejce, u kterého jste výrobek zakoupili, který zajistí opravu v autorizovaném servisu značky Extol®. Pro pozáruční opravu se obraťte přímo na autorizovaný servis značky Extol® (servisní místa naleznete na webových stránkách v úvodu návodu).

# **Odkaz na symboly na štítku**

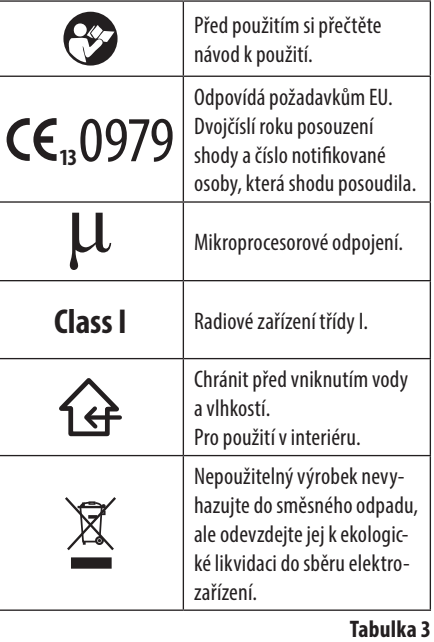

 $\sim$ 

**III III** 

٠

**In III**  ш

×

**Tall** 

# **Skladování**

y Přístroj skladujte na suchém místě mimo dosah dětí s teplotami do 35°C. Chraňte jej před přímým slunečním zářením, sálavými zdroji tepla, vlhkostí a vniknutím vody.

# **Likvidace odpadu**

- Obalové materiály vyhoďte do příslušného kontejneru na tříděný odpad.
- y Nepoužitelný výrobek nevyhazujte do směsného odpadu, ale odevzdejte jej k ekologické likvidaci. Dle směrnice 2012/19 EU nesmí být elektrozařízení vyhazováno do směsného odpadu, ale odevzdáno k ekologické likvidaci do sběru elektrozařízení. Informace o sběrných místech a podmínkách sběru obdržíte na obecním úřadě.

# **Záruční lhůta a podmínky**

### **ODPOVĚDNOST ZA VADY (ZÁRUKA)**

Dne 1.1.2014 vstoupil v účinnost zákon č. 89/2012 Sb. ze dne 3. února 2012 a k tomuto datu se ruší zákony 40/1964 Sb.; 513/1991 Sb. a 59/1998 Sb. ve znění pozdějších předpisů Odpovědnost za vady na Vámi zakoupený výrobek platí po dobu 2 let od data prodeje. Uplatnění nároku na bezplatnou záruční opravu se řídí zákonem č. 89/2012 Sb. Při splnění níže uvedených obchodních podmínek, které jsou v souladu s tímto zákonem, Vám výrobek bude bezplatně opraven.

### **ZÁRUČNÍ PODMÍNKY**

- 1) Prodávající je povinen spotřebiteli zboží předvést (pokud to jeho povaha umožňuje) a vystavit doklad o koupi v souladu se zákonem. Všechny údaje v dokladu o koupi musí být vypsány nesmazatelným způsobem v okamžiku prodeje zboží.
- 2) Již při výběru zboží pečlivě zvažte, jaké funkce a činnosti od výrobku požadujete. To, že výrobek nevyhovuje Vašim pozdějším technickým nárokům, není důvodem k jeho reklamaci.
- 3) Při uplatnění nároku na bezplatnou opravu musí být zboží předáno s řádným dokladem o koupi.
- 4) Pro přijetí zboží k reklamaci by mělo být pokud možno očištěno a zabaleno tak, aby při přepravě nedošlo k poškození (nejlépe v originálním obalu). V zájmu přesné diagnostiky závady a jejího dokonalého odstranění spolu s výrobkem zašlete i jeho originální příslušenství.
- 5) Servis nenese odpovědnost za zboží poškozené přepravcem.
- 6) Servis dále nenese odpovědnost za zaslané příslušenství, které není součásti základního vybavení výrobku. Výjimkou jsou případy, kdy příslušenství nelze odstranit z důvodu vady výrobku.
- 7) Odpovědnost za vady ("záruka") se vztahuje na skryté a viditelné vady výrobku.
- 8) Záruční opravu je oprávněn vykonávat výhradně autorizovaný servis značky Extol.
- 9) Výrobce odpovídá za to, že výrobek bude mít po celou dobu odpovědnosti za vady vlastnosti a parametry uvedené v technických údajích, při dodržení návodu k použití.

### 10) Nárok na bezplatnou opravu zaniká, jestliže:

- a) výrobek nebyl používán a udržován podle návodu k obsluze.
- b) byl proveden jakýkoliv zásah do konstrukce stroje bez předchozího písemného povolení vydaného firmou Madal Bal a.s. nebo autorizovaným servisem značky Extol.
- c) výrobek byl používán v jiných podmínkách nebo k jiným účelům, než ke kterým je určen.
- d) byla některá část výrobku nahrazena neoriginální součásti.
- e) k poškození výrobku nebo k nadměrnému opotřebení došlo vinou nedostatečné údržby.
- f) výrobek havaroval, byl poškozen vyšší mocí či nedbalostí uživatele.
- g) škody vzniklé působením vnějších mechanických, teplotních či chemických vlivů.
- h) vady byly způsobeny nevhodným skladováním, či manipulací s výrobkem.
- i) výrobek byl používán (pro daný typ výrobku) v agresivním prostředí např. prašném, vlhkém.
- j) výrobek byl použit nad rámec přípustného zatížení.
- k) bylo provedeno jakékoliv falšování dokladu o koupi či reklamační zprávy.
- 11) Odpovědnost za vady se nevztahuje na běžné opotřebení výrobku nebo na použití výrobku k jiným účelům, než ke kterým je určen.
- 12) Odpovědnost za vady se nevztahuje na opotřebení výrobku, které je přirozené v důsledku jeho běžného používání, např. obroušení brusných kotoučů, nižší kapacita akumulátoru po dlouhodobém používání apod.
- 13) Poskytnutím záruky nejsou dotčena práva kupujícího, která se ke koupi věci váží podle zvláštních právních předpisů.
- 14) Nelze uplatňovat nárok na bezplatnou opravu vady, na kterou již byla prodávajícím poskytnuta sleva. Pokud si spotřebitel výrobek svépomocí opraví, pak výrobce ani prodávající nenese odpovědnost za případné poškození výrobku či újmu na zdraví v důsledku neodborné opravy či použití neoriginálních náhradních dílů.

# **EU Prohlášení o shodě**

Výrobce Madal Bal a.s. • Bartošova 40/3, 760 01 Zlín • IČO: 49433717

prohlašuje,

že následně označené zařízení na základě své koncepce a konstrukce, stejně jako na trh uvedená provedení, odpovídají příslušným požadavkům Evropské unie. Při námi neodsouhlasených změnách zařízení ztrácí toto prohlášení svou platnost. Uvedené zařízení spadá do kategorie I radiových zařízení a může se používat a prodávat na trhu EU bez jakýchkoli omezení a registrace. Kmitočtové pásmo, jímž jsou daná zařízení ovládána je 433,92 MHz s radiofrekvenčním výkonem menším než 20mW, čímž splňují normu ICNIRP dle požadavků normy EN 62479:2010, stanovující požadavky pro vystavení člověka elektromagnetickým polím v rozsahu 10 MHz až 300 GHz.

## **Extol® Light 43800 Wi-Fi ovládaná zásuvka**

byla navržena a vyrobena ve shodě s následujícími normami:

### NF C 61-314/A:2010; ETSI EN 300 220-2 V2.4.1:2012; ETSI EN 301 489-1 V1.9.2:2011; ETSI EN 301 489-3 V1.9.1:2002; EN 62479:2010; EN 62321:2008

### a následujícími předpisy:

2014/30 EU 2014/35 EU 2014/53 EU 2011/65 EU

Ve Zlíně 12. 1. 2016

 $\sqrt{2\pi\sqrt{2}}$ 

Martin Šenkýř člen představenstva a.s.

**ZÁRUČNÍ A POZÁRUČNÍ SERVIS**  Pro uplatnění práva na záruční opravu zboží se obraťte na obchodníka, kde jste zboží zakoupili. Pro pozáruční opravu se můžete také obrátit na náš autorizovaný servis. Nejbližší servisní místa naleznete na **www.extol.cz**. V případě dotazů Vám poradíme na zákaznické lince **222 745 130**.

### **PROGRAM EXTOL® LIGHT**

**Diaľkovo ovládané zásuvky, ovládače a objímky na žiarovky s päticou E27 (prehľad v tabuľke 1)**

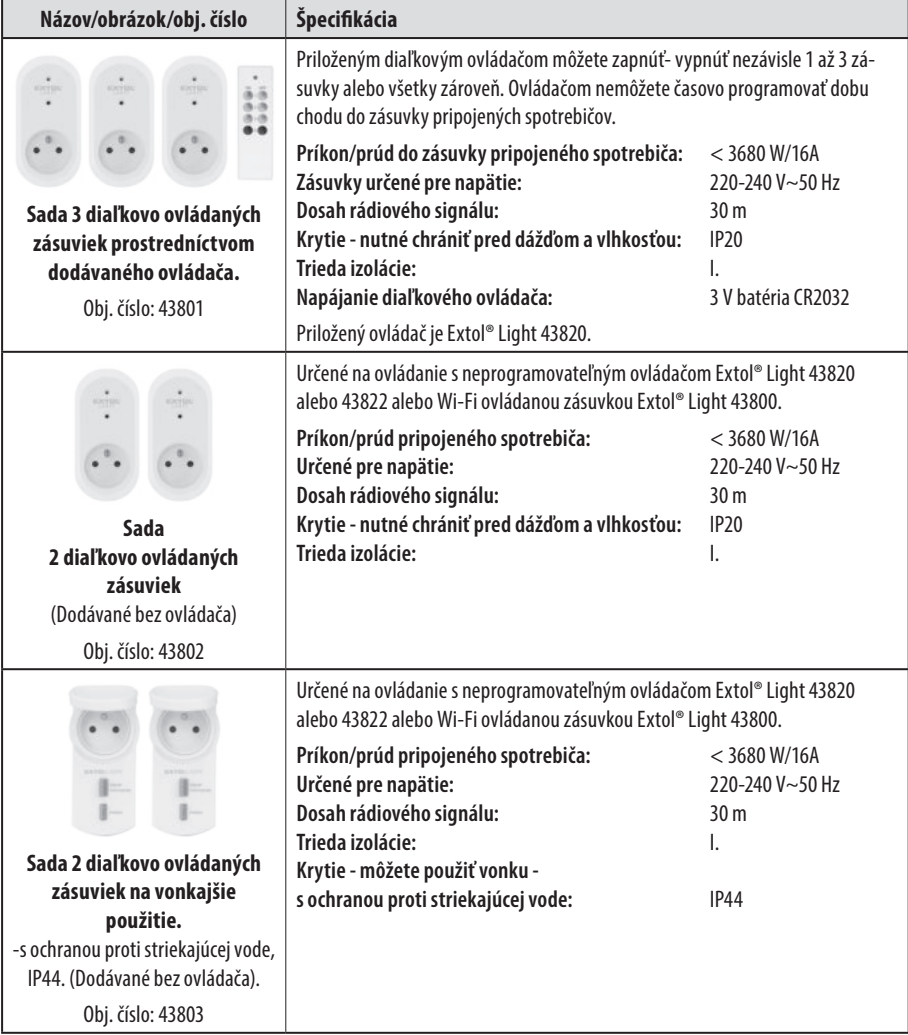

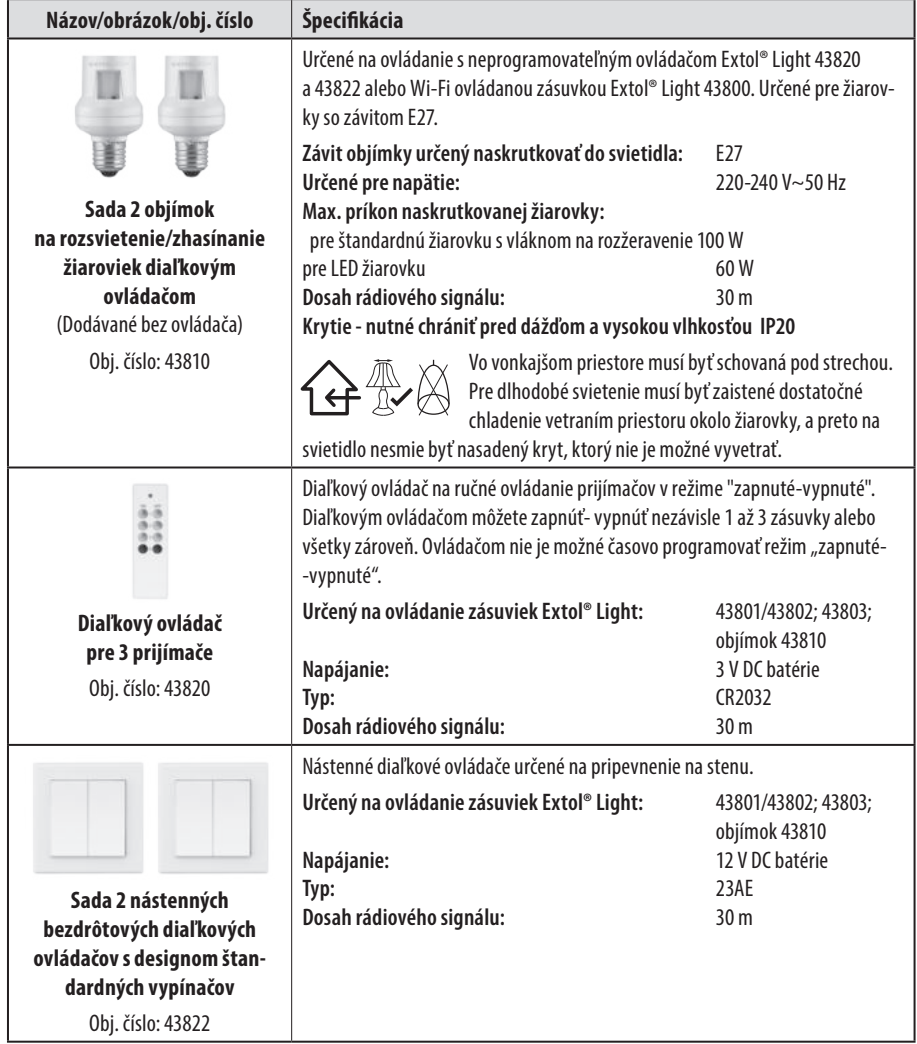

**Tabuľka 1**

### **POZNÁMKA:**

Dosah ovládača je závislý od úrovne nabitia vložených batérií a tiež na priepustnosti signálu materiálom muriva, dverí a ich hrúbke. Dosah sa môže líšiť v závislosti od konkrétnych podmienok.

 $\sim$ 

 $\sim$ 

 $\alpha \rightarrow \infty$ 

 $\sim$ 

# **Úvod**

## Vážený zákazník,

ďakujeme za dôveru, ktorú ste prejavili značke Extol® kúpou tohto výrobku. Výrobok bol podrobený testom spoľahlivosti, bezpečnosti a kvality predpísaným normami a predpismi Európskej únie.

S akýmikoľvek otázkami sa obráťte na naše zákaznícke a poradenské centrum:

# **www.extol.sk Fax: +421 2 212 920 91 Tel.: +421 2 212 920 70**

**Distribútor pre Slovenskú republiku:** Madal Bal s.r.o., Pod gaštanmi, 821 07 Bratislava **Výrobca**: Madal Bal a. s., Průmyslová zóna Příluky 244, 76001 Zlín, Česká republika **Dátum vydania**: 12. 1. 2016

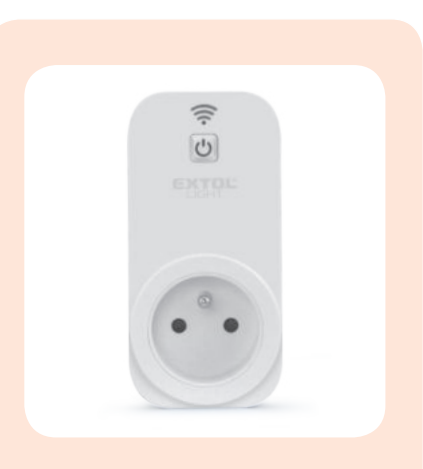

**Potrebujete naraz zapnúť či vypnúť niekoľko rozmiestnených elektrických spotrebičov. Existuje pohodlné riešenie, ktoré nevyžaduje Vaše manuálne zapnutie/ vypnutie či ďalší špeciálny diaľkový ovládač, ktorý musíte mať k dispozícii u seba. Zásuvkou Extol® Light 43800 ovládanou cez W-Fi môžete smartphonom či tabletom ovládať všetky potrebné prístroje nezávisle na sebe a nemusíte k nim chodiť.**

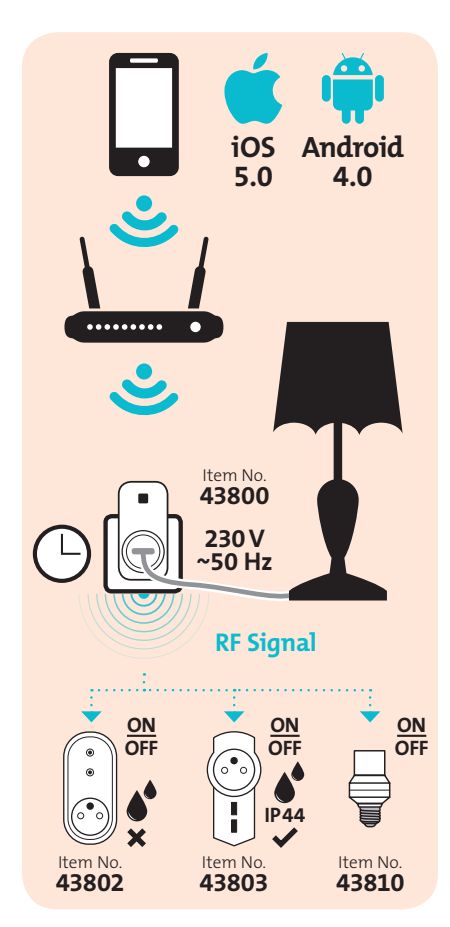

# **Charakteristika**

y Wi-Fi zásuvka Extol® Light 43800 slúži na ovládanie režimu zapnuté/vypnuté do nej pripojeného elektrického spotrebiča a tiež ďalších diaľkovo ovládaných zariadení radu Extol® Light mobilnými iOS a Android zariadeniami (App a Apk smartphony/tablety) s nainštalovanou aplikáciou na ovládanie **iComen**, ktorá je voňe prístupná na internete. Wi-Fi zásuvka slúži zároveň ako diaľkový ovládač ďalších diaľkovo ovládaných zariadení (RF), ktorých prevádzku je možné ovládať smartphonom/tabletom, pozri obr.1.

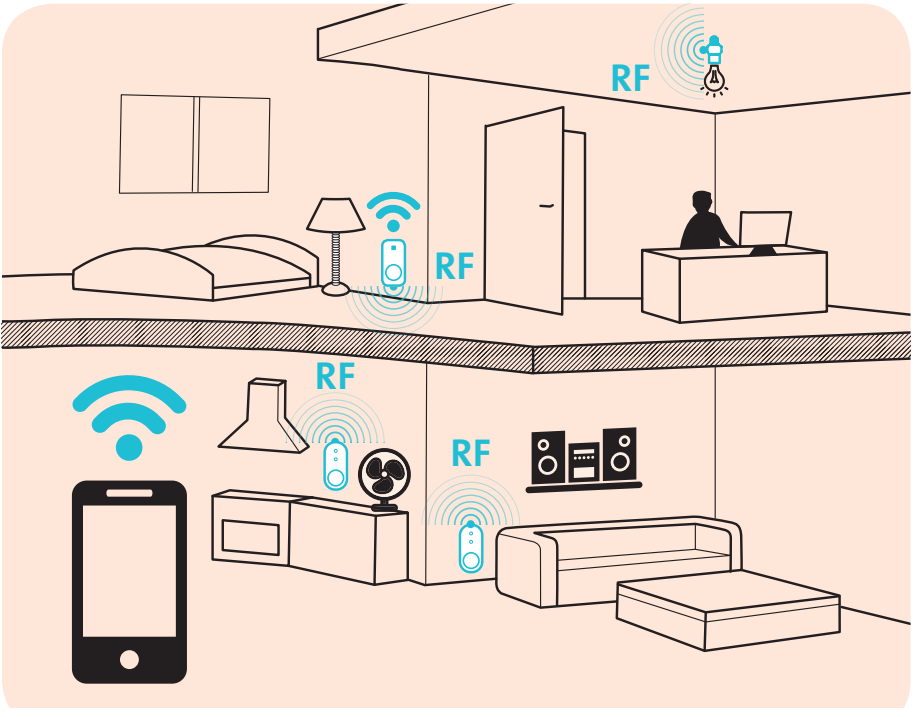

**Obr. 1**

**Wi-Fi zásuvka ovláda priamo pripojený elektrospotrebič v režime zapnuté/vypnuté prostredníctvom smartphonu/tabletu s týmito možnosťami nastavenia** (prevádzkový spínač pripojeného elektrospotrebiča však musí byť prepnutý do polohy zapnuté):

- priame zapnutie/vypnutie stlačením tlačidla v aplikácii mobilného zariadenia (smartphonu/tabletu)
- zapnutie/ vypnutie v závislosti od nastaveného času (možnosť vytvorenia časového harmonogramu pre 10 zapnutí/vypnutí v plánu na celý týždeň dopredu) **funkcia časovača**
- zapnutie/vypnutie po uplynutí nastaveného času**funkcia odpočítavania**

    rýchla a jednoduchá možnosť prerušenia zložitejšieho harmonogramu režimu zapnutie/vypnutie pre prípad, že nechceme, aby k dopredu nastavenému harmonogramu zapnutie/vypnutie určitý čas nedochádzalo a aby sme nastavené parametre nemuseli mazať či inaktivovať-**režim neprítomnosti**.

**Wi-Fi zásuvka zároveň slúži ako diaľkový ovládač poblíž prítomných diaľkovo ovládaných zásuviek/ objímok na žiarovky (svetiel) radu Extol® Light v režime zapnuté/vypnuté stlačením ovládacieho tlačidla vo vašom smartphone/tablete (bez možnosti nastavenia času pre zapnutie/vypnutie).**

### **TECHNICKÉ ÚDAJE A PODMIENKY POUŽITIA W-FI ZÁSUVKY EXTOL® LIGHT 43800**

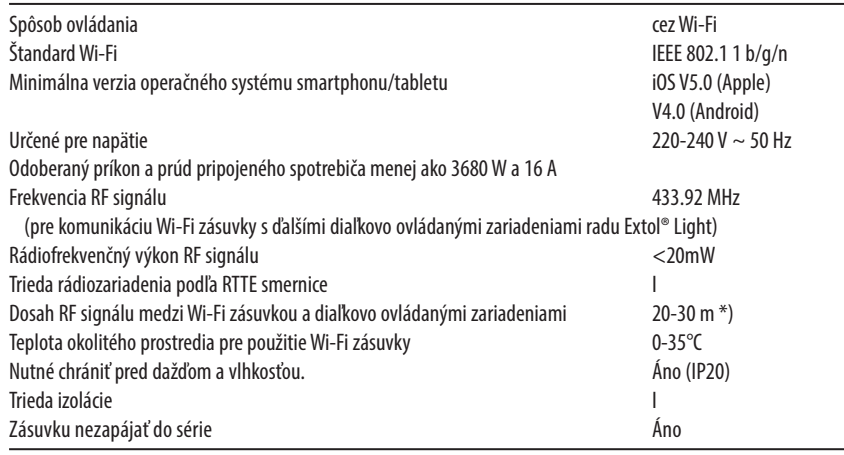

**Tabuľka 2**

 $\blacksquare$ 

 $\sim$ п

\*) Dosah je závislý na priepustnosti signálu materiálom muriva, dverí a ich hrúbky. Dosah sa môže líšiť v závislosti od konkrétnych podmienok.

#### **VYBAVENIE K TOMU, ABY TO FUNGOVALO?**

• Smartphone/tablet s operačným systémom minimálne App iOS V5.0 alebo Android V4.0; Wi-Fi router (signál); ďalej prístup na internet; Wi-Fi ovládanú zásuvku Extol® Light 43800.

### **ČO JE POTREBNÉ K TOMU, ABY TO FUNGOVALO?**

- · Do Vášho mobilného zariadenia si z internetu prostredníctvom Wi-Fi "stiahnite" voľne prístupnú aplikáciu pod názvom "**iComen**". Pre zariadenie s operačným systémom od od Apple zo zdroja: **APP Store** a pre zariadenie so systémom od Android zo zdroja: **Google Play Store**.
- y Aplikácia iComen podporuje tieto jazykové verzie: **češtinu, angličtinu, nemčinu, francúzštinu, španielčinu, taliančinu atď. Nepodporuje slovenčinu alebo maďarčinu.** Pri použití na Slovensku si vo Vašom mobilnom zariadení nastavte češtinu či iný zrozumiteľný jazyk.

## **A** UPOZORNENIE

Pred použitím si prečítajte celý návod na použitie a ponechajte ho priložený pri výrobku, aby sa s ním obsluha mohla oboznámiť. Ak výrobok niekomu požičiavate alebo predávate, priložte k nemu aj tento návod na použitie. Nedovoľte, aby sa tento návod znehodnotil. Výrobca nenesie zodpovednosť za škody či zranenia vzniknuté používaním prístroja, ktoré je v rozpore s týmto návodom. Pred použitím prístroja sa oboznámte so všetkými jeho ovládacími prvkami a súčasťami a tiež so spôsobom vypnutia prístroja, aby ste ho mohli v prípade nebezpečnej situácie ihneď vypnúť. Pred použitím skontrolujte pevné upevnenie všetkých súčastí a skontrolujte, či niektorá časť prístroja ako sú napr. bezpečnostné ochranné prvky nie sú poškodené. Prístroj s poškodenými časťami nepoužívajte a zaistite jeho opravu v autorizovanom servise značky -pozri kapitola Servis a údržba.

# **A** UPOZORNENIE

- y **Nižšie zobrazené ikony sa môžu trochu odlišovať podľa operačného systému, ktorý máte vo Vašom mobilnom zariadení (apple/android) a tiež v závislosti od použitej jazykovej verzie, ktorá aplikácie iComen podporuje.**
- **1. Po stiahnutí aplikácie "iComen" do Vášho mobilného zariadenia si aplikáciu nainštalujte kliknutím na ikonu INŠTALOVAŤ.**

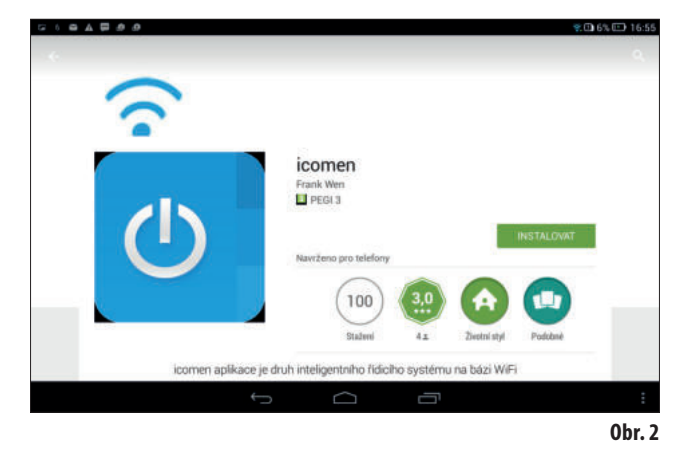

- y Aplikácia iComen podporuje tieto jazykové verzie: **češtinu, angličtinu, nemčinu, francúzštinu, španielčinu, taliančinu atď. Nepodporuje slovenčinu alebo maďarčinu.** Pri použití na Slovensku si vo Vašom mobilnom zariadení nastavte češtinu. V prípade iných zemí Vami zrozumiteľný jazyk.
- **2. Po nainštalovaní aplikácie "iComen" do Vášho mobilného zariadenia aplikáciu otvoríte kliknutím na ikonu OTVORIŤ.**

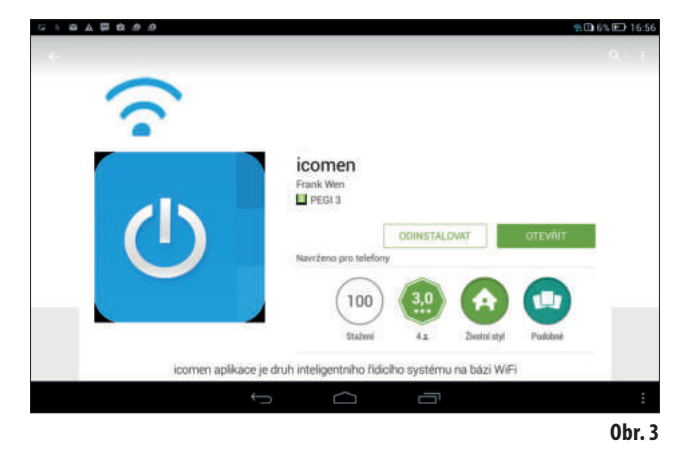

**3. Po nainštalovaní aplikácie iComen sa do nej najskôr zaregistrujte kliknutím na ikonu ZAREGISTROVAŤ SA a pri registrácii je potrebné zadať e-mailovú adresu a ľubovoľné heslo, ktoré budete používať pri prihlásení sa do aplikácie iComen.**

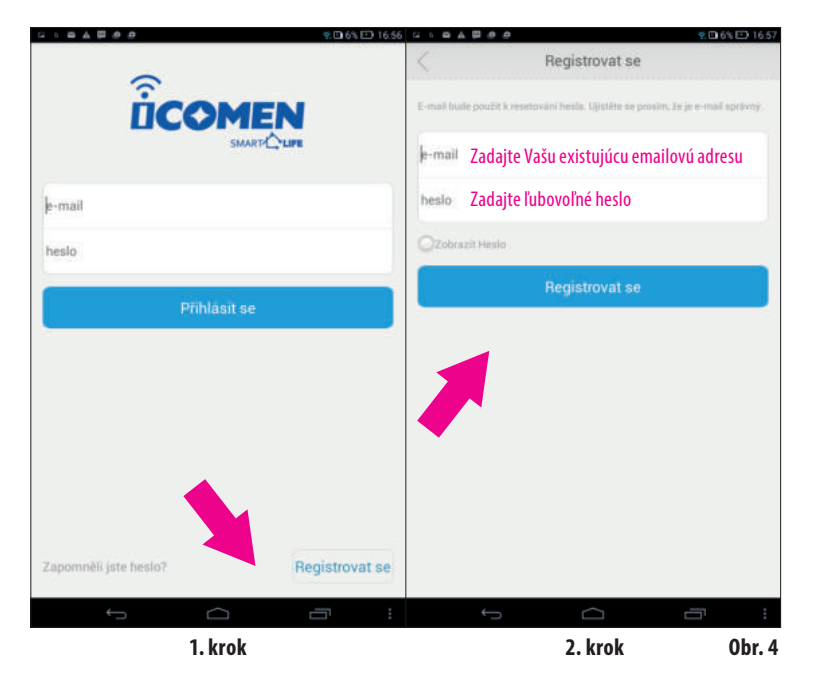

- **4. Po registrácii je potrebné sa ešte do aplikácie prihlásiť zadaním Vami zadaného e-mailu a hesla pri registrácii. Na potvrdenie kliknite na ikonu PRIHLÁSIŤ SA (pozri obr.4, krok 1.).**
- **5. Wi-Fi ovládanú zásuvku Extol® Light 43800 zastrčte do štandardnej zásuvky v rozmedzí napätia 220- 240 V~50 Hz. Po zasunutí do zásuvky s napätím bude na Wi-Fi zásuvke pomaly blikať červená dióda.**
- **6. Pri "spárovaní sa" Wi-Fi zásuvky Extol® Light 43800 s Vaším mobilným zariadením je nutné dodržať nasledujúce poradie krokov, inak tomu nedôjde.**
- **Do aplikácie iComen zadajte prihlasovacie údaje na spojenie sa s Wi-Fi routrom (1. a 2. krok obr. 5). V TEJTO FÁZE NEKLIKAŤ NA IKONU ŠTART!**
- **Na "spárovanie sa" Wi-Fi zásuvky Extol® Light 43800 s Vašim smartphonom/tabletom pridržte na dobu 5-7 sekúnd tlačidlo na Wi-FI zásuvke, pokiaľ nezačne rýchlo blikať červená dióda (3. krok, obr.5). Keď začne červená dióda blikať rýchlo, stlačte ikonu ŠTART na Vašom mobilnom zariadení a tlačidlo na Wi-Fi zásuvke stále pridržiavajte, kým dióda nezačne svietiť na modro. Hneď ako dióda začne svietiť na modro, uvoľníte tlačidlo na Wi-Fi zásuvke a počkajte, kým sa Vaše mobilné zariadenie nespáruje s Vašim mobilným zariadením (čo môže trvať až 30 sekúnd). Medzitým môže dôjsť k tomu, že dióda zhasne, rozsvieti sa na červeno atď, ale ak dôjde k úspešnému spárovaniu, dióda na zásuvke začne svietiť na modro a na displeji Vášho mobilného zariadenia sa objaví ikona zásuvky, pozri obr.6.. Ak spárovanie nebude úspešné, proces zopakujte.**

**ALC: YES** 10,000

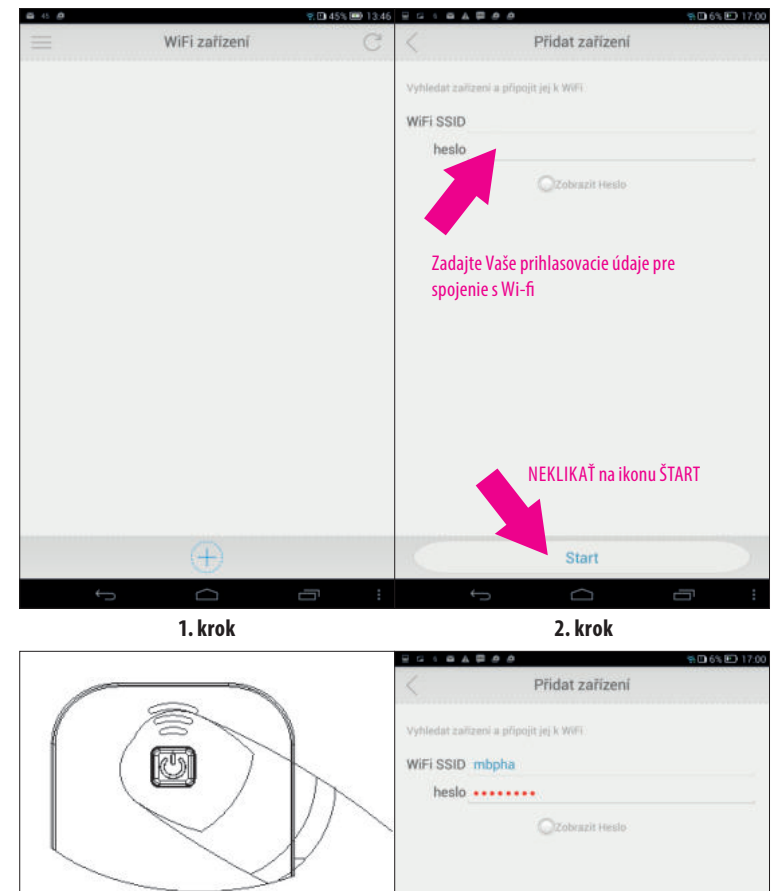

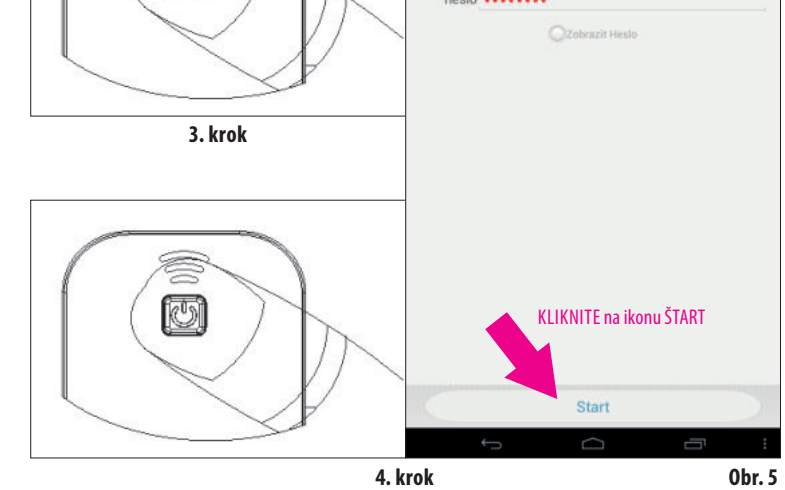

٠ m.

**III** 

**Tall** 

T.

 $\sim$ 

**III III** 

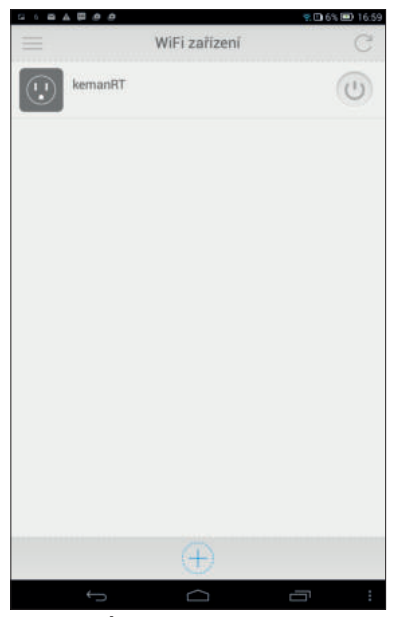

**Úspešné spárovanie smartphonu s Wi-Fi zásuvkou, Obr.6**

**7. Stlačením ikony prevádzkového spínača na displeji dôjde k zapnutiu zásuvky (bude dodávať prúd pripojenému spotrebiču), to je signalizované zmenou ikon na displeji. Opätovným stlačením tej istej ikony dôjde k vypnutiu zásuvky.**

### **POZNÁMKA:**

y Pripojený spotrebič vo Wi-Fi zásuvke môžete zapnúť/vypnúť ručným stlačením tlačidla na zásuvke (prevádzkový spínač pripojeného spotrebiča musí byť v polohe určenej pre zapnutie).

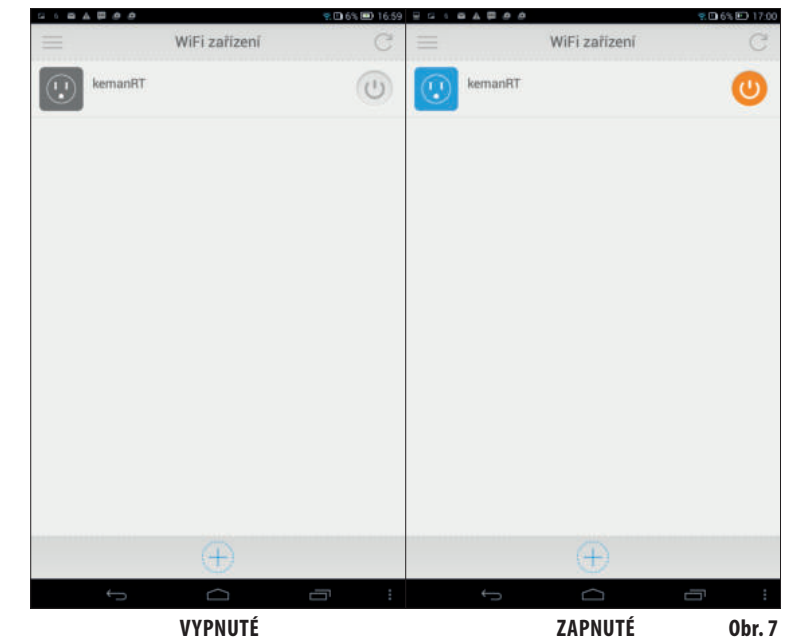

**8. Kliknutím na ikonu zásuvky (je jedno, či je v režime zapnuté alebo vypnuté) sa zobrazí menu funkcií.**

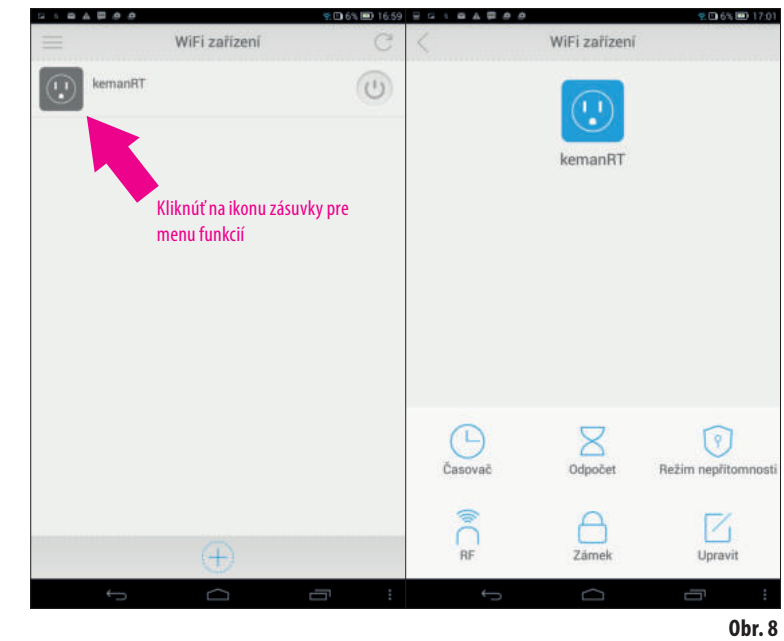

### **POPIS JEDNOTLIVÝCH FUNKCIÍ**

- y Funkcie časovača, odpočítavania a režimu neprítomnosti sú určené iba na ovládanie priamo do Wi-Fi zásuvky pripojeného spotrebiča (v režime zapnuté/vypnuté), nie pre diaľkovo ovládané RF zariadenia, ktoré Wi-Fi zásuvka môže ovládať.
- y Ostatné diaľkovo ovládané zásuvky či objímky na žiarovky radu Extol® Light, pozri tabuľka 1 (RF zariadení) môžete diaľkovo ovládať v režime zapnuté/vypnuté bez možnosti časového nastavenia.

Časovač

### **FUNKCIA ČASOVAČ (TIMER)**

    **Funkcia časovača umožňuje nastaviť čas a ktorý deň v týždni má dôjsť k zapnutiu alebo vypnutiu do zásuvky pripojeného spotrebiča. Je možné natrvalo nastaviť pravidelne sa opakujúci režim zapnuté/vypnuté na Vami stanovený čas a deň** 

**v týždni (pondelok až nedeľa).**

**1. Pre prístup do okna určeného na nastavenie časovača postupujte podľa krokov 1-3 v obr.9.** 

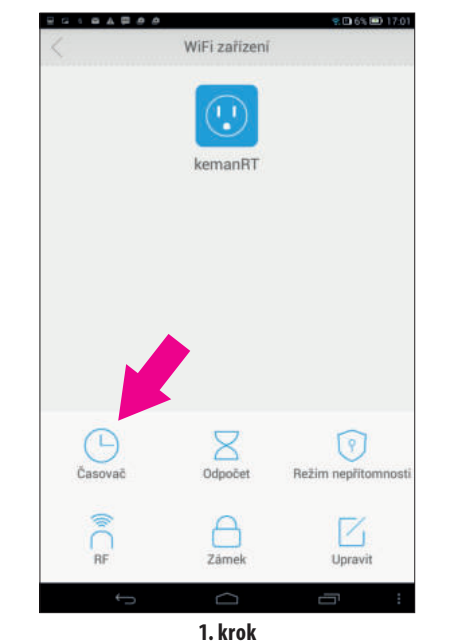

٠ m.

m

T.

T.

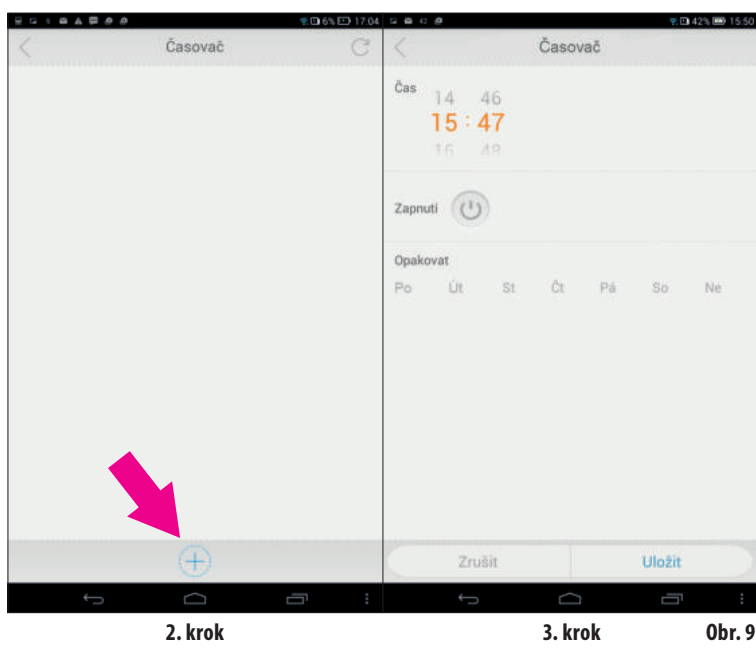

**2. Pri nastavovaní hodín a minút na časovači pohybujte prstom vo zvislom smere na mieste číselníku pre hodiny a minúty. Pre nastavenie funkcie Zapnuté, alebo Vypnuté a dní v týždni, v ktorom má k zapnutiu alebo vypnutiu dôjsť, kliknite na príslušnú ikonu.**

Ak ikona Zapnutie nebude farebne zvýraznená, jedná sa o režim Vypnutie. Nastavené parametre je nutné uložiť kliknutím na ikonu ULOŽIŤ. K správnej funkcii časovača je nutné mať vo Vašom mobilnom zariadení správne nastavený dátum a čas!

- y Na obr. 10 A je uvedené nastavenie s významom, že spotrebič pripojený k Wi-Fi zásuvke sa zapne o 16:38 v stredu a v piatok.
- Časovač Časovač Čas  $20.50$  $15<sub>1</sub>$ 37 16:38  $21:51$ Zapnuti  $(1)$ Zapnuti Opakova Opakovat ps: COL.  $-164$ più. Cin. **COL**  $-0.4$  $116$ les? **COL**  $-100$  $\infty$ **ISW** Zrušit Uložit Zrušit Uložit  $\supset$  $\widehat{\hspace{1ex}}$ **Obr. 10A Obr. 10B**
- Na obr.10 B je uvedené nastavenie, že spotrebič vypne v sobotu o 21:51.

**→** Po uložení nastavených parametrov sa na displeji zobrazí prehľad nastavených parametrov časovača, pozri obr.11.

Na obrázku 11 je zobrazené nastavenie striedavého chodu spotrebiča, pri ktorom má v pondelok o 17:14 a 17:16 dôjsť k zapnutiu a o 17:15 vypnutiu. Nastavený parameter môžete dodatočne inaktivovať prepnutím prepínača v ikone v pravom stĺpci. Ak je prepínač v pravej pozícii a ikona je farebne zvýraznená, pôvodne zadaný režim platí, ak je prepínač vľavo a ikona nie je farebne zvýraznená, tak pôvodne zadaný režim nie je aktívny.

**Na obr.11 je znázornené, že o 17:14 dôjde k zapnutiu a o 17:15 k vypnutiu, ale o 17:16 k zapnutiu nedôjde, pretože je prepínač prepnutý doľava a ikona nie je farebne zvýraznená.**

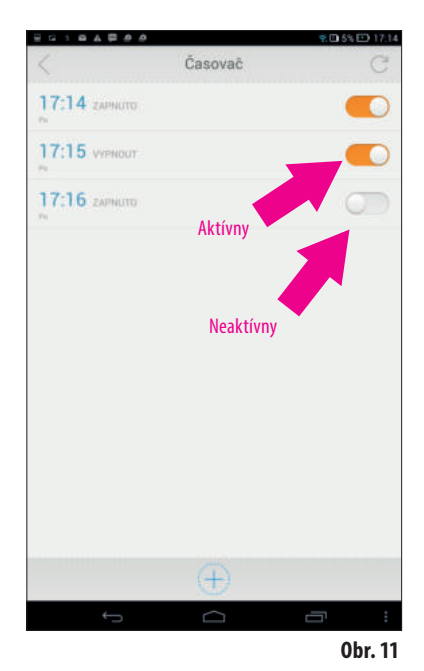

**Do časovača môžete takto zadať 10 režimov na zapnutie/vypnutie.**

**Ak potrebujete niektorý nastavený čas v prehľade tabuľky časovača vymazať, pritlačte prst na niektorom zo zobrazených časov v prehľade (je jedno na ktorom) a pridržte ho, kým sa u všetkých časov neobjaví symbol fajky v krúžku. Potom kliknite na symbol fajky u času, ktorý chcete vymazať, kliknite na ikonu KOŠ a potvrďte ho kliknutím na ikonu OK a čas, ktorý ste neoznačili v prehľade zostane.**

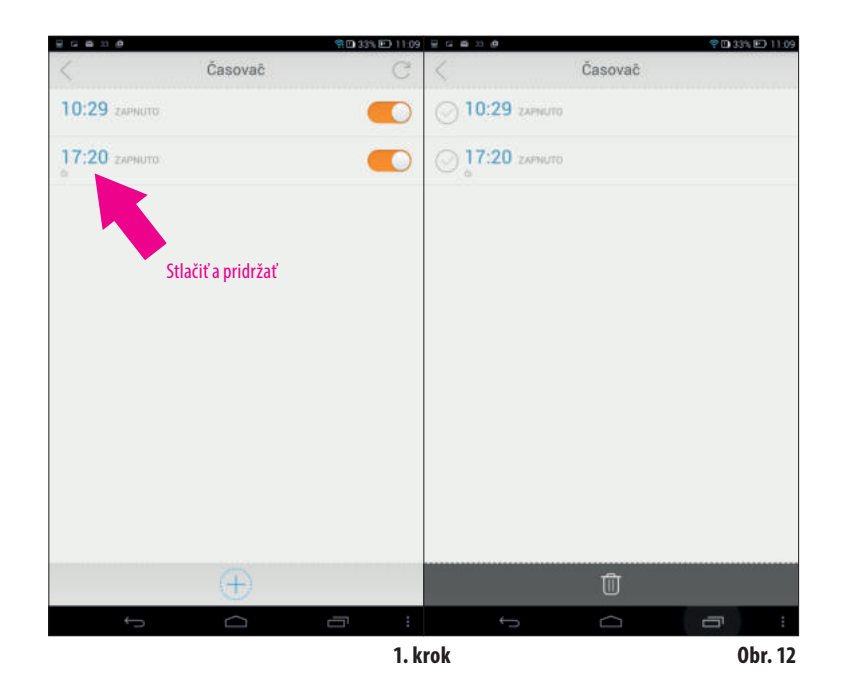

**COL** × ×  $= 0.0000$ <u>ಇಂ 33% ® 11:10 ಆ ಆ ಮತ</u>  $\times$  m 23% (iii) 11-1 Časovač Časovač ○ 10:29 zwww.mo 10:29 zamuno (V) 17:20 ZAPRUTO **217:20 ZAPRUTO**  $\supset$  $\supset$ **2. krok 3. krok**  . . . . . :<br>וונים: ב-11:1 Časovač 10:29 zamuno  $\oslash$  17:20 zamuro

**4. krok Obr. 12**

Ù

**Ink** 

Opravdu si přejete zařízení odstranití

 $\supset$ 

**Trubit** 

### **FUNKCIA ODPOČET (COUNTDOWN)**

    **Funkcia odpočet umožňuje nastaviť, po akej dobe má dôjsť k zapnutiu alebo vypnutiu do zásuvky pripojeného spotrebiča. Táto funkcia je určená iba pre jedno zadanie a neumožňuje nastavenie časového harmonogramu ako v prípade časovača.** Odpočet

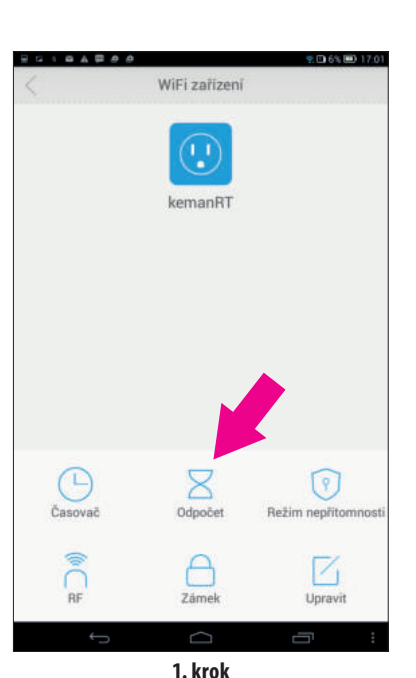

 $\mathbf{u}$  $\sim$  m

**III** 

**In** 

n.

**1. Klikaním sa presuňte do okna určeného na nastavovanie k nastaveniu parametrov odpočítavania podľa krokov 1 až 3 podľa obr.13.**

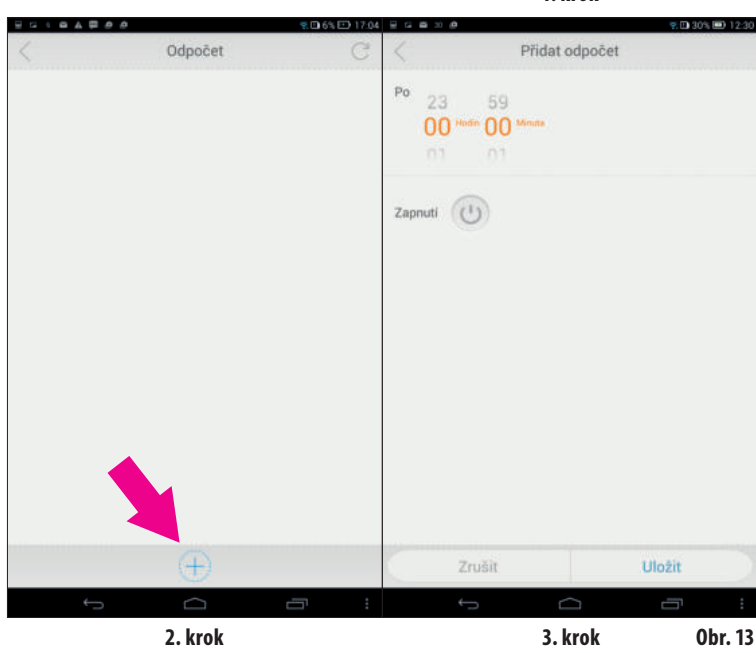

Přidat odpočet .59 m<sub>o</sub>ne Zapnuti  $\binom{1}{3}$ **2. V okne určenom na nastavovanie zadajte pohybom prstu vo zvislom stĺpci čas, za ktorý má dôjsť k zapnutiu/vypnutiu. Ak kliknete na ikonu Zapnutie a ikona sa farebne zvýrazní, tak v nastavenom čase dôjde k zapnutiu pripojeného spotrebiča. Ak na ikonu nekliknete a nebude farebne zvýraznená, bude nastavený režim vypnutia spotrebiča vo Vami nastavenom čase. Na uloženie nastavených parametrov vždy kliknite na ikonu ULOŽIŤ.** Na nasledujúcom obr. 14 je zobrazené nastavenie pre Zrušit Uložit vypnutie/zapnutie po 5 min.

 $G \otimes S$ 

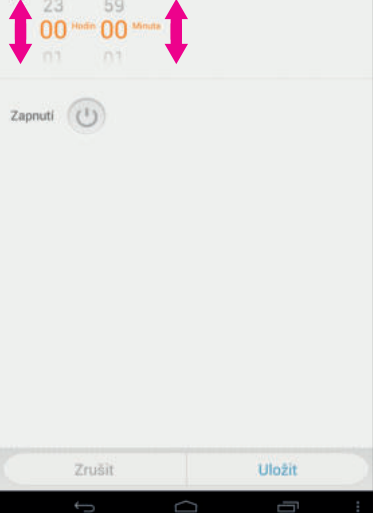

**CONSTRUCTION** 

**Nastavenie času odpočtu**

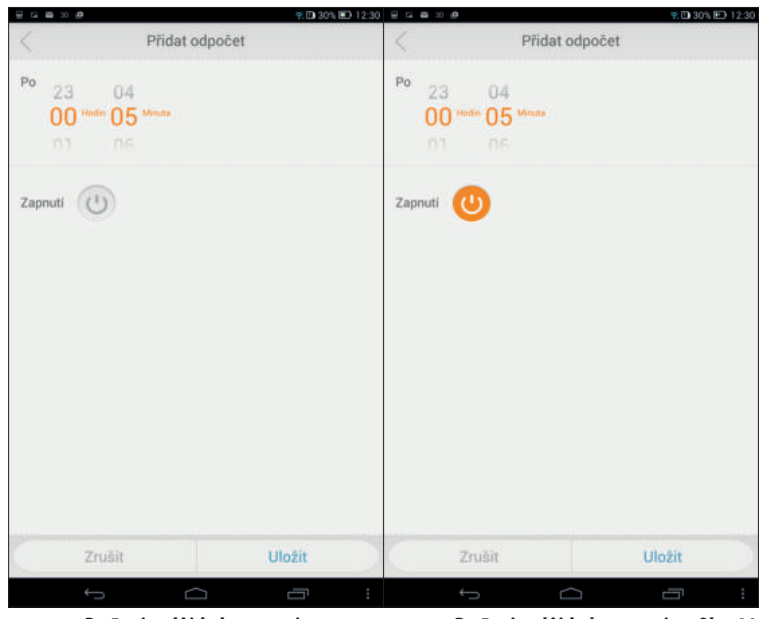

**Obr. 14 Po 5 min. dôjde k vypnutiu Po 5 min. dôjde k zapnutiu**

Po uložení nastavených parametrov sa zobrazí tabuľka s nadpisom "Odpočet" s nastaveným časom odpo**čtu a či po nastavenom čase dôjde k zapnutiu či vypnutiu. K odpočítavaniu času dôjde v okamžiku kliknutia na ikonu ULOŽIŤ. V tabuľke s nadpisom "Odpočet" s nastavenými parametrami sa priebežne zobrazuje čas do zapnutia/vypnutia.**

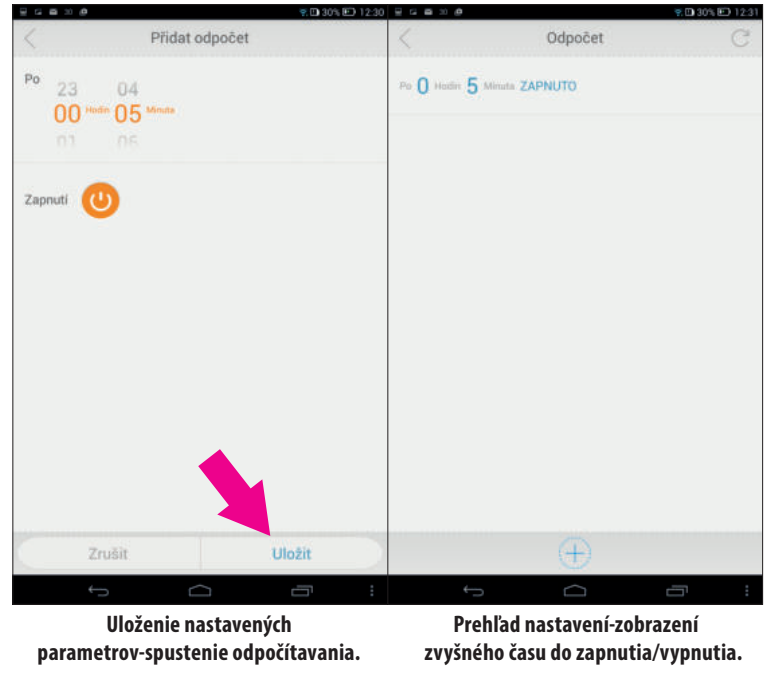

**Obr. 15**

 $\mathbf{u}$ 

**The State** 

 $\overline{\phantom{a}}$ 

**III**  $\mathbb{R}^n$ 

Ak potrebujete v tabuľke "Odpočet" vymazať nastavené zadanie, postupujte podobne ako v prípade vyma**zania niektorého z časov v tabuľke časovača, tak ako je popísané na obrázku 12.** 

**Stlačte a pridržte údaj v tabuľke Odpočet, kým sa u údaju nezobrazí symbol fajky v krúžku, potom postupujte štandardným spôsobom, pozri obr.16.**

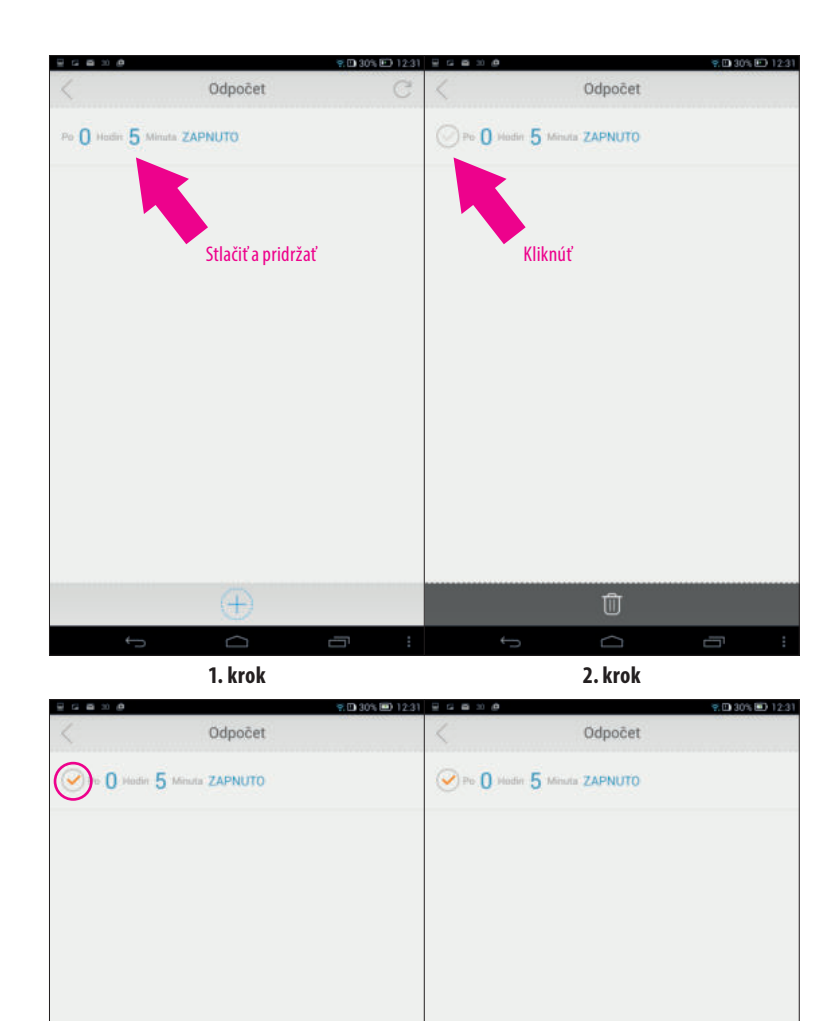

Opravdu si přejete zařízení odstran  $\mathbb{O}$ **DK** Ū **4. krok 3. krok Obr. 16**

#### **FUNKCIA REŽIM NEPRÍTOMNOSTI ("ABSENCE MODE")**

    **Funkcia režim neprítomnosti umožňuje nastaviť dátum a čas, kedy zadané nastavenie pre režim zapnuté/vypnuté bude odstavené a nebude funkčné.** 

**Pri nastavovaní dátumu a času neprítomnosti postupujte podľa kroku 1 až 3 podľa obr.17.**

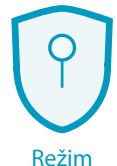

neprítomnosti

 $\mathbf{u}$  $\sim$  m

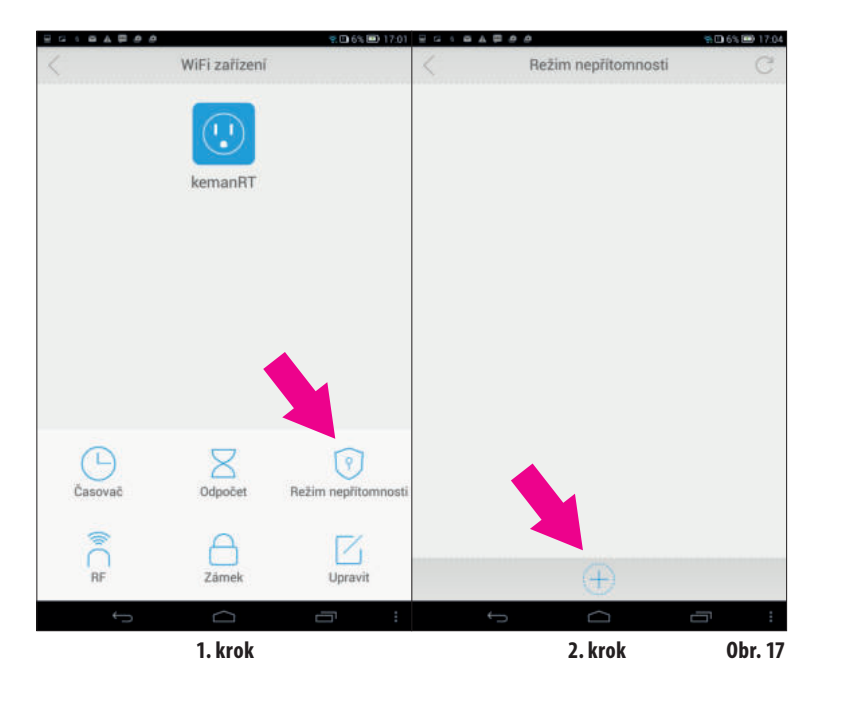

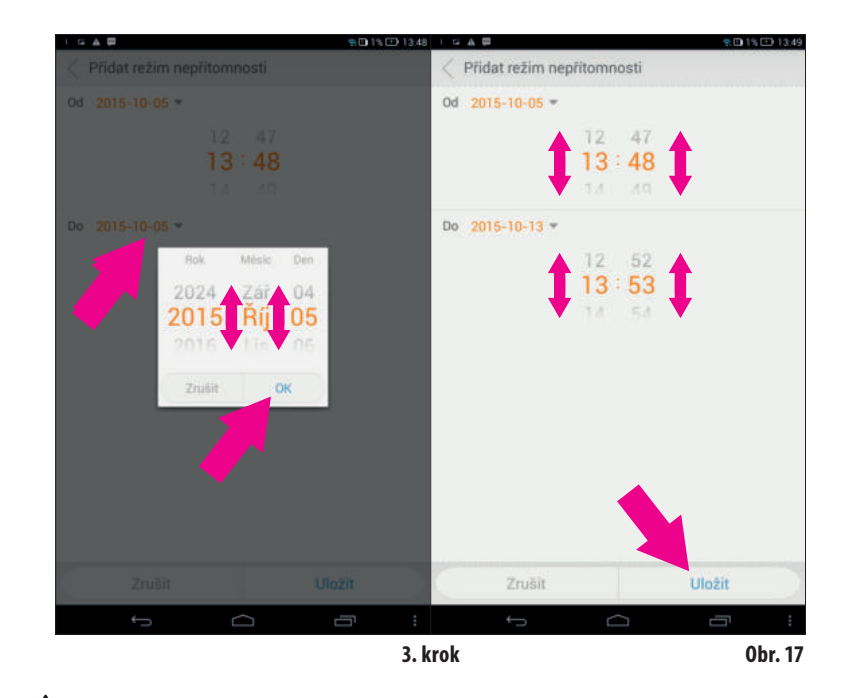

# **A** UPOZORNENIE

**III** 

y Ak u Wi-Fi zásuvky zastrčenej v zásuvke s napätím svieti modrá dióda, znamená to, že ju môžete ovládať pomocou smartphonu/tabletu a zároveň je pripravená na vysielanie signálu k ďalším diaľkovo ovládaným zariadeniam radu Extol®Light.

Ak ju vytiahnete zo zásuvky s napätím a znovu pripojíte, bude blikať červená dióda a za chvíľu začne znovu svietiť modrá dióda a nie je pre to potrebné nič nastavovať či aktivovať - je to tiež nezávislé od toho, či je spustená alebo vypnutá aplikácia iComen vo Vašom smartphone/tablete. Taktiež dióda Wi-Fi zásuvky bude svietiť na modro, kým neopustíte či odinštalujete aplikáciu iComen vo Vašom mobilnom zariadení. Ak je Wi-Fi zásuvka spárovaná s Vašim smartphonom/tabletom- čo je signalizované na modro svietiacou diódou na zásuvke, je a zostane v aktívnom móde, ak tento aktívny mód sami nezrušíte dlhším pridržaním tlačidla na Wi-Fi zásuvke. Ak sa zrušenie aktívneho módu nepodarí hneď na prvýkrát, proces zopakujte dlhším pridržaním tlačidla.

Na znovuobnovenie komunikácie medzi smartphonom/tabletom a Wi-Fi zásuvkou je nutné ich vzájomne spárovať vyššie popísaným postupom.

### **WI-FI ZÁSUVKA AKO DIAĽKOVÝ OVLÁDAČ DIAĽKOVO OVLÁDANÝCH ZARIADENÍ (RF ZARIADENÍ)**

**COL In In** 

y Vašim smartphonom/tabletom môžete zapínať/vypínať (bez možnosti časového nastavenia) diaľkovo ovládané zariadenia radu Extol®Light prostredníctvom Wi-Fi zásuvky. Pre spotrebič pripojený priamo do Wi-Fi je možné previesť časové nastavenie prostredníctvom Vášho smartphonu/tabletu.

Aby bolo možné ovládať prostredníctvom Vášho smartphonu/tabletu ďalšie diaľkovo ovládané zariadenia (RF), potrebujete k tomu:

- **1) Wi-Fi zásuvku Extol® Light 43800 zasunutú do 230 V~ a musí byť spárovaná so smartphonom/ tabletom- musí svietiť modrá dióda na Wi-Fi zásuvke.**
- **2) Ďalšie diaľkovo ovládané zariadenie radu Extol®Light (RF zariadenie) pripojené k zdroju el. prúdu, pozri obr.18.**

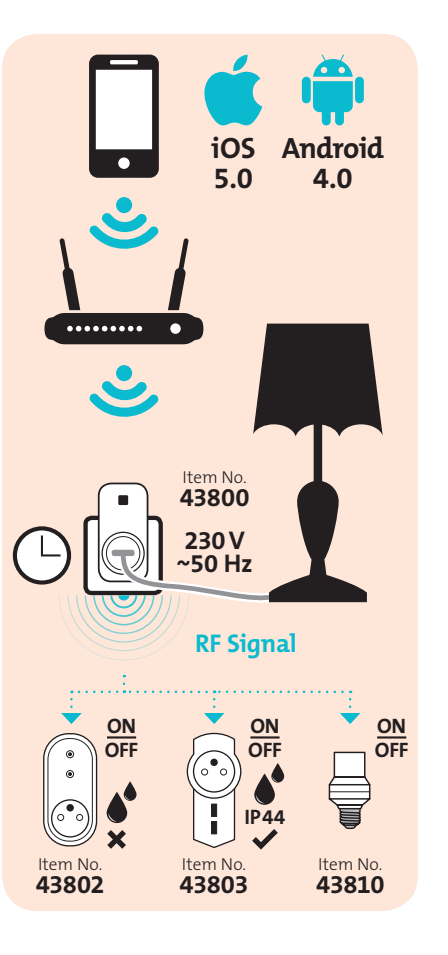

**3) Do aplikácie iComen vo Vašom smartphone/ tablete pridajte diaľkovo ovládané zariadenie podľa kroku 1 až 3, obr. 18.** 

V tabuľke s nadpisom "Pridať zariadenie" zvoľte typ zariadenia Switch a kliknutím zvoľte zásuvku alebo svetlo a do kolonky názov si pridávané zariadenie pomenujte pre Vašu ľahšiu identifikáciu, pretože zariadení rovnakého typu môže byť viac (viac než 20) a nakoniec zvolené nastavenie uložte kliknutím na ikonu **ULOŽIŤ**.

> $\sim$ **III**

m **III** 

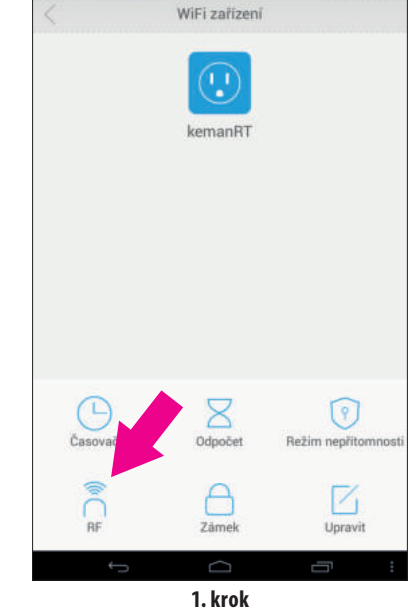

9日65回17.01

 $9999888888$ 

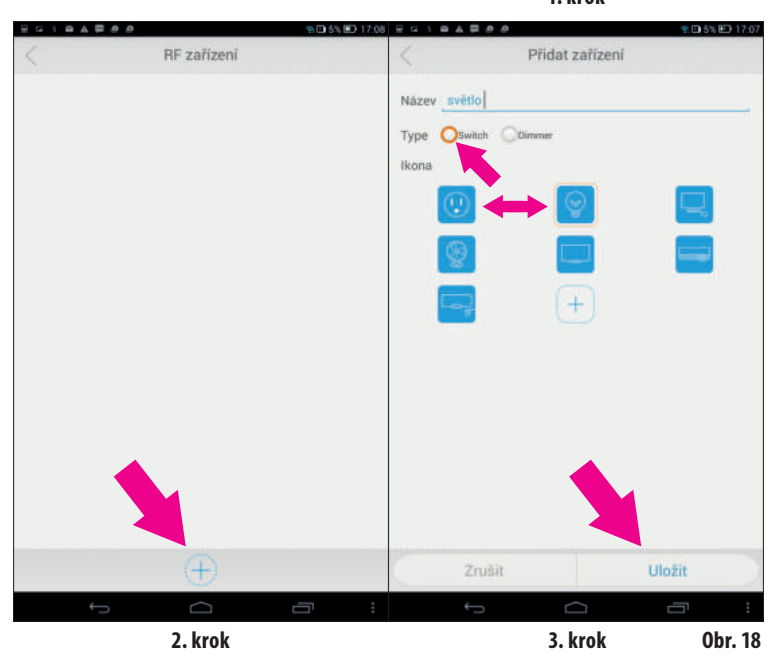

Po uložení sa v tabuľke s nadpisom "RF zariadenie" zobrazí ikona Vami uloženého a pomenovaného RF zariadenia, pozri obr. 19. V prípade, že chcete pridať ďalšiu RF, kliknite na ikonu "+" v dolnej časti tabuľky a pridajte ďalšie RF zariadenie vyššie popísaným spôsobom.

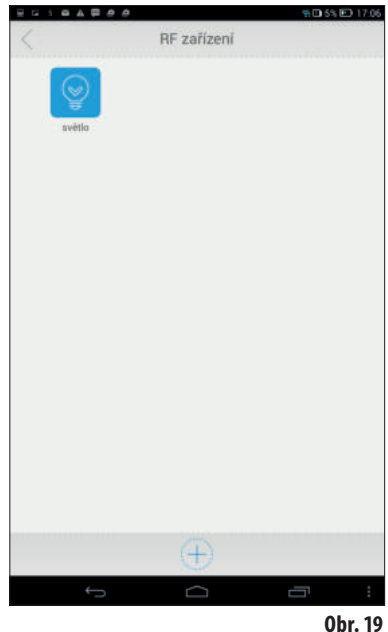

**Aby bolo možné do aplikácie pridaného RF zariadenia ovládať Vašim smartphonom/tabletom, je nutné ho spárovať nasledujúcim spôsobom:**

#### **1. KROK:**

**Kliknite na ikonu RF zariadenie.**

#### **2.+3 JAZYK:**

**Zapnite RF zariadenie stlačením tlačidla napr. na zásuvke Extol® Light 43802 (zapnutie zariadenia je signalizované svietiacou LED diódou) a potom tlačidlo držte stlačené, kým dióda nezačne rýchlo blikať (to znamená, že RF zásuvka je v móde učiť sa) a potom súčasne v aplikácii iComen v tabuľke s nadpisom RF kliknite na ikonu UČIŤ SA, tak dôjde k spárovaniu RF zariadení, Wi-Fi zásuvky a smartphonu/tabletu. Úspešné spárovanie je signalizované zvukovým signálom (tak že zacvakne).**  Na spárovanie všetkých troch zariadení musí byť Wi-Fi

zásuvka v zásuvke s napätím a musí svietiť modrá dióda.

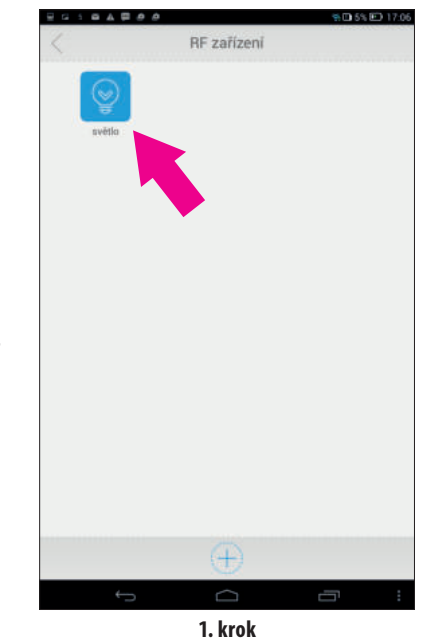

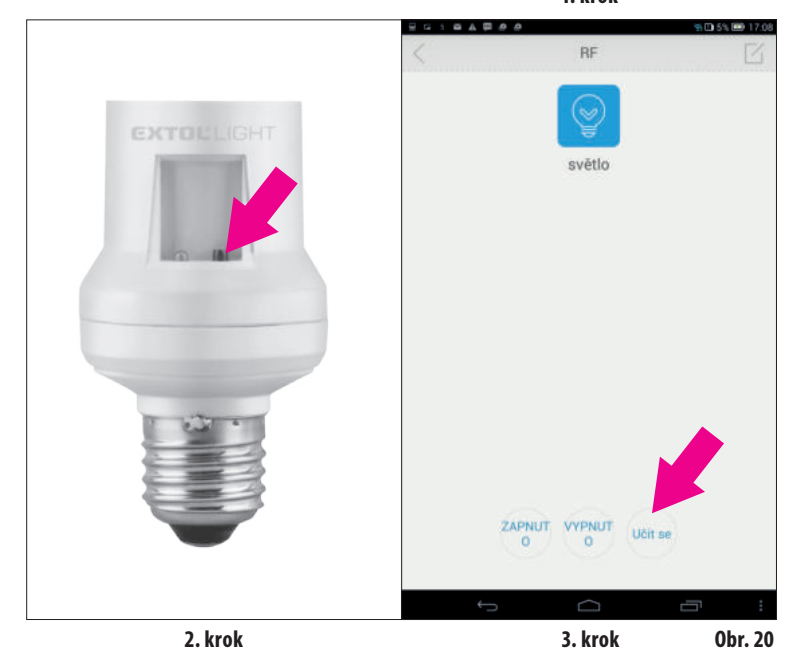

٠ m. **Tall** 

T.

### **4. KROK:**

Kliknutím na ikonu "ZAPNUTÉ" dôjde k zapnutiu RF zariadení a kliknutím na ikonu "VYPNUTÉ" k jeho **vypnutiu, pozri tabuľka s nadpisom RF na obr.20.**

     Ak potrebujete, aby spárované RF zariadenie nereagovalo na pokyn zapnuté či vypnuté, napr. keď ho potrebujete vymeniť za iné zariadenie, pridržte tlačidlo na RF zariadení, kým nezačne rýchlo blikať dióda a potom v tabuľke s nadpisom RF kliknite na ikonu "Vypnúť". Po kliknutí na ikonu "ZAPNUTÉ" potom nedôjde k zapnutiu, pozri obr.21.

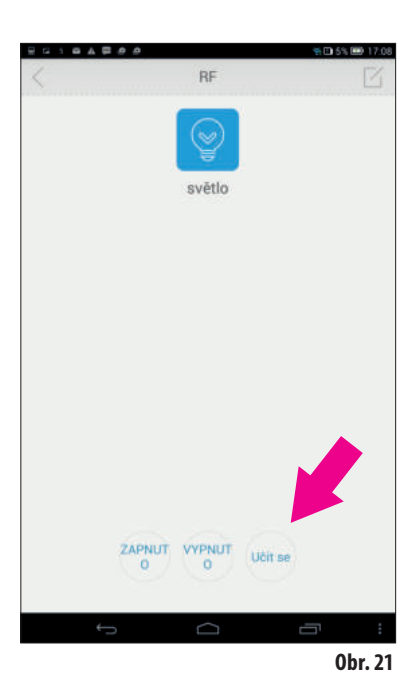

    Ak potrebujete RF zariadenie z aplikácie iComen odobrať, postupujte už podľa vyššie zmieňovaného všeobecného postupu, ktorý je platný aj v tomto prípade, pozri tiež krok 1-4, obr.22.

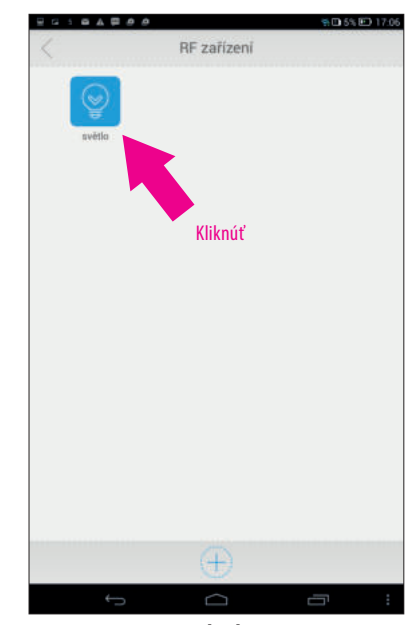

**1. krok** 

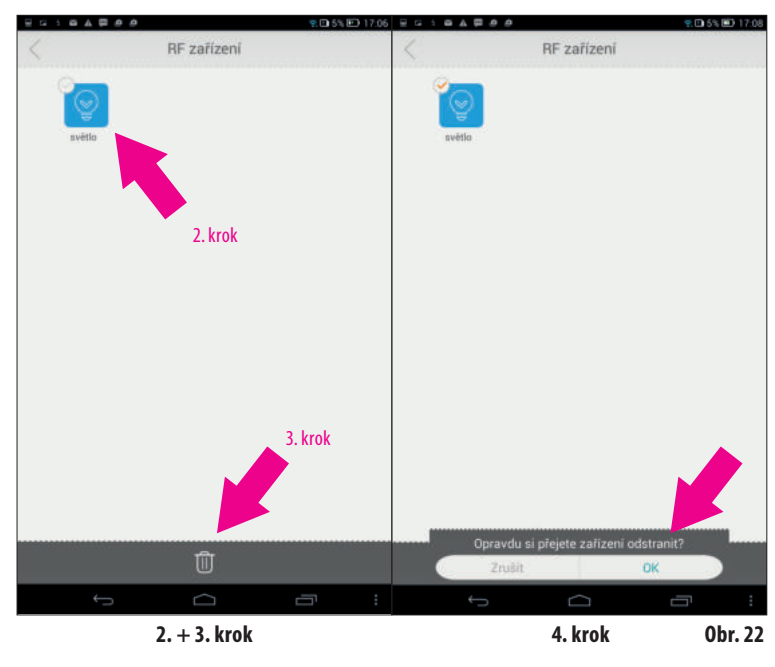

#### **FUNKCIA ZÁMOK (LOCK)**

    **Funkcia zámku zamedzuje, aby každý, kto bude pripojený k Vašej Wi-Fi nemohol ovládať diaľkovo ovládané zariadenia.** 

Kliknite na ikonu Zámok v menu funkcií a v tabuľke s nadpisom Zámok aktivujte/zrušte funkciu zámku podľa farby ikony ovládača vpravo, pozri obr.23.

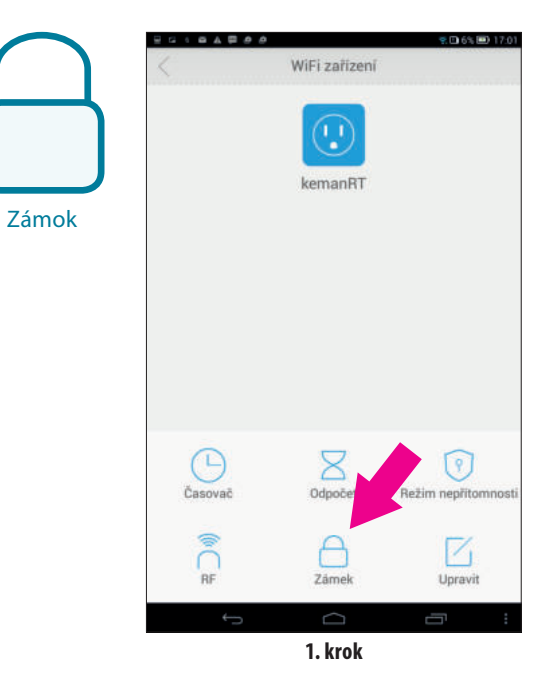

 $\sim$ 

m.

 $\overline{\phantom{a}}$ 

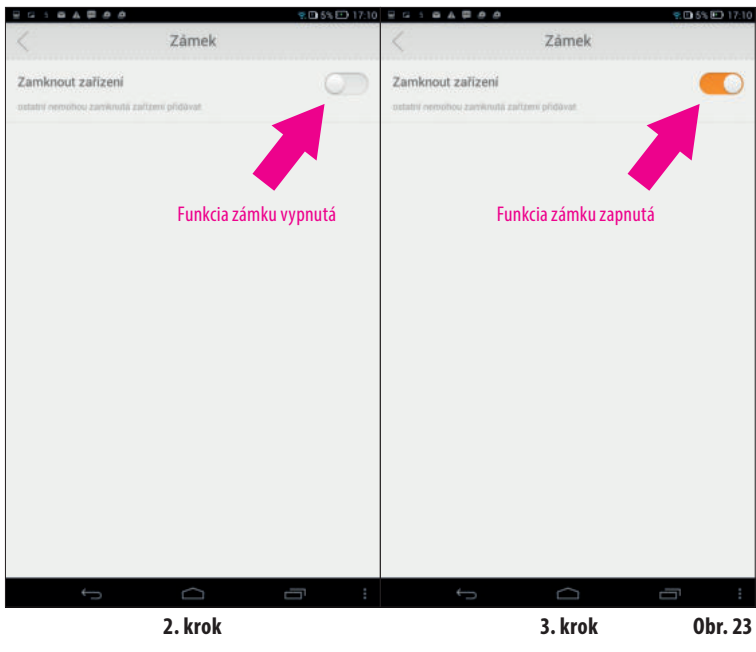

**COL** 

**In In** 

×.

#### **FUNKCIA UPRAVIŤ (EDIT)**

    **Funkcia upraviť umožňuje zmeniť názov spárovanej Wi-Fi zásuvky.**  Pri zmene názvu postupujte obvyklým postupom krokov 1 až 3 podľa obr.24. Upraviť

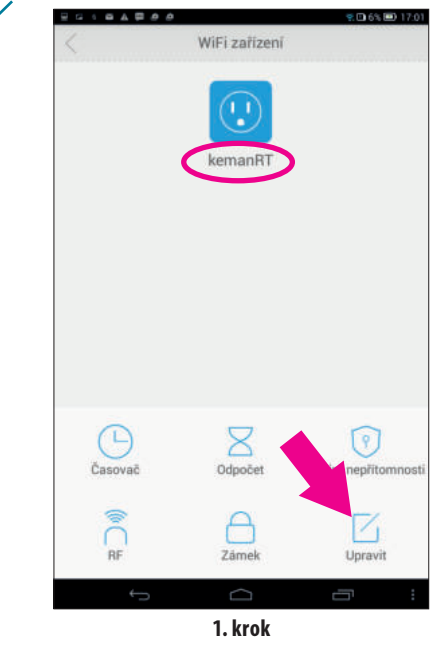

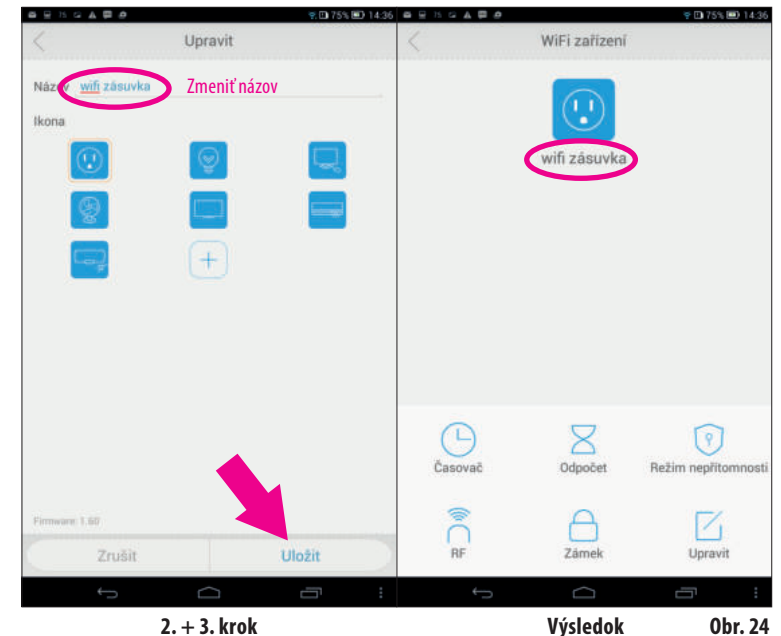

## **PRIDANIE ĎALŠEJ WI-FI ZÁSUVKY DO APLIKÁCIE ICOMEN:**

y Pre pridanie ďalšej Wi-Fi zásuvky do aplikácie iComen je treba ju spárovať rovnakým spôsobom, ako bolo popísané spárovanie prvej Wi-Fi zásuvky, pozri sled krokov 1-4 obr.5 a tiež na obr. 25 nižšie.<br>E 2008 pozri sledné prve sportoval zásledné prve se na prve sportoval zásledné prve sportoval zásledné prve sp

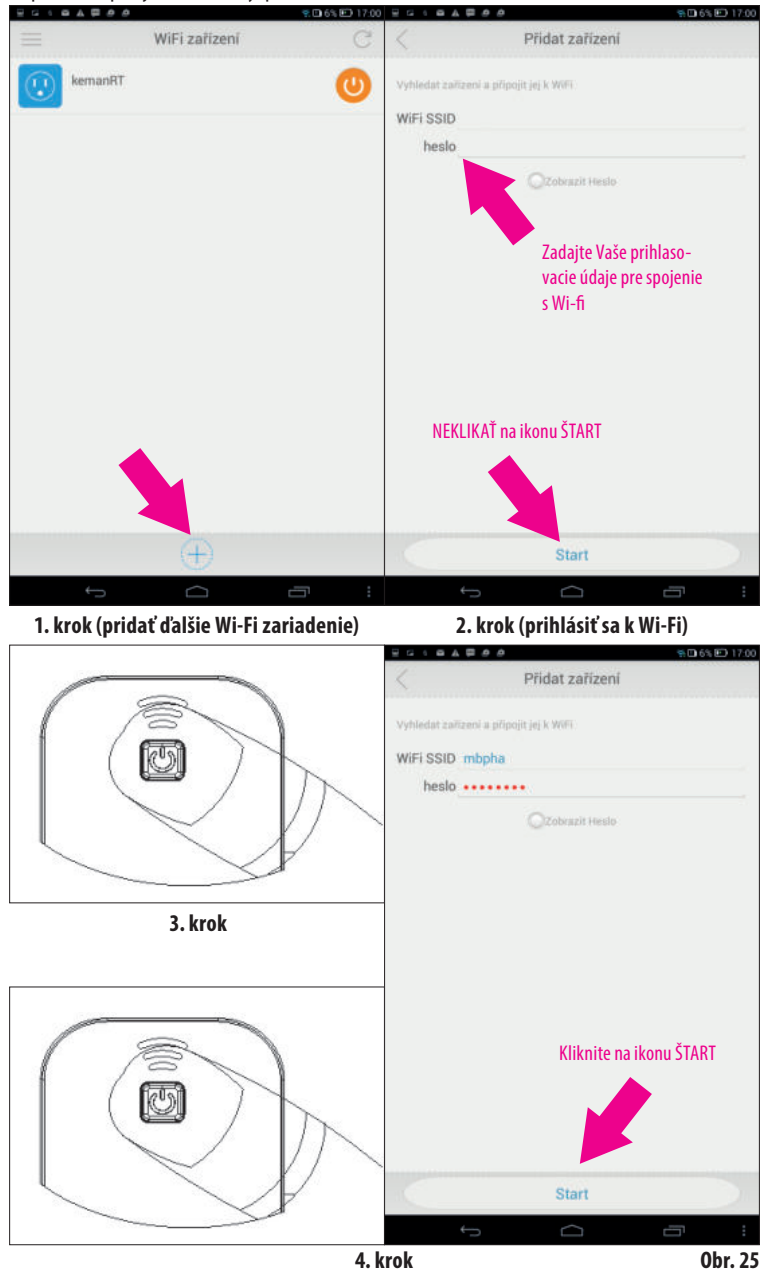

# **Servis a údržba**

- y Pred čistením zásuvku odpojte od zdroja el. prúdu, na čistenie použite vlhkú handričku a zabráňte vniknutiu kvapaliny do prístroja. Pred opätovným pripojením k zdroju el. prúdu ju nechajte úplne uschnúť. Nepoužívajte žiadne agresívne čistiace prostriedky a rozpúšťadlá. Mohlo by to spôsobiť poškodenie plastového krytu prístroja.
- y V prípade potreby záručnej opravy sa obráťte na predajcu, u ktorého ste výrobok kúpili a ten zaistí opravu v autorizovanom servise značky Extol®. Z dôvodu opravy po uplynutí záruky sa obráťte priamo na autorizovaný servis značky Extol® (servisné miesta nájdete na webových stránkach v úvode návodu).

# **Odkazy na symboly na štítku**

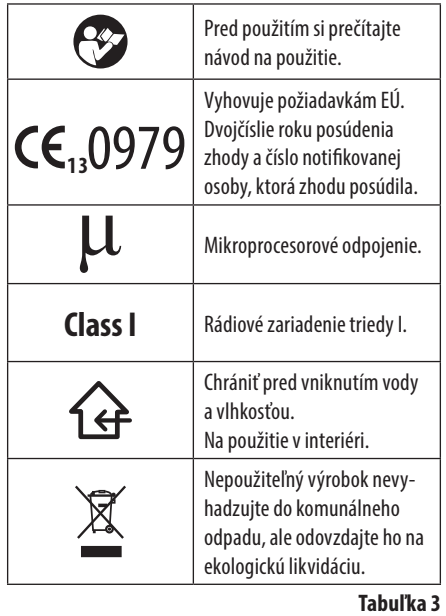

 $\sim$ 

**COL** 

٠

**In** m.  $\sim$  ш

×

**Tall** 

# **Skladovanie**

y Prístroj skladujte na suchom mieste mimo dosahu detí s teplotou do 35°C. Chráňte ho pred priamym slnečným žiarením, sálavými zdrojmi tepla, vlhkosťou a vniknutím vody.

# **Likvidácia odpadu**

- y Obalové materiály vyhoďte do príslušného kontajneru na triedený odpad.
- y Výrobok nevyhadzujte do komunálneho odpadu, ale odovzdajte ho na ekologickú likvidáciu. Podľa smernice 2012/19 EÚ elektrické zariadenie

nesmiete vyhadzovať do komunálneho odpadu, ale musíte ho odovzdať na ekologickú likvidáciu do zberne elektrických zariadení. Informácie o zberných miestach a podmienkach zberu dostanete na obecnom úrade.

# **Záručná doba a podmienky**

### **ZÁRUČNÁ DOBA**

Zodpovednosť za chyby (záruka) na Vami zakúpený výrobok platí 2 roky od dátumu zakúpenia podľa zákona. Pri splnení nižšie uvedených obchodných podmienok, ktoré sú v súlade s týmto zákonom, Vám výrobok bude bezplatne opravený.

### **ZÁRUČNÉ PODMIENKY**

- 1) Predávajúci je povinný spotrebiteľovi tovar predviesť (ak to jeho povaha umožňuje) a vystaviť doklad o zakúpení v súlade so zákonom. Všetky údaje v doklade o zakúpení musia byť vypísané nezmazateľným spôsobom v okamžiku predaja tovaru.
- 2) Už počas výberu tovaru dôkladne zvážte, aké funkcie a činnosti od výrobku požadujete. To, že výrobok nevyhovuje Vašim neskorším technickým nárokom, nie je dôvodom k jeho reklamácii.
- 3) Pre uplatnenie nároku na záručnú opravu musí byť tovar predaný s patričným dokladom o zakúpení.
- 4) Pre prijatie tovaru na reklamáciu mal by byť tovar, pokiaľ to bude možné, očistený a zabalený tak, aby počas prepravy nedošlo k poškodeniu (najlepšie v originálnom obale). Z dôvodu presnej diagnostiky poruchy a jej dôkladného odstránenia spolu s výrobkom zašlite aj jeho originálne príslušenstvo.
- 5) Servis nenesie zodpovednosť za tovar poškodený prepravcom.
- 6) Servis tiež nenesie zodpovednosť za zaslané príslušenstvo, ktoré nie je súčasťou základného vybavenia výrobku. Výnimku tvoria prípady, keď príslušenstvo nie je možné odstrániť z dôvodu poruchy výrobku.
- 7) Zodpovednosť za poruchy ("záruka") sa vzťahuje na skryté a viditeľné poruchy výrobku.
- 8) Záručnú opravu je oprávnený vykonávať výhradne autorizovaný servis značky Extol.
- 9) Výrobca zodpovedá za to, že výrobok bude mať po celú dobu zodpovednosti za poruchy vlastnosti a parametre uvedené v technických údajoch, pri dodržaní návodu na použitie.
- 10) Nárok na bezplatnú opravu zaniká v prípade, že:
	- a) výrobok nebol používaný a udržiavaný podľa návodu na obsluhu
	- b) bol prevedený zásah do konštrukcie stroja bez predchádzajúceho písomného povolenia vydaného firmou Madal Bal a.s. alebo autorizovaným servisom značky Extol.
	- c) výrobok bol používaný v iných podmienkach alebo na iné účely,než na ktoré bol určený
	- d) bola niektorá časť výrobku nahradená neoriginálnou súčasťou.
	- e) k poškodeniu výrobku alebo nadmernému opotrebovaniu došlo vinou nedostatočnej údržby.
	- f) výrobok havaroval, bol poškodený vyššou mocou či nedbalosťou užívateľa.
	- g) škody vzniknuté pôsobením vonkajších mechanických, teplotných či chemických vplyvov.
	- h) závady boli spôsobené nevhodným skladovaním alebo manipuláciou s výrobkom
- i) výrobok bol používaný (pre daný typ výrobku) v agresívnom prostredí napr. prašnom, vlhkom.
- j) výrobok bol použitý nad rámec prípustného zaťaženia.
- k) bolo prevedené falšovanie dokladu o zakúpení alebo reklamačnej správy.
- 11) Zodpovednosť za poruchy sa nevzťahuje na bežné opotrebenie výrobku alebo na použitie výrobku na iné účely než na tie, na ktoré je určený.
- 12) Zodpovednosť za poruchy sa nevzťahuje na opotrebovanie výrobku,ktoré je prirodzené z dôvodu jeho bežného používania, napr. obrúsenie brúsnych kotúčov, nižšia kapacita akumulátora po dlhodobom používaní atď.
- 13) Poskytnutím záruky nie sú dotknuté práva kupujúceho, ktoré sa k zakúpeniu veci viažu podľa zvláštnych právnych predpisov.
- 14) Nie je možné uplatňovať nárok na bezplatnú opravu poruchy, na ktorú už bola predávajúcim poskytnutá zľava. Pokiaľ spotrebiteľ výrobok svojpomocne opraví, potom výrobca ani predávajúci nenesie zodpovednosť za prípadné poškodenie výrobku alebo zdravotné problémy z dôvodu neodbornej opravy alebo použitia neoriginálnych náhradných dielov.

### **ZÁRUČNÝ A POZÁRUČNÝ SERVIS**

Pre uplatnenie práva na záručnú opravu tovaru sa obráťte na obchodníka, u ktorého ste tovar zakúpili. Pre opravu po uplynutí záruky sa tiež môžete obrátiť na náš autorizovaný servis. Najbližšie servisné miesta nájdete na **www.extol.sk**. V prípade, že budete potrebovať ďalšie informácie, poradíme Vám na: **Fax: +421 2 212 920 91 Tel.: +421 2 212 920 70 E-mail: servis@madalbal.sk**

# **EÚ Vyhlásenie o zhode**

Výrobca Madal Bal a.s. • Bartošova 40/3, 760 01 Zlín • IČO: 49433717

vyhlasuje, že následne označené zariadenia na základe svojej koncepcie a konštrukcie, rovnako ako na trh uvedené vyhotovenia, zodpovedajú príslušným požiadavkám Európskej únie. V prípade, že neschválime žiadne zmeny na zariadení, toto vyhlásenie stráca svoju platnosť. Uvedené zariadenie spadá do kategórie I rádiových zariadení a môže sa používať a predávať na trhu EÚ bez akýchkoľvek obmedzení a registrácie. Kmitočtové pásmo, ktorým sú dané zariadenia ovládané, je 433,92 MHz s rádiofrekvenčným výkonom menším než 20mW, čím spĺňajú normu ICNIRP podľa požiadavok normy EN 62479:2010, ktorá stanovuje požiadavky pre vystavenie človeka elektromagnetickým poliam v rozsahu 10 MHz až 300 GHz.

## **Extol® Light 43800 Wi-Fi ovládaná zásuvka**

### bola navrhnutá a vyrobená v zhode s nasledujúcimi normami:

## NF C 61-314/A:2010; ETSI EN 300 220-2 V2.4.1:2012; ETSI EN 301 489-1 V1.9.2:2011; ETSI EN 301 489-3 V1.9.1:2002; EN 62479:2010; EN 62321:2008

#### a nasledujúcimi predpismi:

2014/30 EÚ 2014/35 EÚ 2014/53 EÚ 2011/65 EÚ

V Zlíne 12. 1. 2016

 $\frac{1}{2}$ 

Martin Šenkýř člen predstavenstva a.s.

### **EXTOL® LIGHT PROGRAM**

**Távkapcsolású aljzatok, távkapcsolók és E27-es izzófoglalatok (áttekintés az 1. táblázatban)**

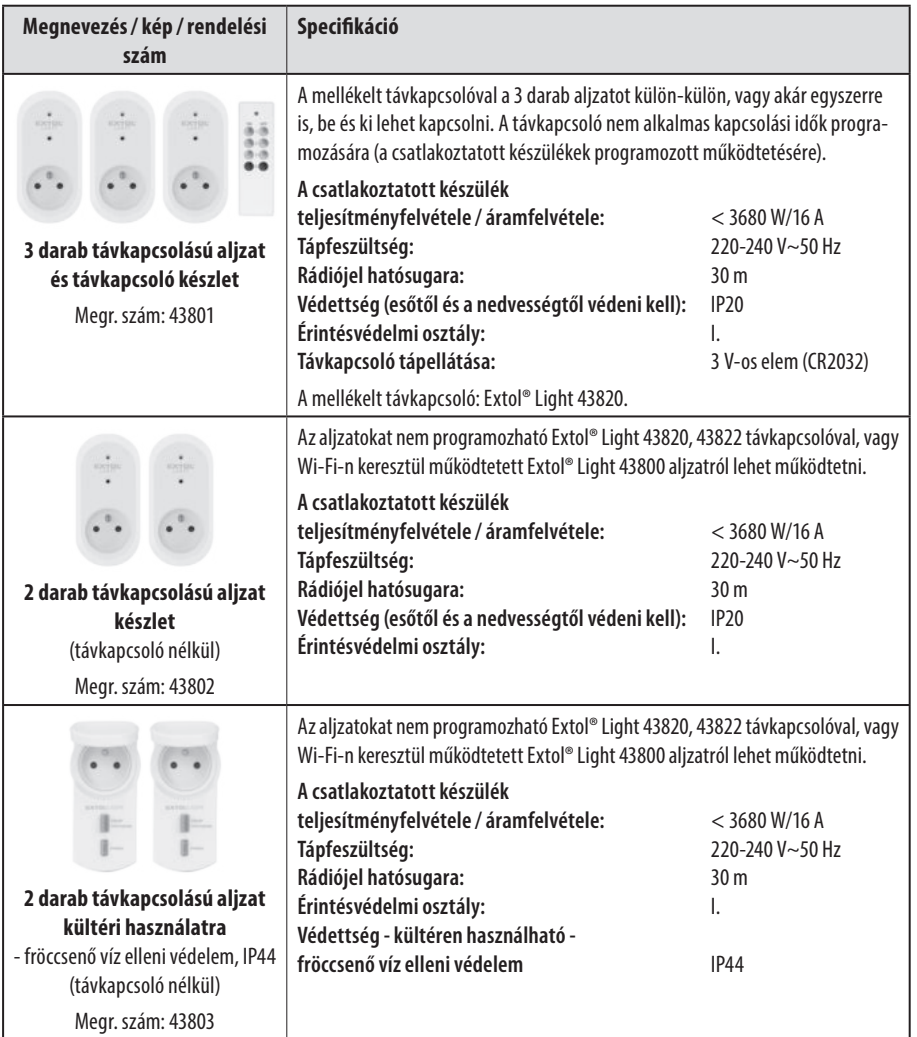

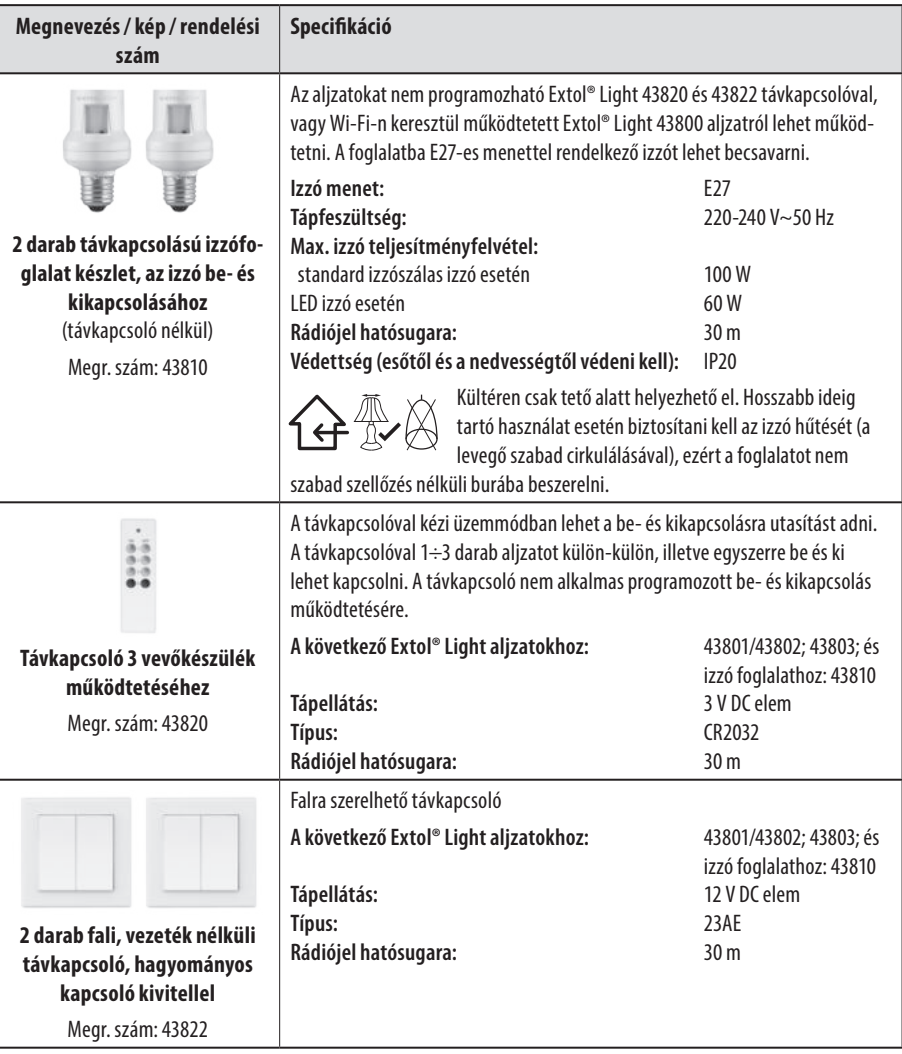

**1. táblázat**

### **MEGJEGYZÉS**

A távkapcsoló hatósugara függ az elem töltöttségétől, valamint a távkapcsoló és a kapcsolt eszköz között lévő akadályok (fal, ajtó stb.) áteresztőképességétől. A hatósugár mindig a konkrét feltételektől függ.

 $\sim$ 

 $\sim$ 

 $\sim$  $\alpha \rightarrow \infty$ 

# **Bevezetés**

### Tisztelt Vevő!

Köszönjük Önnek, hogy megvásárolta az Extol® márka termékét! A terméket az idevonatkozó európai előírásoknak megfelelően megbízhatósági, biztonsági és minőségi vizsgálatoknak vetettük alá.

Kérdéseivel forduljon a vevőszolgálatunkhoz és a tanácsadó központunkhoz:

# **www.extol.hu Fax: (1) 297-1270 Tel: (1) 297-1277**

**Gyártó**: Madal Bal a. s., Průmyslová zóna Příluky 244, 760 01 Zlin Cseh Köztársaság **Forgalmazó**: Madal Bal Kft., 1173 Budapest, Régivám köz 2. (Magyarország) **Kiadás dátuma**: 2016. 1. 12.

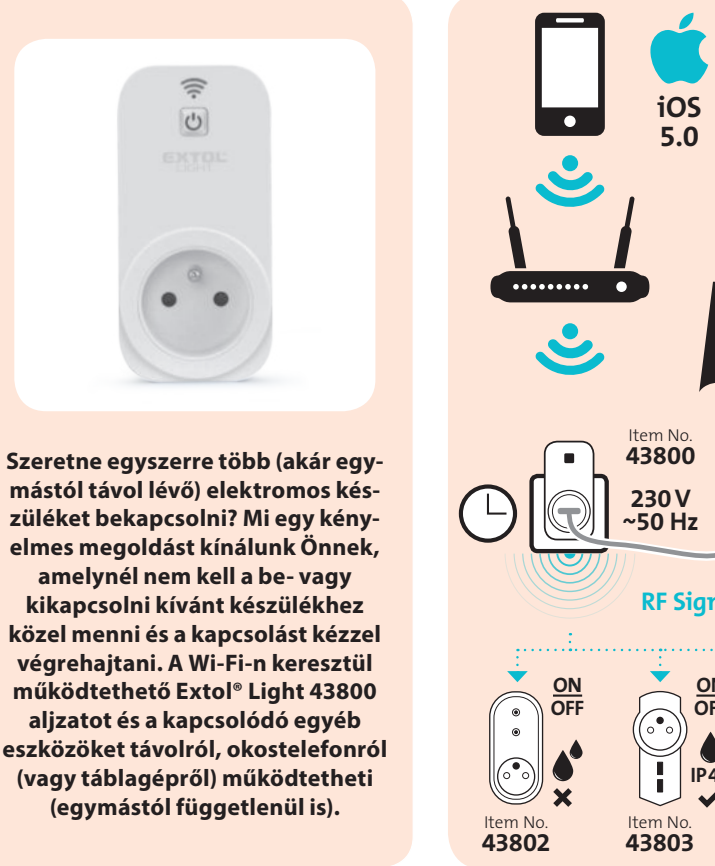

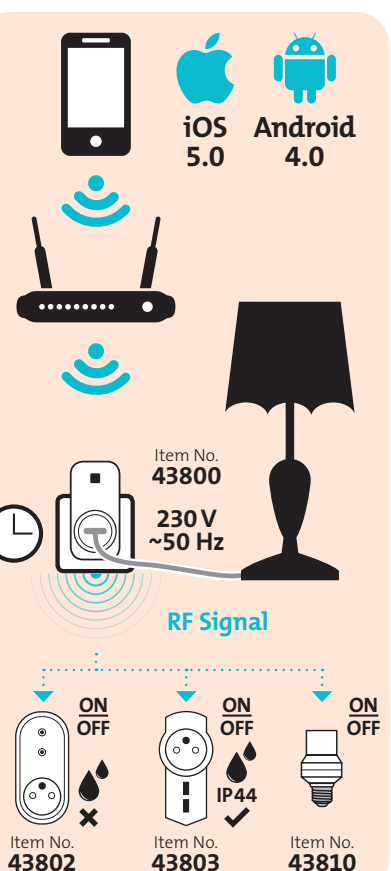

# **Jellemzők**

y Az Extol® Light 43800 aljzat segítségével, az aljzathoz csatlakoztatott elektromos fogyasztó, valamint az egyéb Extol® Light termékcsaládba tartozó eszközök Wi-Fi-n keresztül működtethetők, iOS vagy Android mobil (App és Apk okostelefon/táblagép) készülékekről, az internetről ingyenesen letölthető **iComen** működtető alkalmazásból. A Wi-Fi aljzat további távkapcsolású (RF) eszközöket is működtet az okostelefonra (táblagépre) telepített alkalmazásból (lásd az 1. ábrán látható vázlatot).

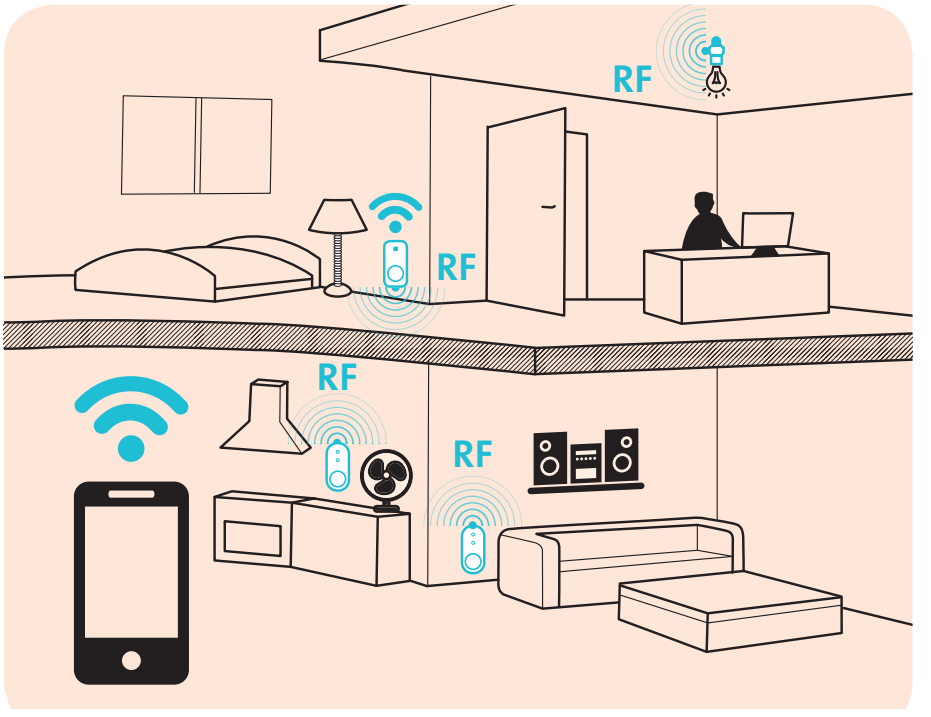

**1. ábra**

**A Wi-Fi aljzat közvetlenül ki- és bekapcsolja az aljzathoz csatlakoztatott és bekapcsolt állapotú elektromos készüléket. Az okostelefonról (táblagépről) vezérelt be- és kikapcsolás az alábbi üzemmódokat teszi lehetővé:**

- be- és kikapcsolás az okostelefonra (táblagépre) telepített alkalmazás kapcsoló gombjának a megérintésével;
- $\rightarrow$  időzített be- és kikapcsolás (egy hétre előre, 10 be- és kikapcsolás programozható be) - **időzített kapcsolás funkció**;
- be- és kikapcsolás beállított idő után **visszaszámlálás funkció**;

×

- $\Rightarrow$  be- és kikapcsolási program gyors és egyszerű szüneteltetése (a beprogramozott kapcsolást nem törli, csak szünetelteti, tehát az aljzat nem fog ki- és bekapcsolni a programozás szerint, és a kapcsolási program sem törlődik az alkalmazásból) - **távollét funkció**.
- **A Wi-Fi aljzat ezen kívül távkapcsolóként működteti a hatókörében elhelyezett Extol® Light távkapcsolású aljzatokat vagy izzófoglalatokat. A Wi-Fi aljzaton keresztül, az okostelefonra (táblagépre) telepített alkalmazásból ki- és bekapcsolhatja a csatlakoztatott elektromos készülékeket és izzókat (azonban itt nincs lehetőség időtől függő automatikus kapcsolásra).**

### **AZ EXTOL® LIGHT 43800 WI-FI ALJZAT MŰSZAKI ADATAI ÉS HASZNÁLATI FELTÉTELEI**

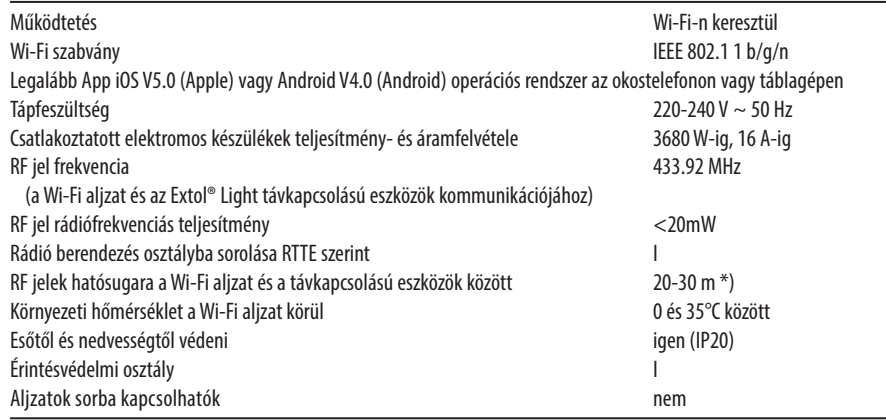

**2. táblázat**

\*) A hatósugár függ a távkapcsoló és a kapcsolt eszköz között lévő akadályok (fal, ajtó stb.) áteresztőképességétől. A hatósugár mindig a konkrét feltételektől függ.

 $\sim 10$ 

### **MIRE LESZ SZÜKSÉGE A RENDSZER MŰKÖDTETÉSÉHEZ?**

• Okostelefonra vagy táblagépre, legalább App iOS V5.0 vagy Android V4.0 operációs rendszerrel; Wi-Fi routerre (a jelek továbbításához); internet hozzáférésre; Wi-Fi-n keresztül működtetett Extol® Light 43800 aljzatra.

## **MIT KELL TENNI A MŰKÖDTETÉSHEZ?**

- y A mobil készülékre telepítse az internetről ingyenesen letölthető **iComen** alkalmazást (a Wi-Fi hálózaton keresztül). Apple készülékek esetében a következő helyről: **APP Store** , Android operációs rendszert futtató eszközök esetében a következő helyről: **Google Play Store** (Play Áruház).
- y Az **iComen** alkalmazás a következő nyelveket támogatja: **cseh, angol, német, francia, spanyol, olasz stb. A szlovák és magyar nyelveket nem.**  Szlovákiában javasoljuk a cseh nyelv, Magyarországon az Önnek érthető nyelv használatát.

## **AL FIGYELMEZTETÉS!**

A termék használatba vétele előtt a jelen útmutatót olvassa el, és azt a termék közelében tárolja, hogy más felhasználók is el tudják olvasni. Amennyiben a terméket eladja vagy kölcsönadja, akkor a termékkel együtt a jelen használati útmutatót is adja át. A használati útmutatót védje meg a sérülésektől. A gyártó nem vállal felelősséget a termék rendeltetésétől vagy a használati útmutatótól eltérő használata miatt bekövetkező károkért. A készülék első bekapcsolása előtt ismerkedjen meg alaposan a működtető elemek és a tartozékok használatával, a készülék gyors kikapcsolásával (veszély esetén). A használatba vétel előtt mindig ellenőrizze le a készülék és tartozékai sérülésmentességét. Amennyiben sérülést észlel, akkor a készüléket ne kapcsolja be. A készüléket Extol® márkaszervizben javítassa meg (lásd a karbantartás és szerviz fejezetet).

# **AL FIGYELMEZTETÉS!**

- y **Az alább látható iComen alkalmazás képernyőképek és azok tartalma a nyelvi változattól és az operációs rendszertől (Apple/Android) függően eltérhet attól, amit Ön a saját mobil készülékén (okostelefon, táblagép) láthat.**
- **1. Töltse le a készülékére az iComen alkalmazást és érintse meg a Telepítés gombot.**

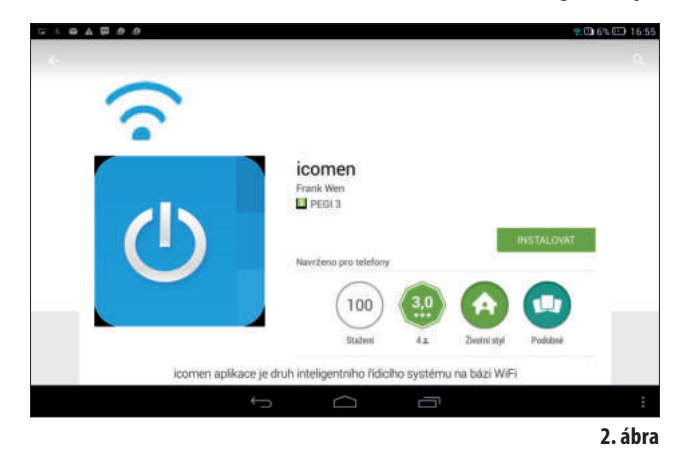

- y Az **iComen** alkalmazás a következő nyelveket támogatja: **cseh, angol, német, francia, spanyol, olasz stb. A szlovák és magyar nyelveket nem.** Szlovákiában javasoljuk a cseh nyelv használatát. Magyarországon az Önnek érthető nyelvet használja.
- **2. Az iComen alkalmazás telepítése után érintse meg a Megnyitás gombot.**

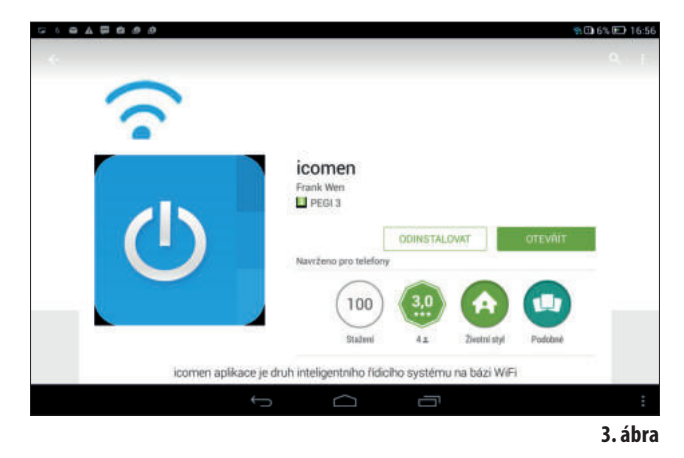

**3. A megnyíló iComen alkalmazás használatához regisztráljon a megnyíló képernyőn. Adja meg az e-mail címét és valamilyen jelszót, amellyel legközelebb az iComen alkalmazásba belép.**

 $\overline{\phantom{a}}$ 

m.

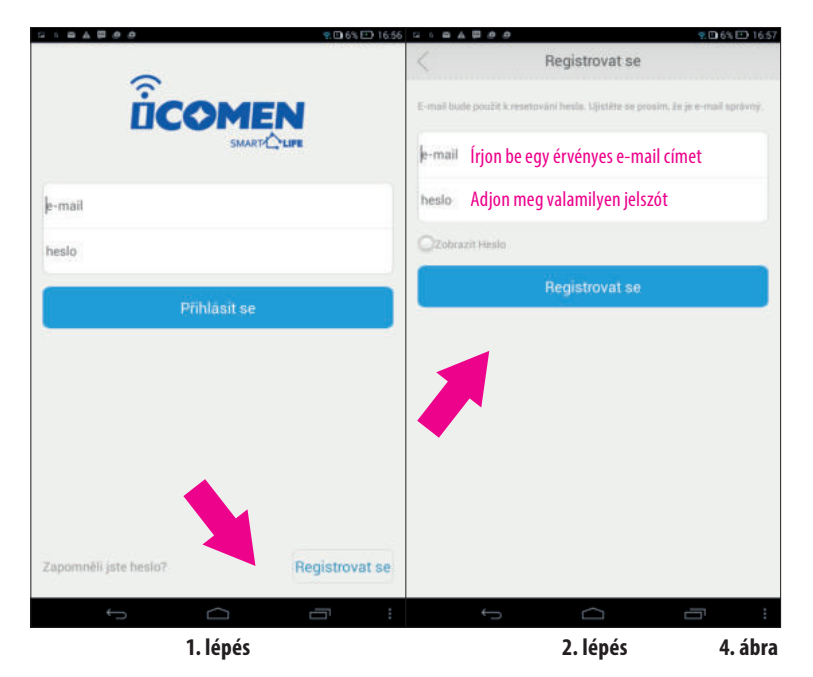

- **4. A regisztráció után jelentkezzen be a megadott e-mail cím és jelszó ismételt beírásával az alkalmazásba. Az alkalmazás használatához érintse meg a Bejelentkezés gombot (lásd a 4. ábra, 1. lépését).**
- **5. A Wi-Fi-n keresztül működtethető Extol® Light 43800 aljzatot dugja be egy 220-240 V~50 Hz tápfeszültségű fali aljzatba. A Wi-Fi aljzaton a piros színű LED villogni kezd.**
- **6. Az Extol® Light 43800 Wi-Fi aljzat és a mobil készülék párosításához a következő lépéseket tartsa be (ellenkező esetben a párosítás nem fog megtörténni).**
- **Az iComen alkalmazásban adja meg a Wi-Fi hálózat kapcsolódási adatait (1. és 2. lépés az 5. ábrán). Itt még ne érintse meg a Start gombot!**
- **Az Extol® Light 43800 Wi-Fi aljzat és az Ön által használt mobil eszköz (okostelefon/táblagép) párosításához a Wi-Fi aljzaton található gombot addig tartsa benyomva (kb. 5-7 másodperc), amíg a piros LED dióda gyorsan villogni nem kezd (lásd a 3. lépést az 5. ábrán). A Wi-Fi aljzaton ne engedje el a gombot (amikor gyorsan villog a piros LED), a mobil készüléken pedig érintse meg a Start mezőt (a dióda egy idő után kék szintre vált át). Amikor a dióda már kék színnel világít, akkor a Wi-Fi aljzaton elengedheti a gombot. A kék szín az eszközök sikeres párosítását jelzi ki (a párosítás ideje akár 30 másodperc is lehet). A párosítás ideje alatt a dióda elalszik, ismét kigyullad vagy villog (piros színnel). Azonban ha a LED dióda már kék színre vált át, akkor ez a párosítás sikeres befejezését mutatja (a mobil eszközön megjelenik az aljzat ikon - lásd a 6. ábrát). Ha a párosítás nem sikerül, akkor a fenti folyamatot ismételje meg.**

**ALC: YES CONTRACTOR** 

**COL** 

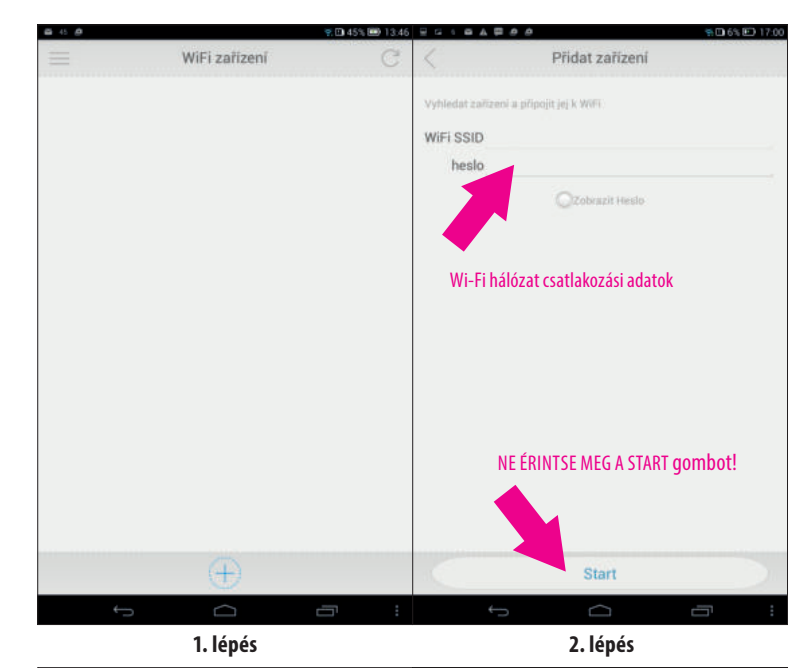

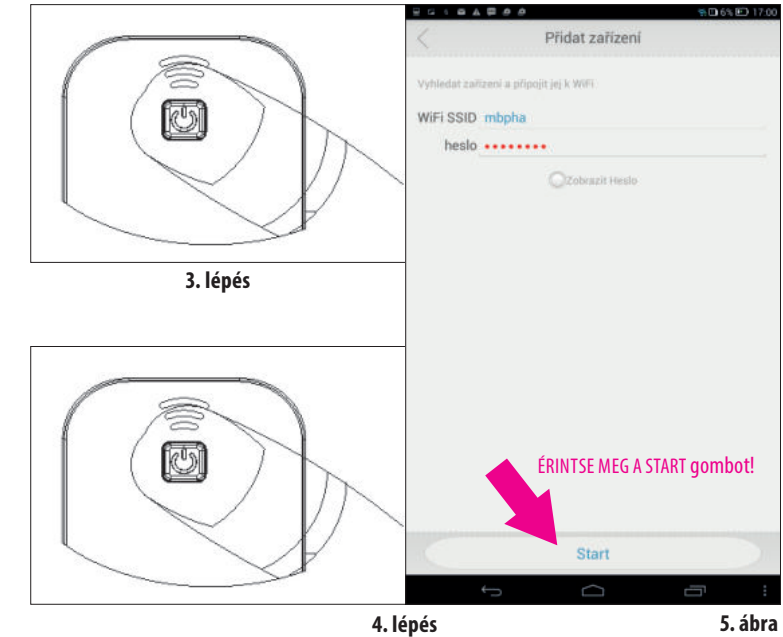

T.

T.

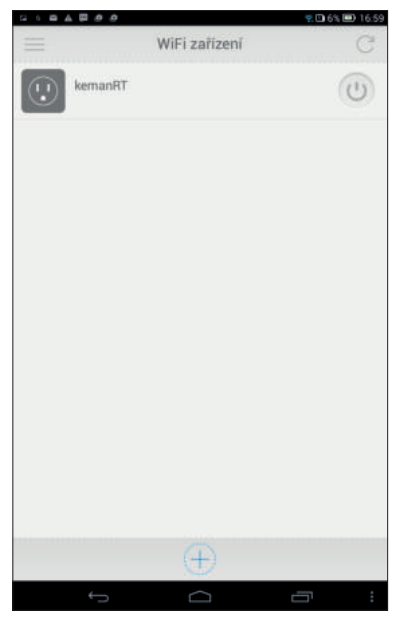

**Az okostelefon és a Wi-Fi aljzat sikeres párosítása után. 6. ábra.**

**7. Az aljzat ikon mellett látható kapcsoló megérintésével az aljzat bekapcsol (feszültség alá kerül az aljzathoz csatlakoztatott készülék). A bekapcsolást az ikon színének a megváltozása is mutatja. Az ikon ismételt megérintésével az aljzat kikapcsol.**

## **MEGJEGYZÉS**

y A Wi-Fi aljzat kézzel is be- és kikapcsolható az aljzaton található kapcsoló segítségével (a csatlakoztatott készüléket előtte a főkapcsolójával be kell kapcsolni).

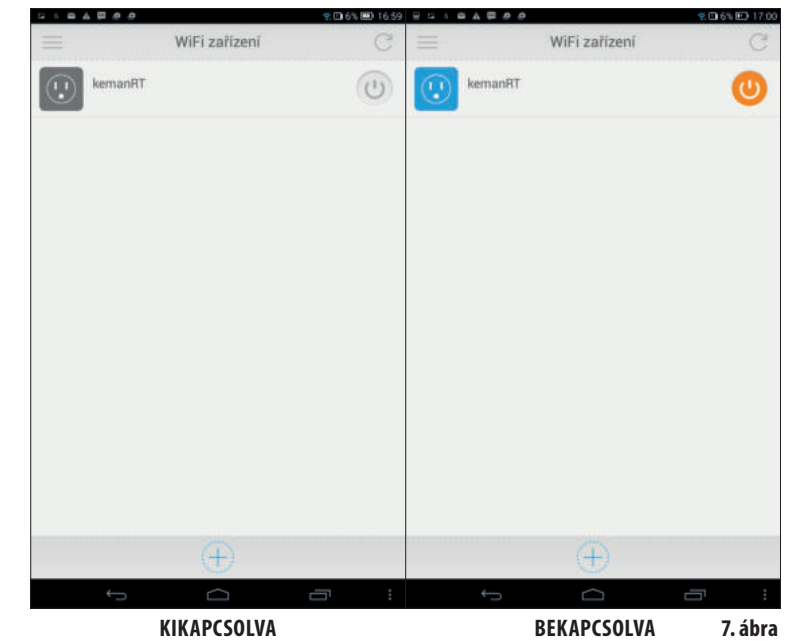

**8. Az aljzat ikon megérintése után (teljesen mindegy, hogy az aljzat be vagy ki van-e kapcsolva), megnyílik az aljzat menü.**

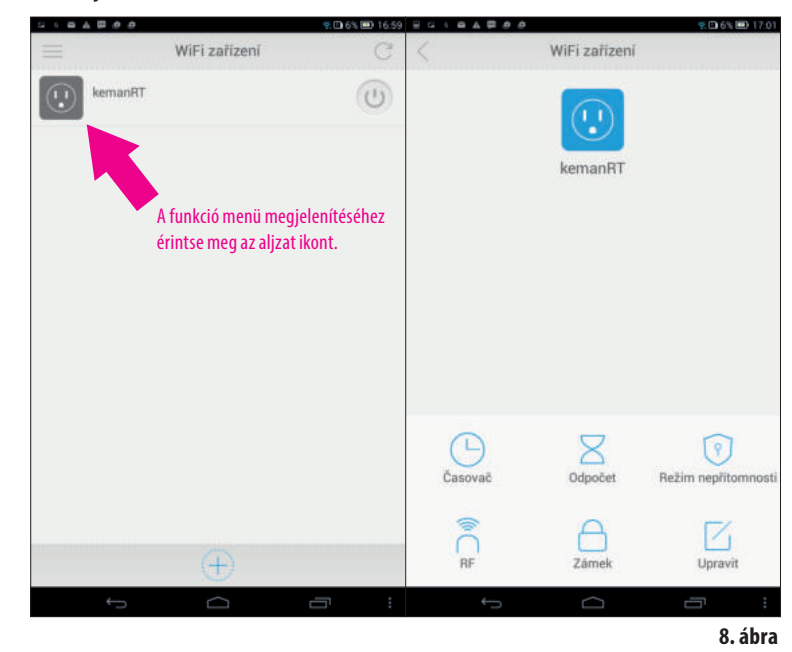

### **AZ EGYES FUNKCIÓK LEÍRÁSA**

- y Az időzített kapcsolás, a visszaszámlálás és a távollét funkciók csak a Wi-Fi aljzathoz közvetlenül csatlakoztatott elektromos készülék távkapcsolását szolgálják (bevagy kikapcsolás). A Wi-Fi aljzat által működtetett RF eszközök esetében ezek a funkciók nem használhatók.
- A Wi-Fi aljzat által működtetett egyéb Extol® Light távkapcsolású aljzatokat vagy izzófoglalatokat (lásd az 1. táblázatban az RF eszközöket) az okostelefonról (táblagépről) csak be és ki lehet kapcsolni (nincs lehetőség időtől függő automatikus kapcsolásra).

#### **IDŐZÍTETT KAPCSOLÁS (TIMER)**

- **A funkcióval az aljzathoz csatlakoztatott elektromos eszköz be- és kikapcsolását lehet egy hétre előre beprogramozni (a hét napjait szerint). A program a beállított be- és kikapcsolásokat ismételten végrehajtja (a hét napjain: hétfőtől vasárnapig, a beállított időkben).** Időkapcsoló
- **1. Az időzített kapcsolás programozásának az indításához hajtsa végre a 9. ábra 1-3. lépéseit.**

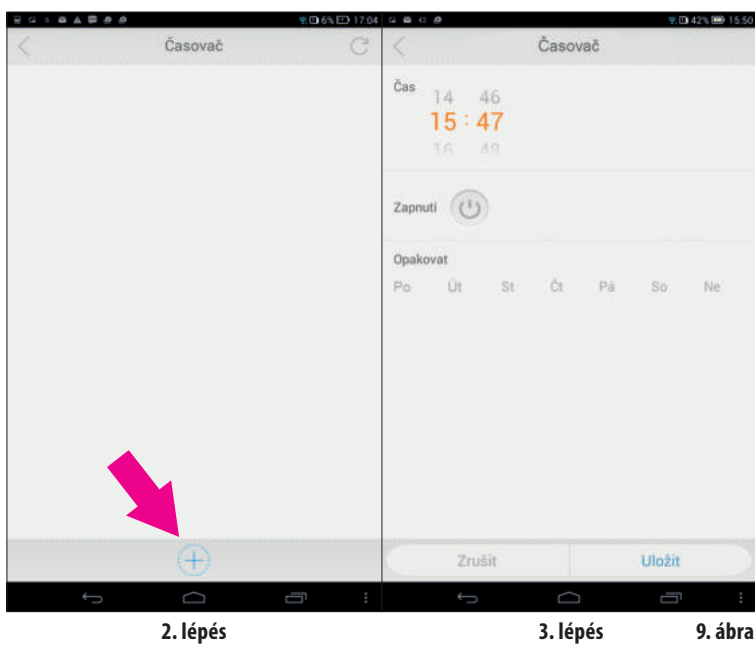

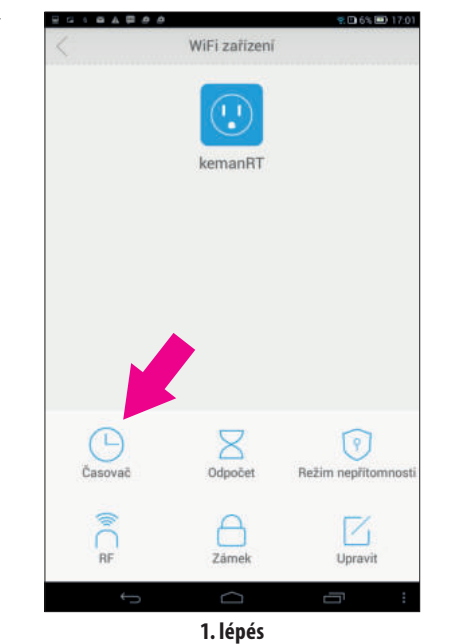

٠ m. T.

**2. Az óra és perc adat beállításához az ujját a kívánt beállítási irányba mozgassa a képernyőn. A be vagy kikapcsolást és a hét adott napját érintéssel adja meg.**

Ha a **Bekapcsolás** ikon nincs színnel kiemelve, akkor a megadott adatok kikapcsolt állapotra vonatkoznak. A beállított paramétereket a **Mentés** gomb megérintésével tárolja el. Az időzített kapcsolás megfelelő működéséhez az okostelefonon (vagy táblagépen) be kell állítani a pontos időt és dátumot!

- y A 10.A. ábrán látható beállítás jelentése: a Wi-Fi aljzathoz csatlakoztatott elektromos készülék szerdán és pénteken 16:38-kor bekapcsol.
- y A 10.B. ábrán látható beállítás jelentése: a Wi-Fi aljzathoz csatlakoztatott elektromos készülék szombaton 21:51 kor kikapcsol.

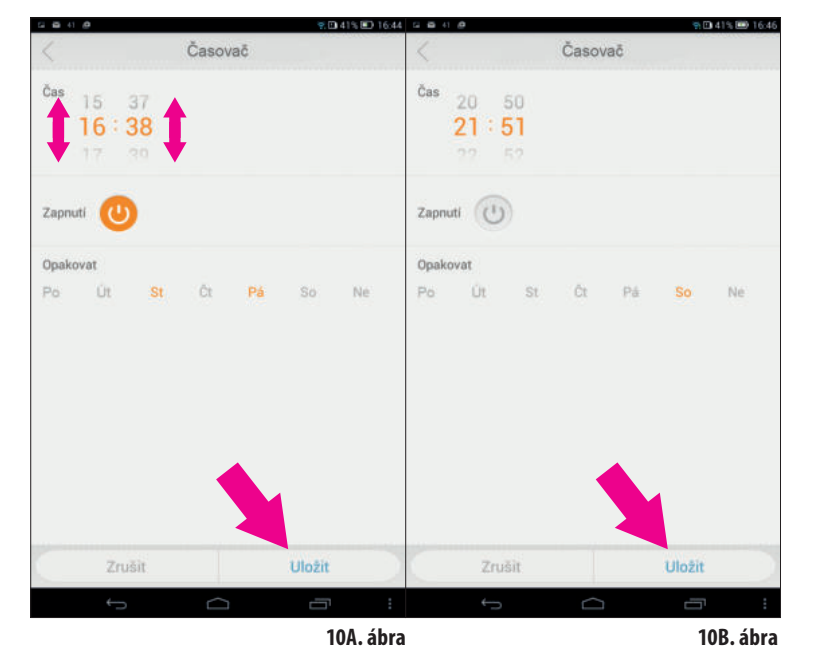

    A beállított paraméterek elmentése után a képernyőn megjelenik a beállítások jegyzéke (lásd a 11. ábrát).

A 11. ábrán látható jegyzék jelentése: a csatlakoztatott elektromos készülék hétfőn 17:14-kor és 17:16-kor bekapcsol, 17:15-kor kikapcsol. A beállított paraméter a jegyzékben be- és kikapcsolható, a jobb oldalon található kapcsoló segítségével. Ha ez a kapcsoló jobb oldalon áll (színnel is ki van emelve), akkor a hozzá tartozó beállítás aktív. Ha ez a kapcsoló bal oldalon áll (színkiemelés nélkül), akkor a hozzá tartozó beállítás nem aktív.

**A 11. ábrán látható jegyzék jelentése: a csatlakoztatott elektromos készülék hétfőn 17:14-kor bekapcsol és**  17:15-kor kikapcsol, 17:16-kor azonban nem kapcsol be, mert a jobb oldali "csúszka" ki van kapcsolva.

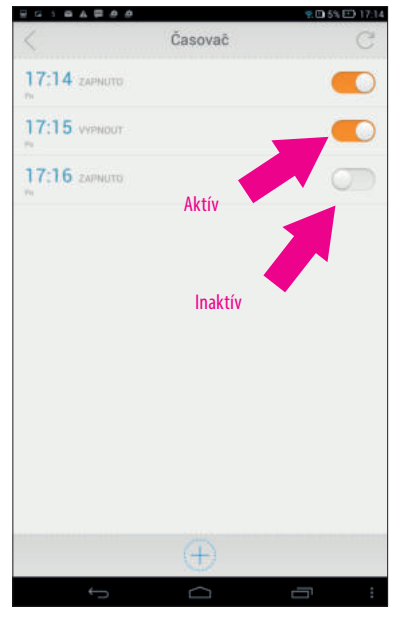

**Az időzített kapcsolás 10 be- és kikapcsolás programozását teszi lehetővé.**

**Ha a jegyzékből valamelyik beállítást törölni kívánja, akkor a jegyzékben (teljesen mindegy, hogy melyik képernyőn) hosszan érintse meg az**  idő adatot, amíg nem jelenik a "kis körben pipa" **jel. Ezt követően a törölni kívánt beállítás mellett**  érintse meg a "pipa" jelet, majd érintse meg **a Szemétkosár jelet. A megjelenő kérdésnél az OK opciót érintse meg.**

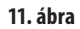

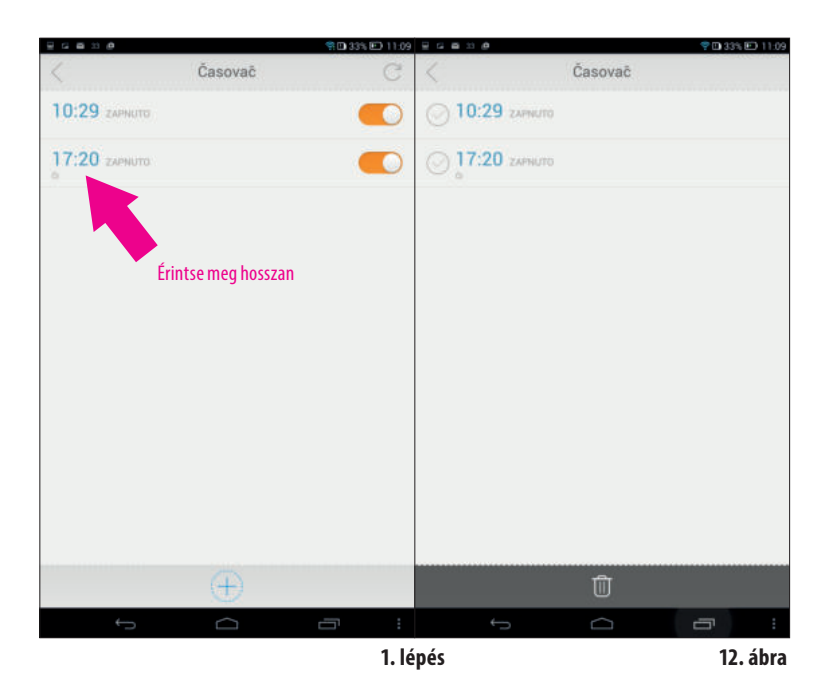

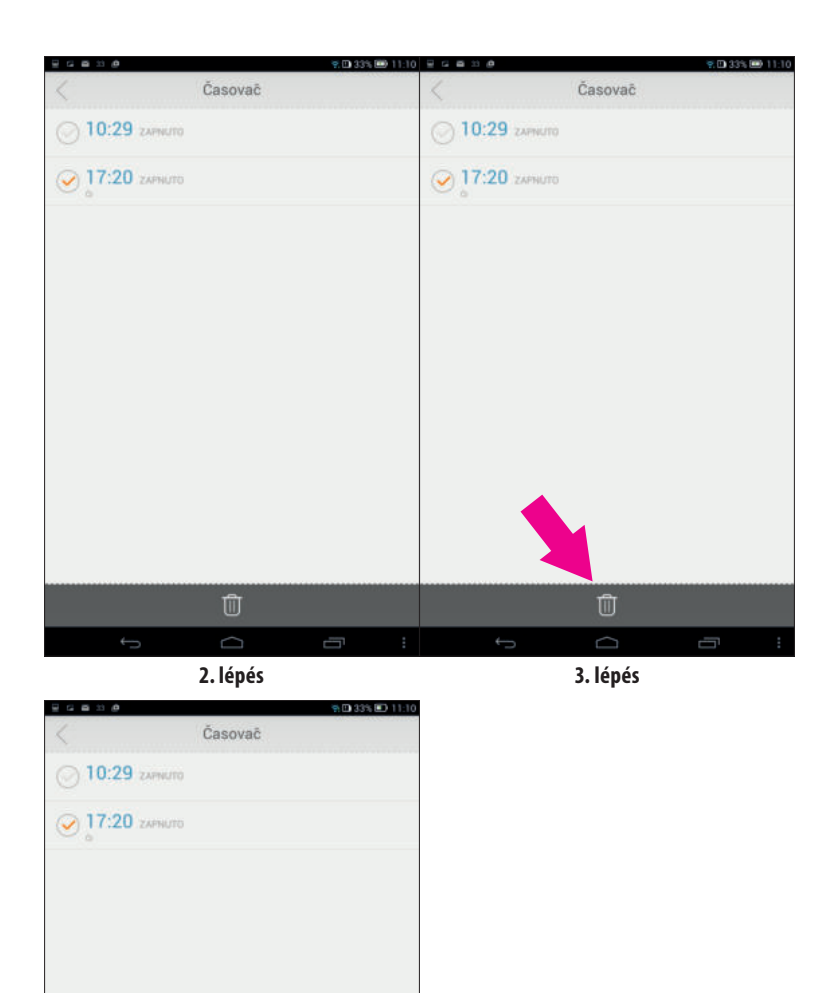

**4. lépés 12. ábra**

Ù

**Ink** 

Opravdu si přejete zařízení odstranití

 $\supset$ 

**Trubit** 

**COL** 

### **VISSZASZÁMLÁLÁS (COUNTDOWN)**

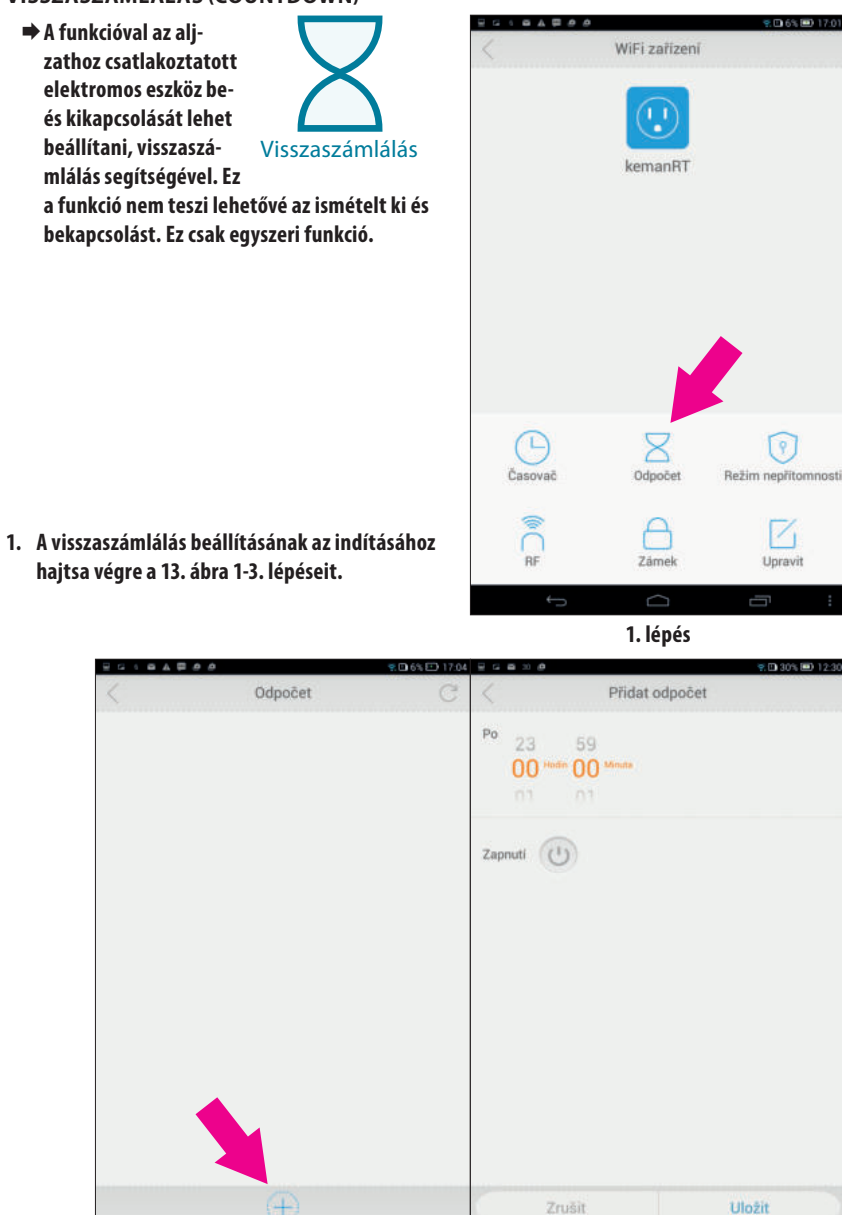

**2. lépés 3. lépés** 

**COL** 

**In** 

 $\supset$ 

**2. A be vagy kikapcsolási idő megadásához, az óra és perc adat beállításához az ujját a kívánt beállítási irányba mozgassa a képernyőn. A Bekapcsolás gomb megérintése (az ikon színnel való kiemelése) után, a készülék a beállított visszaszámlálási idő eltelte után bekapcsol. Ha az ikont nem érinti meg (nem lesz színnel kiemelve), akkor a készülék a beállított visszaszámlálási idő eltelte után kikapcsol. A beállított paramétert a Mentés gomb megérintésével tárolja el.**

perc utáni bekapcsolás) beállítását mutatja.

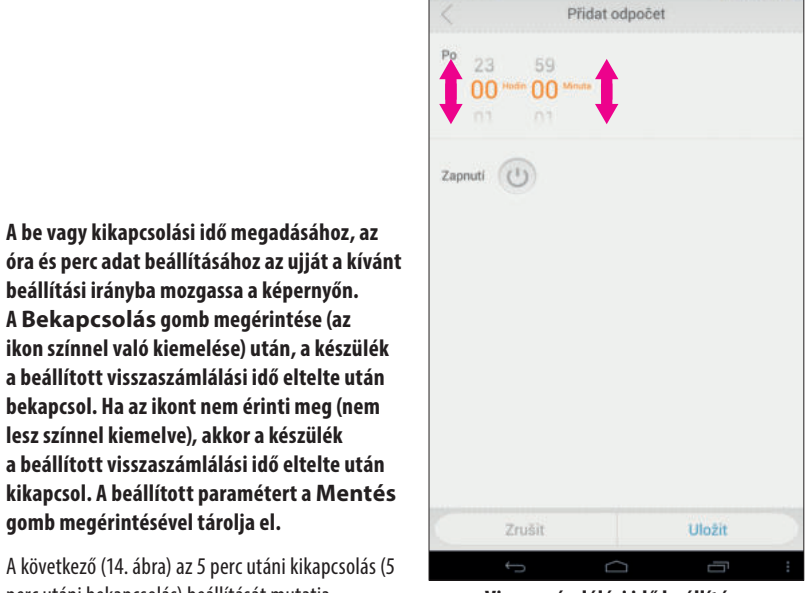

京田 30% 国 12:30

ی د ه د پ

**Visszaszámlálási idő beállítása**

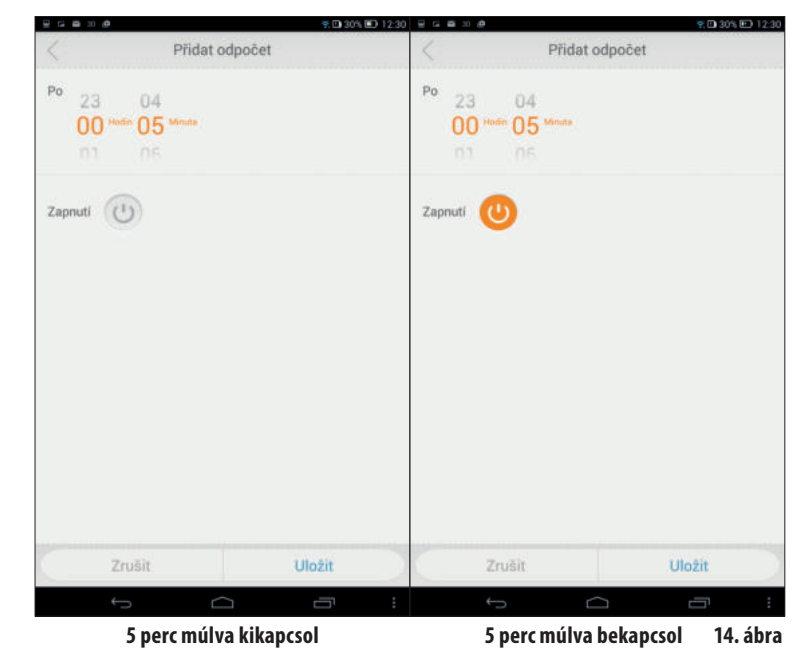

 $\supset$ 

**13. ábra**

n.

**A beállítás után megnyíló (Visszaszámlálás) képernyőn a visszaszámlálási idő, valamint a be- vagy kikapcsolás jele látható. A Mentés gomb megérintése után a visszaszámlálás azonnal megkezdődik. A Visszaszámlálás képernyőn a be- vagy kikapcsolásig a visszaszámlálásból még hátramaradt idő látható.**

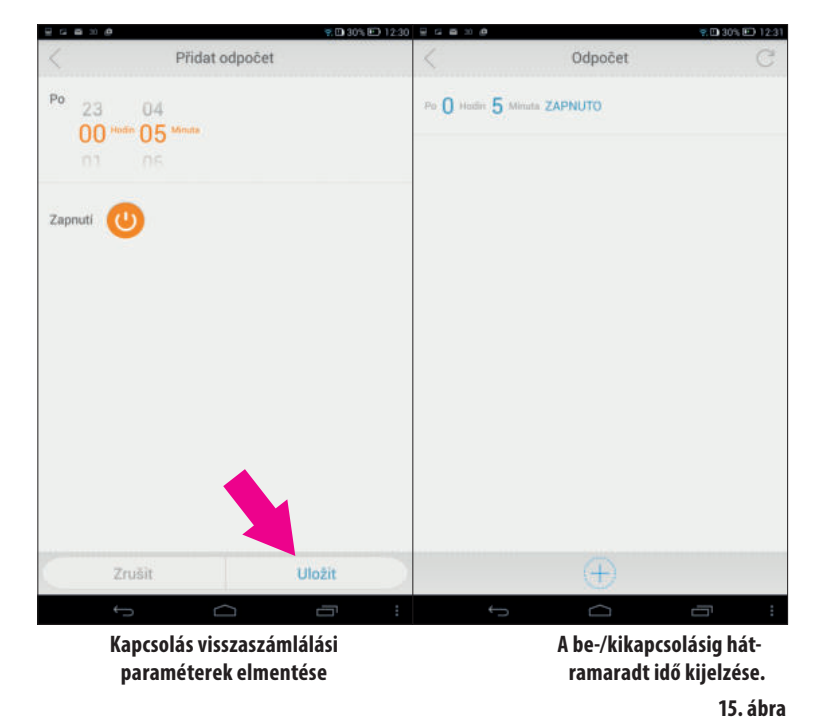

**Ha a beállított visszaszámlálást törölni kívánja, akkor ugyanúgy járjon el, ahogy az időzített kapcsolás jegyzékből töröltük a beállítást (lásd a 12. ábra leírásánál).** 

**A Visszaszámlálás képernyőn érintse meg az idő adatot (amíg meg nem jelenik a "kis körben pipa" jel), majd 16. ábrán látható lépéseket hajtsa végre a törléshez.**

**ALC: YES** 

 $\sim$ 

 $\mathbf{u}$  $\sim$   $\sim$ 

 $\sim$ 

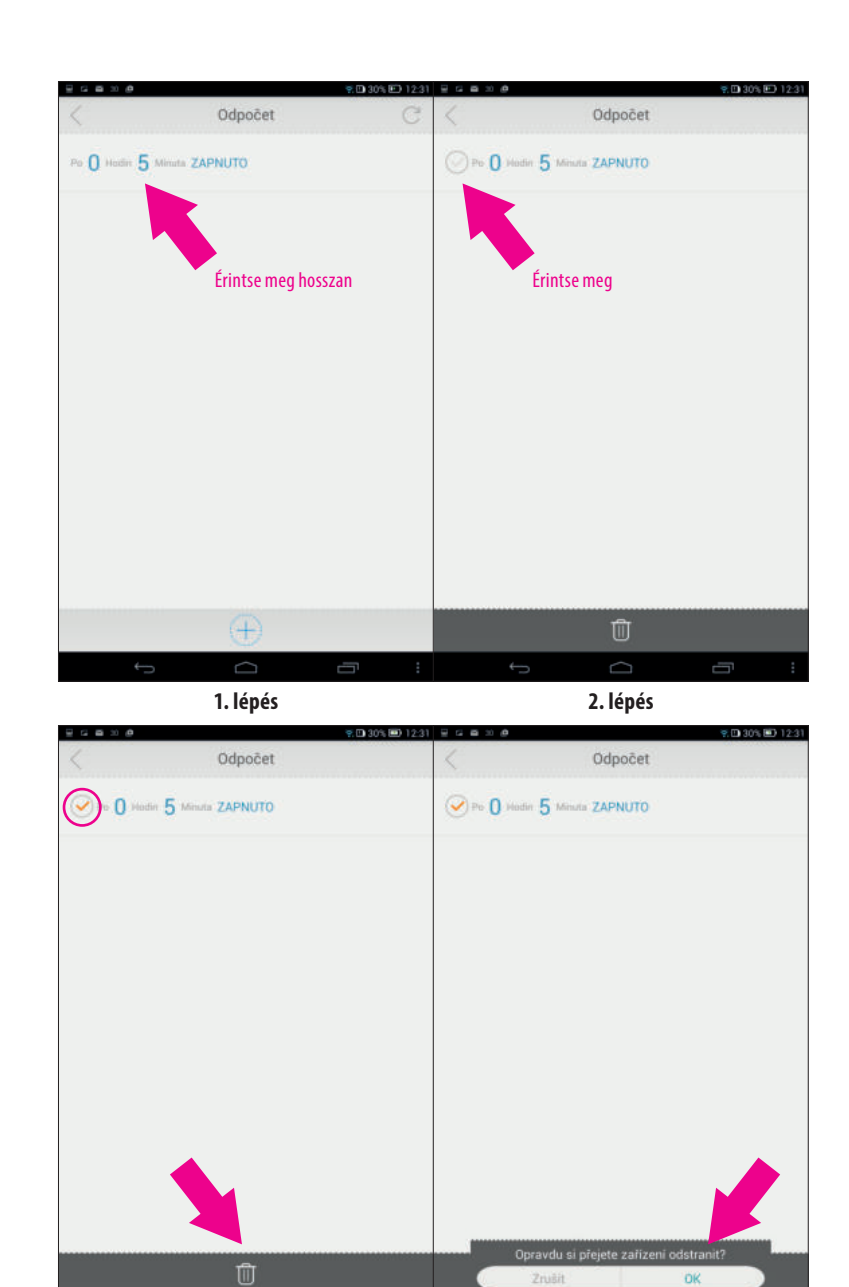

**4. lépés 3. lépés 16. ábra**

**DK** Ū

**In In** 

**TÁVOLLÉT FUNKCIÓ (ABSENCE MODE)**

   **A távollét funkció segítségével olyan időtartamot lehet megadni (dátum és idő megadásával), amikor a beállított kapcsolási program nem fog működni (szünetel).** 

**A távollét funkció adatainak a beállítását a 17. ábra 1-3. lépései szerint hajtsa végre.**

Távollét

funkció

٠  $\sim$ 

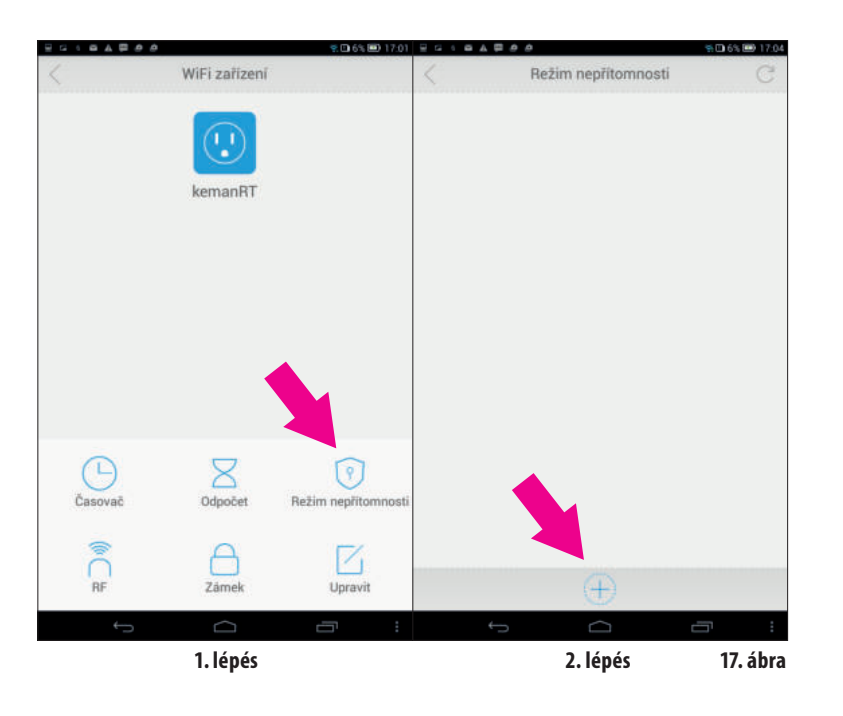

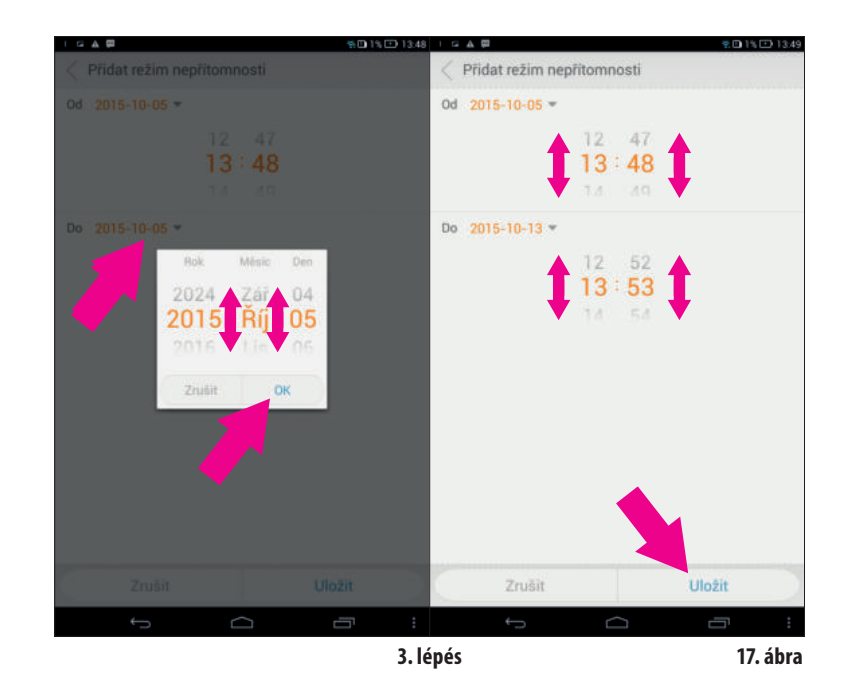

# **A** FIGYELMEZTETÉS!

y Ha a Wi-Fi aljzat a fali aljzathoz van csatlakoztatva és világít a kék dióda, akkor ez azt jelenti, hogy az aljzatot az okostelefonról (vagy táblagépről) működtetheti, továbbá az aljzat további Extol®Light eszközöket is kapcsolni tud. Ha az aljzatot kihúzza a fali aljzatból, majd ismét visszadugja, akkor előbb a piros LED fog villogni, majd egy kis idő után a kék LED kapcsol be. Ez azt mutatja (függetlenül attól, hogy az iComen alkalmazás az okostelefonon vagy a táblagépen fut-e vagy sem), hogy nem kell semmit beállítani, az aljzat kész a kapcsolási utasítások fogadására. A Wi-Fi aljzat LED diódája akkor is kék színnel fog világítani, ha az okostelefonjáról (vagy a táblagépről) eltávolítja az iComen alkalmazást). A Wi-Fi aljzat egészen addig aktív állapotban marad (párosítva az okostelefonnal vagy táblagéppel, amit a kék színű dióda jelez ki), amíg a Wi-Fi aljzaton található gomb hosszú megnyomásával nem törli ezt a beállítást (párosítást). Ha első próbálkozásra nem sikerül az aktív állapot törlése, akkor a gombot nyomja meg ismét.

Az okostelefon vagy a táblagép és a Wi-Fi aljzat ismételt párosításához végre kell hajtani a párosítással foglalkozó bekezdésben leírt lépéseket.

### **TÁVKAPCSOLÁSÚ ESZKÖZÖK (RF ESZKÖZÖK) MŰKÖDTETÉSE WI-FI ALJZATON KERESZTÜL**

y A Wi-Fi aljzat közvetítésével (az időkapcsolási üzemmódok kivételével), okostelefonról (vagy táblagépről) kapcsolhatja a hatókörben elhelyezett Extol® Light távkapcsolású aljzatokat vagy izzófoglalatokat. A Wi-Fi aljzathoz csatlakoztatott elektromos készülék okostelefonról (vagy táblagépről) történő kapcsolása programozott is lehet.

A távkapcsolású (RF) eszközök okostelefonról (vagy táblagépről) történő kapcsolásához a következőkre lesz szüksége:

- **1) egy Extol® Light 43800 egy Wi-Fi aljzatra, amelyet csatlakoztatott egy 230 V-os fali aljzathoz, és amelyet párosított az okostelefonnal (vagy táblagéppel) - a Wi-Fi aljzaton a kék diódának kell világítania;**
- **2) egy vagy több Extol®Light termékcsaládba tartozó távkapcsolású (RF) eszközre, amelyet szintén csatlakoztatott egy-egy fali aljzathoz (lásd a 18. ábrát).**

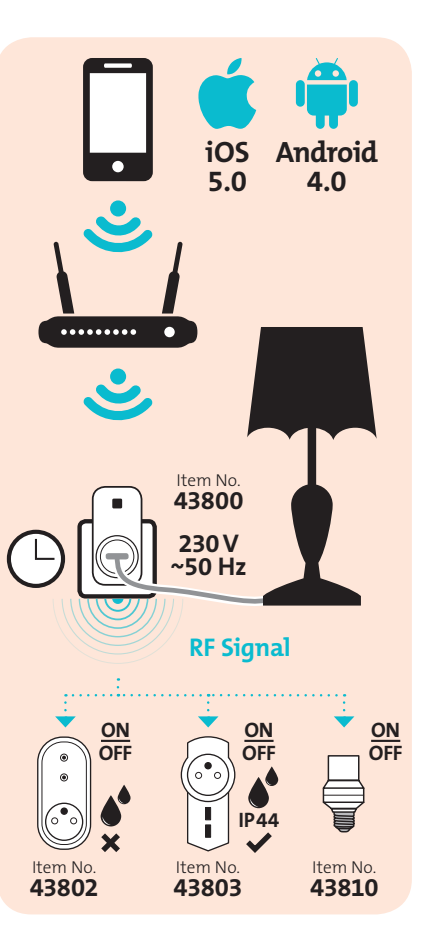

٠  $\blacksquare$ 

 $\sim$ 

**In** 

 $\overline{\phantom{a}}$ 

**3) Az okostelefonra (vagy táblagépre) telepített iComen alkalmazásban adja hozzá a rendszerhez a távkapcsolású eszközt (a 18. ábra, 1-3. lépései szerint).** 

Az **Eszköz** hozzáadása képernyőn jelölje ki a **Switch** opciót, majd érintse meg az aljzat (vagy izzó) ikont, és a könnyebb azonosításhoz adjon nevet az eszköznek (mivel egy-egy eszköztípusból akár 20-at is lehet működtetni), végül érintse meg a **Mentés** gombot.

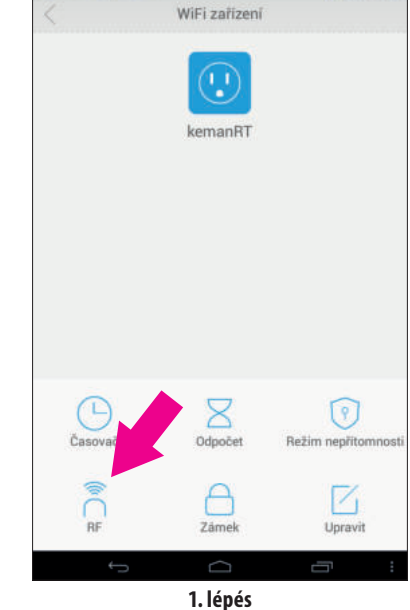

●日6%回17:01

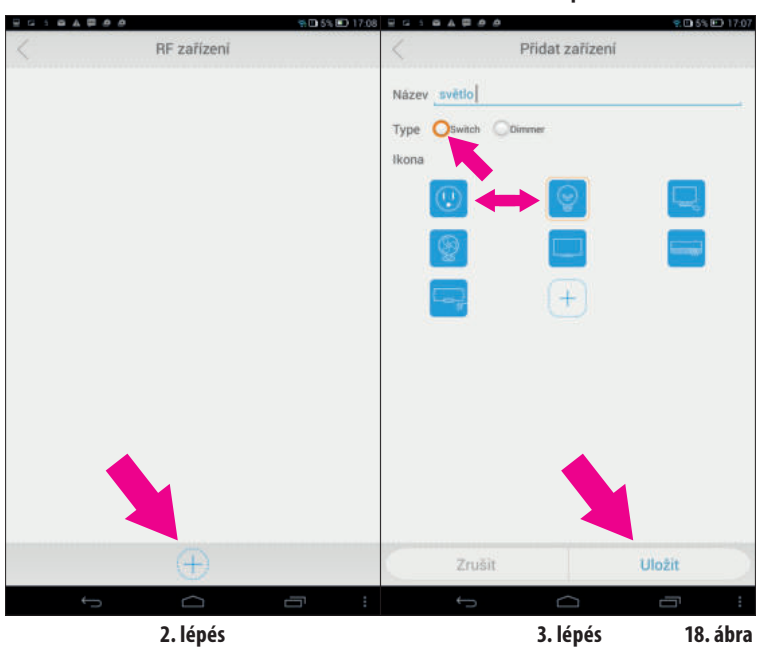

A mentés után megnyíló képernyőn láthatja az elmentett távkapcsolású (RF) eszközöket, ikonnal és megnevezéssel együtt (lásd a 19. ábrát).

Ha újabb távkapcsolású (RF) eszközt kíván hozzáadni, akkor érintse meg a "+" jelet (a képernyőn lent) és a fent leírt módon adjon hozzá tetszőleges számú távkapcsolású eszközt.

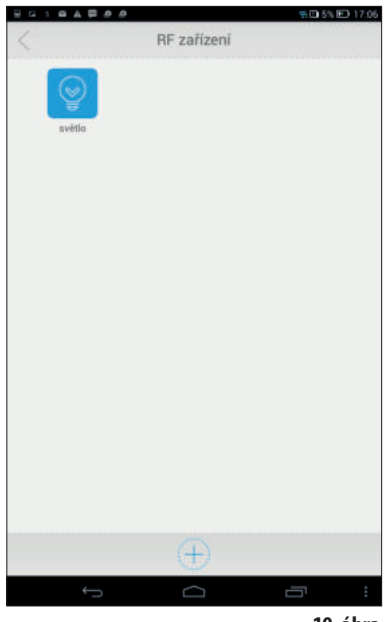

**19. ábra**

**Az alkalmazásba felvett RF eszköz okostelefonról (táblagépről) való működtetéséhez az eszközök párosítását a következő módon hajtsa végre.**

### **1. LÉPÉS**

**Érintse meg a távkapcsolású (RF) eszköz ikonját.**

### **2. ÉS 3. LÉPÉS**

**Kapcsolja be a távkapcsolású (RF) eszközt, például az Extol® Light 43802 aljzaton a gomb megnyomásával. A bekapcsolást LED dióda mutatja. Ezt követően a gombot nyomja meg és tartsa addig benyomva, amíg a dióda gyorsan nem villog. Ez azt jelzi, hogy az RF eszköz párosítás üzemmódba kapcsolt át. Ezzel egyidejűleg az iComen alkalmazásban, az adott eszköz képernyőjén érintse meg a párosítás gombját. Megtörténik a távkapcsolású (RF) eszköz és a Wi-Fi aljzat, valamint az okostelefon (táblagép) párosítása. A sikeres párosítást hangjel (kattanás) jelzi ki.** 

A párosítás akkor megfelelő, ha a fali aljzathoz csatlakoztatott Wi-Fi aljzaton a kék színű dióda világít.

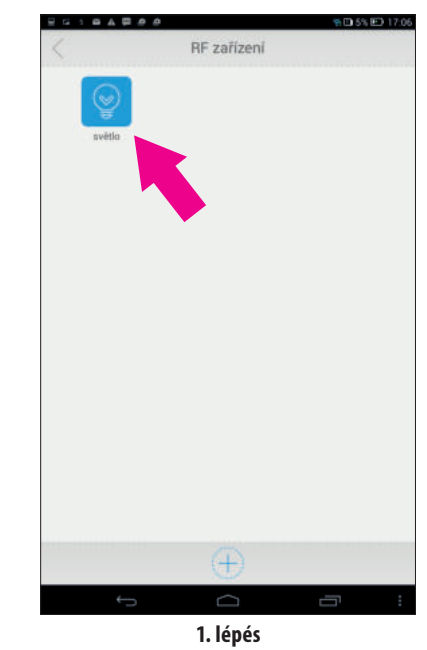

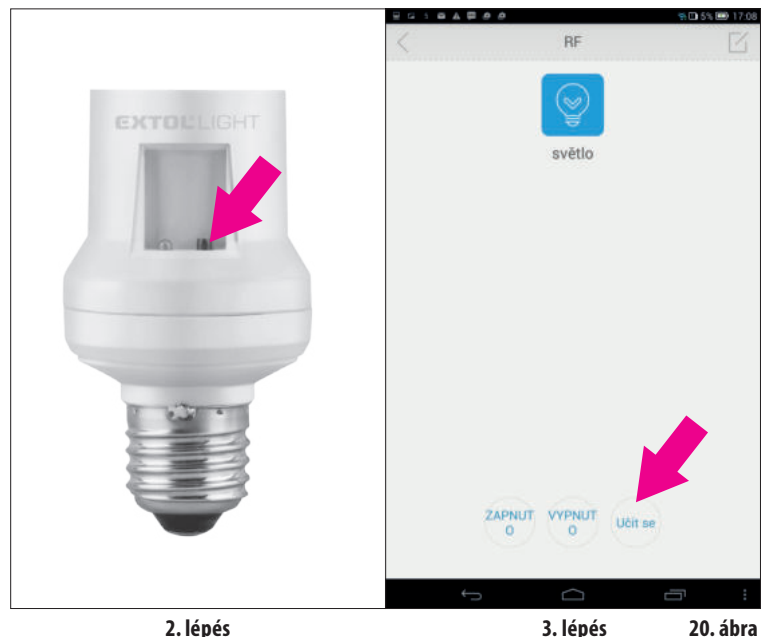

٠

ш

 $\overline{\phantom{a}}$ 

**Tall** 

## **4. LÉPÉS**

**A Bekapcsolás ikont megérintve a távkapcsolású (RF) eszköz bekapcsol, míg a Kikapcsolás ikon megérintésével a távkapcsolású eszköz kikapcsolható.**

→ Ha az RF eszközt szeretné leválasztani (ne reagáljon a be- és kikapcsolási utasításra), például ha az eszközt ki akarja cserélni, akkor az RF eszközön a gombot tartsa benyomva, és ha a dióda gyorsan villog, akkor az RF képernyőn érintse meg a **Kikapcsolás** elemet. A **Bekapcsolás** elemet megérintve az RF eszköz nem kapcsol be (lásd a 21. ábrát).

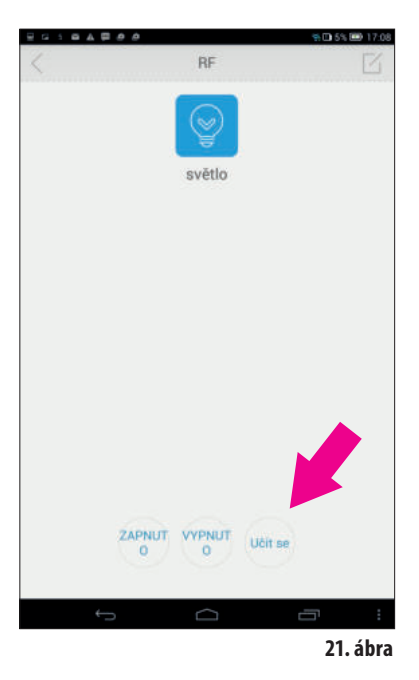

RF zařízení Érintse meg **→** Ha az RF eszközt el kívánja távolítani az iComen alkalmazásból, akkor a fent már leírt módon járjon  $\oplus$  $\supset$ 

. . **. . . . .** 

.<br>Ta ƙasar Tan

**1. lépés** 

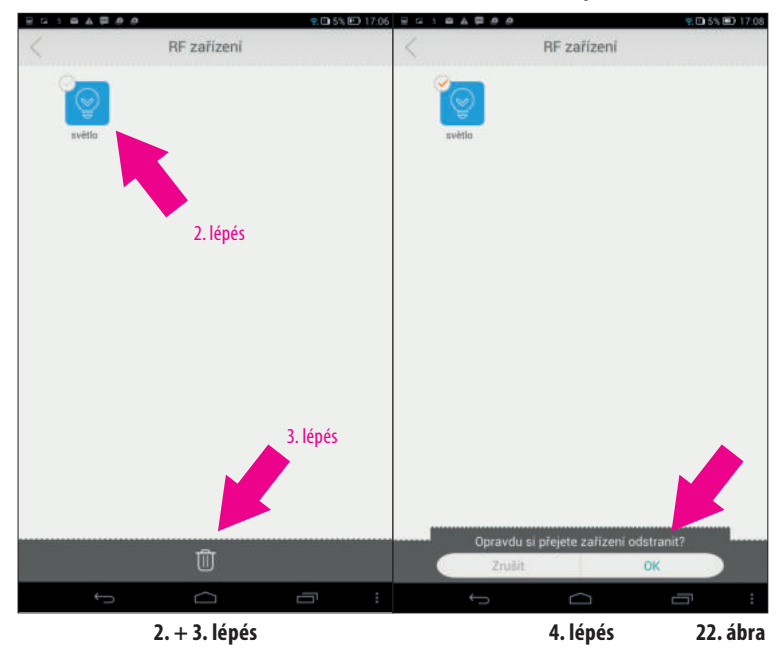

T.

 $\sim$ **COL** 

el (lásd a 22. ábra 1-4. lépéseit).

### **ZÁR FUNKCIÓ (LOCK)**

    **A zár funkció segítségével megakadályozhatja, hogy a Wi-Fi hálózatot használó egyéb felhasználók a távkapcsolású eszközöket működtessék.** 

A menüben érintse meg a **Zár** elemet, majd a **Zár** képernyőn a jobb oldalt található csúszkával kapcsolja be (vagy ki) a zár funkciót. A bekapcsolás állapotát a színkiemelés jelzi (lásd a 23. ábrát). Zár

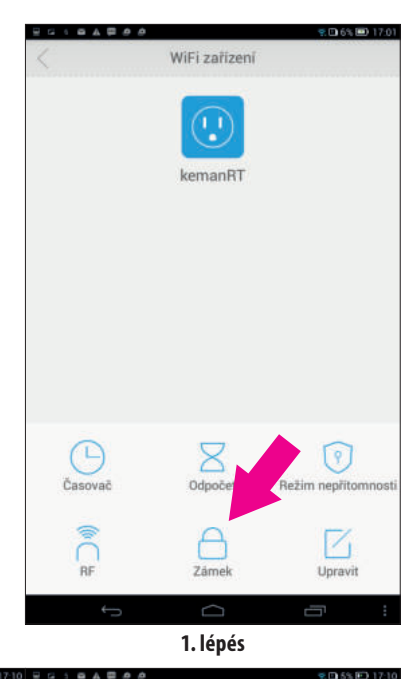

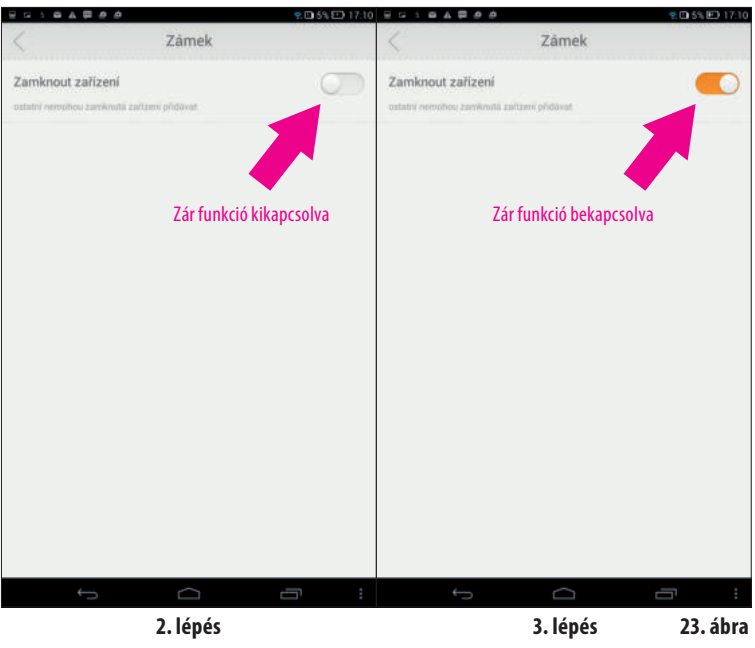

**COL In In**  **In In COL** 

×.

#### **SZERKESZTÉS (EDIT)**

    **A szerkesztés funkció segít-** $99900000000$ **ségével a párosított Wi-Fi**  WiFi zařízení **eszközöket átnevezheti.**  Az átnevezéshez hajtsa végre a 24. ábra 1-3. lépéseit. kemanR Szerkesztés

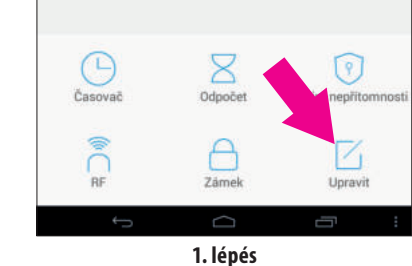

※日向海(170)

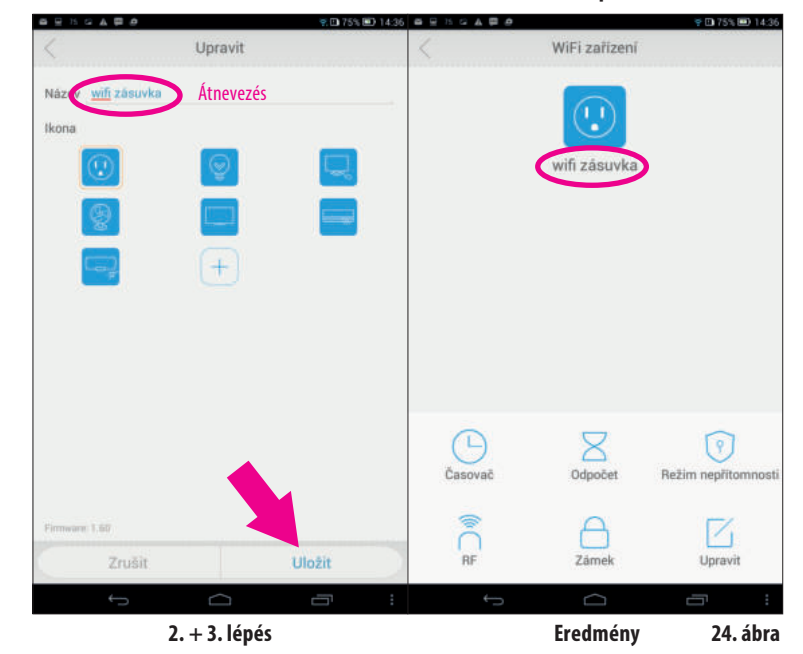

**COL** ×

 $\sim$ 

## **ÚJABB WI-FI ESZKÖZ FELVÉTELE AZ ICOMEN ALKALMAZÁSBA**

y Újabb Wi-Fi eszköz felvételéhez (az iComen alkalmazásba) végre kell hajtani a fent leírt párosításokat (lásd az 5. ábra 1-4. lépését, valamint a 25. ábrát).

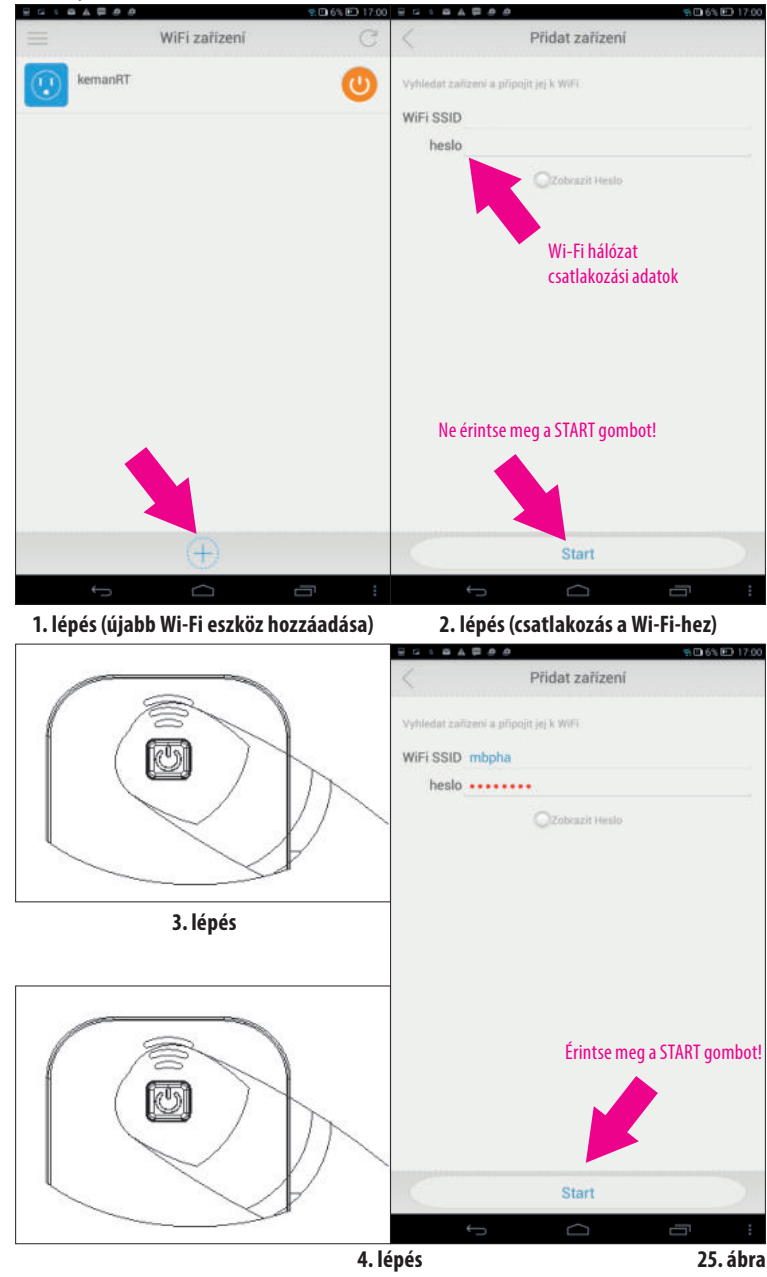

# **Szerviz és karbantartás**

- y Az aljzat tisztításának a megkezdése előtt az aljzatot húzza ki a fali aljzatból, majd a készüléket enyhén benedvesített puha ruhával törölje meg. Az aljzatot csak akkor csatlakoztassa ismét a tápfeszültséghez, ha már tökéletesen megszáradt. Oldószereket vagy agresszív tisztítószereket ne használjon a tisztításhoz. Sérülést okozhatnak a műanyag felületeken.
- y Ha a termék a garancia ideje alatt meghibásodik, akkor forduljon az eladó üzlethez, amely a javítást az Extol® márkaszerviznél rendeli meg. A termék garancia utáni javításait az Extol® márkaszervizeknél rendelje meg. A szervizek jegyzékét a honlapunkon találja meg (lásd az útmutató elején).

# **Jelek és piktogramok**

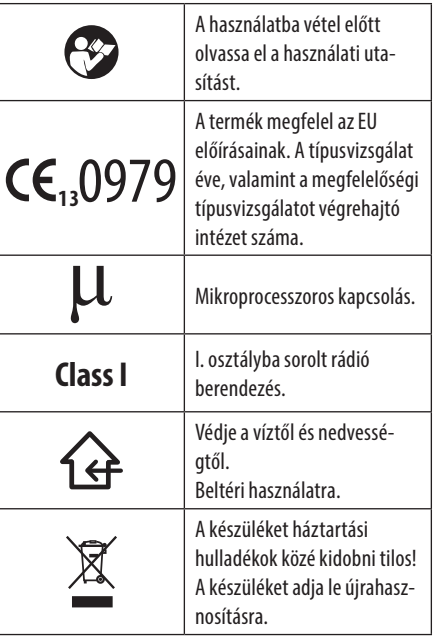

T.

**3. táblázat**

# **Tárolás**

y A készüléket száraz helyen, gyerekektől elzárva, 35°Cnál alacsonyabb hőmérsékleten tárolja. A készüléket óvja sugárzó hőtől, közvetlen napsütéstől, nedvességtől és esőtől.

# **Hulladék megsemmisítés**

- y A csomagolást az anyagának megfelelő hulladékgyűjtő konténerbe dobja ki.
- y A készüléket háztartási hulladékok közé kidobni tilos! A készüléket adja le újrahasznosításra. Az elektromos és elektronikus hulladékokról szóló

2012/19/EK számú európai irányelv, valamint az idevonatkozó nemzeti törvények szerint az ilyen hulladékot alapanyagokra szelektálva szét kell bontani, és a környezetet nem károsító módon újra kell hasznosítani. A szelektált hulladék gyűjtőhelyekről a polgármesteri hivatalban kaphat további információkat.

# **Garancia és garanciális feltételek**

## **GARANCIÁLIS IDŐ**

A mindenkori érvényes, vonatkozó jogszabályok, törvények rendelkezéseivel összhangban a Madal Bal Kft. az Ön által megvásárolt termékre a jótállási jegyen feltüntetett garanciaidőt ad. Az alább megadott garanciális feltételek illetve a jótállási jegyen feltüntetett további feltételek teljesülése esetén a termék javítását a Madal Bal Kft.-vel szerződéses kapcsolatban álló szakszerviz a garanciális időszakban díjmentesen végzi el.

## **GARANCIÁLIS FELTÉTELEK**

- 1. Az eladó köteles a vevő részére átadni a rendben kitöltött jótállási jegyet. A jótállási jegybe minden adatot kitörölhetetlenül, az értékesítés időpontjában kell bevezetni.
- 2. A termék kiválasztásakor a vevőnek át kell gondolnia, hogy a termék az általa kívánt tulajdonságokkal rendelkezik-e. Nem lehet később reklamációs ok, hogy a termék nem felel meg a vevő elvárásainak.
- 3. Garanciális javítási igény érvényesítésekor a terméket annak valamennyi tartozékával együtt, lehetőség szerint az eredeti csomagolásban, a rendben kitöltött jótállási jegy eredeti példányával és a vásárlást igazoló bizonylattal (blokk vagy számla) együtt kell átadni.
- 4. Reklamáció, javítási igény esetén a terméket tiszta állapotban, portól és szennyeződésektől mentesen, olyan módon becsomagolva kell átadni, hogy a termék szállítás közben ne sérüljön meg.
- 5. A szerviz nem felelős a termékek szállítás közben történő megsérüléséért.
- 6. A szerviz nem felelős a termékkel együtt beküldött olyan tartozékokkal kapcsolatban, amelyek nem tartoznak a termék alapfelszereléséhez. Kivételt képeznek azok az esetek, amikor a tartozékot a termékről a tartozék károsodása nélkül nem lehet levenni.
- 7. A garancia kizárólag anyaghibák, gyártási hibák vagy technológiai feldolgozási hibák miatt bekövetkező meghibásodásokra vonatkozik.
- 8. A jelen garanciavállalás nem csökkenti a törvényes jogokat, hanem kiegészíti azokat.
- 9. A garanciális javításokat kizárólag a Madal Bal Kft-vel szerződéses kapcsolatban álló szerviz jogosult elvégezni.
- 10. A gyártó felelős azért, hogy a termék a teljes garanciális időszakban – a termék használatára vonatkozó utasítások betartása esetén – a műszaki adatokban megadott tulajdonságokkal és paraméterekkel rendelkezzen. A gyártó egyúttal fenntartja a termék kialakításának előzetes figyelmeztetés nélkül történő megváltoztatására vonatkozó jogát.
- 11. A garanciális igényjogosultság az alábbi esetekben megszűnik:
	- (a) a termék használata és karbantartása nem a kezelési útmutatóban megadottak szerint történt;
	- (b) a berendezésen a Madal Bal Kft. előzetes engedélye nélkül bármilyen beavatkozást végeztek, vagy a berendezés javítását olyan szerviz végezte, amely nem áll szerződéses kapcsolatban a Madal Bal Kft-vel.
	- (c) a terméket nem megfelelő körülmények között vagy nem a rendeltetésének megfelelő célra használták;
	- (d) a termék valamely részegységét nem eredeti részegységre cserélték;
	- (e) a termék meghibásodása vagy túlzott mértékű elhasználódása nem megfelelő karbantartás miatt következett be;
- (f) a termék meghibásodása vagy sérülése vis major miatt következett be;
- (g) a meghibásodást külső mechanikai hatás, hőhatás vagy vegyi hatás okozta;
- (h) a termék meghibásodása nem megfelelő körülmények között történő tárolás vagy nem szakszerű kezelés miatt következett be;
- (i) a termék meghibásodása (az adott típusra nézve) agresszív környezetet jelentő (például poros vagy nagy nedvességtartalmú) környezetben történő használat miatt következett be;
- (j) a termék használata a megengedett terhelésszint feletti terheléssel történt;
- (k) a garancialevelet vagy a termék megvásárlását igazoló bizonylatot (blokk vagy számla) bármilyen módon meghamisították.
- 12. A gyártó nem felelős a termék normál elhasználódásával kapcsolatos, illetve a termék nem rendeltetésszerű használata miatt bekövetkező hibákért.
- 13. A garancia nem vonatkozik a berendezés normál használata következtében várhatóan elhasználódó elemekre (például a lakkozásra, szénkefére, stb.).
- 14. A garancia megadása nem érinti a vevők azon jogait, amelyekkel a termékek vásárlásával kapcsolatban külön jogszabályok alapján rendelkeznek.

### **GARANCIÁLIS IDŐ ALATTI ÉS GARANCIÁLIS IDŐ UTÁNI SZERVIZELÉS**

A termékek javítását végző szakszervizek címe, a javítás ügymenetével kapcsolatos információk a **www.madalbal.hu** weboldalon találhatóak meg, illet-

ve a szakszervizek felsorolása a termék vásárlásának helyén is beszerezhető. Tanácsadással a (1)-297-1277 ügyfélszolgálati telefonszámon állunk ügyfeleink rendelkezésére.

# **EU megfelelőségi nyilatkozat**

A gyártó: Madal Bal a.s. • Bartošova 40/3, 760 01 Zlín • Cégszám: 49433717

cég kijelenti, hogy az alábbi jelölésű és megnevezésű készülék, illetve az ezen alapuló egyéb kivitelek megfelelnek az Európai Unió vonatkozó előírásainak.

Az általunk jóvá nem hagyott változtatások esetén a fenti nyilatkozatunk érvényét veszti. A feltüntetett készülék I. osztályba sorolt rádió berendezés, amelyet korlátozás és kötelező regisztrálás nélkül lehet az

### EU területén használni.

A készülék által a működéshez használt frekvencia 433,92 MHz. A rádiófrekvenciás teljesítmény pedig nem haladja meg a 20 mW-t. A készülék ezzel teljesíti az ICNIRP előírásokat. a következő szabvány értelében: EN 62479:2010 "Kis teliesítményű elektronikus és villamos készülékek megfelelőségének értékelése elektromágneses tereik emberi expozíciós alapkorlátjainak szempontjából (10 MHz–300 GHz).

## **Extol® Light 43800 Wi-Fi-n keresztül működtethető aljzat**

### tervezését és gyártását az alábbi szabványok alapján végeztük:

### NF C 61-314/A:2010; ETSI EN 300 220-2 V2.4.1:2012; ETSI EN 301 489-1 V1.9.2:2011; ETSI EN 301 489-3 V1.9.1:2002; EN 62479:2010; EN 62321:2008

### figyelembe véve az alábbi előírásokat:

2014/30/EU 2014/35/EU 2014/53/EU 2011/65/EU

Zlín, 2016. 1. 12.

 $\sqrt{2\pi\sqrt{2}}$ 

Martin Šenkýř Igazgatótanácsi tag

### **PROGRAMM EXTOL® LIGHT**

**Ferngesteuerte Steckdosen, Steuergeräte und Fassungen mit Sockel E27 (Übersicht in der Tabelle 1)**

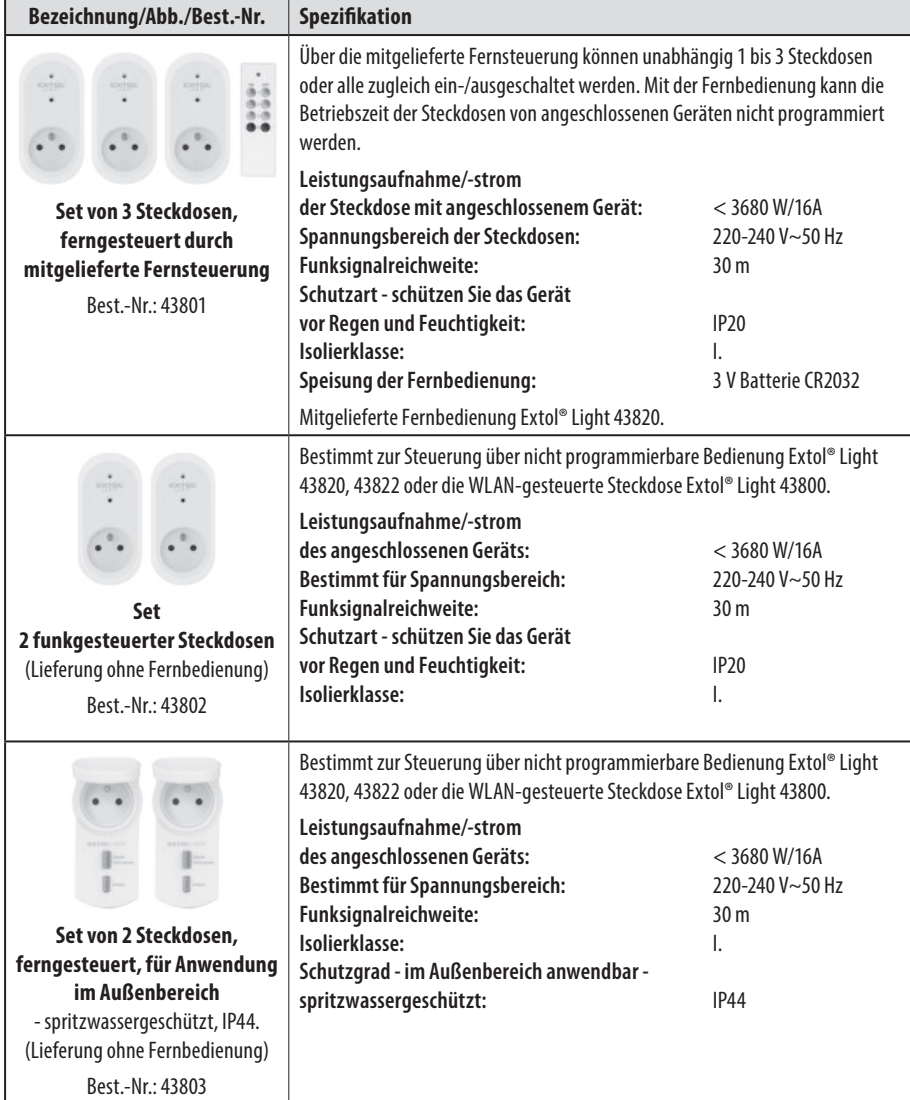

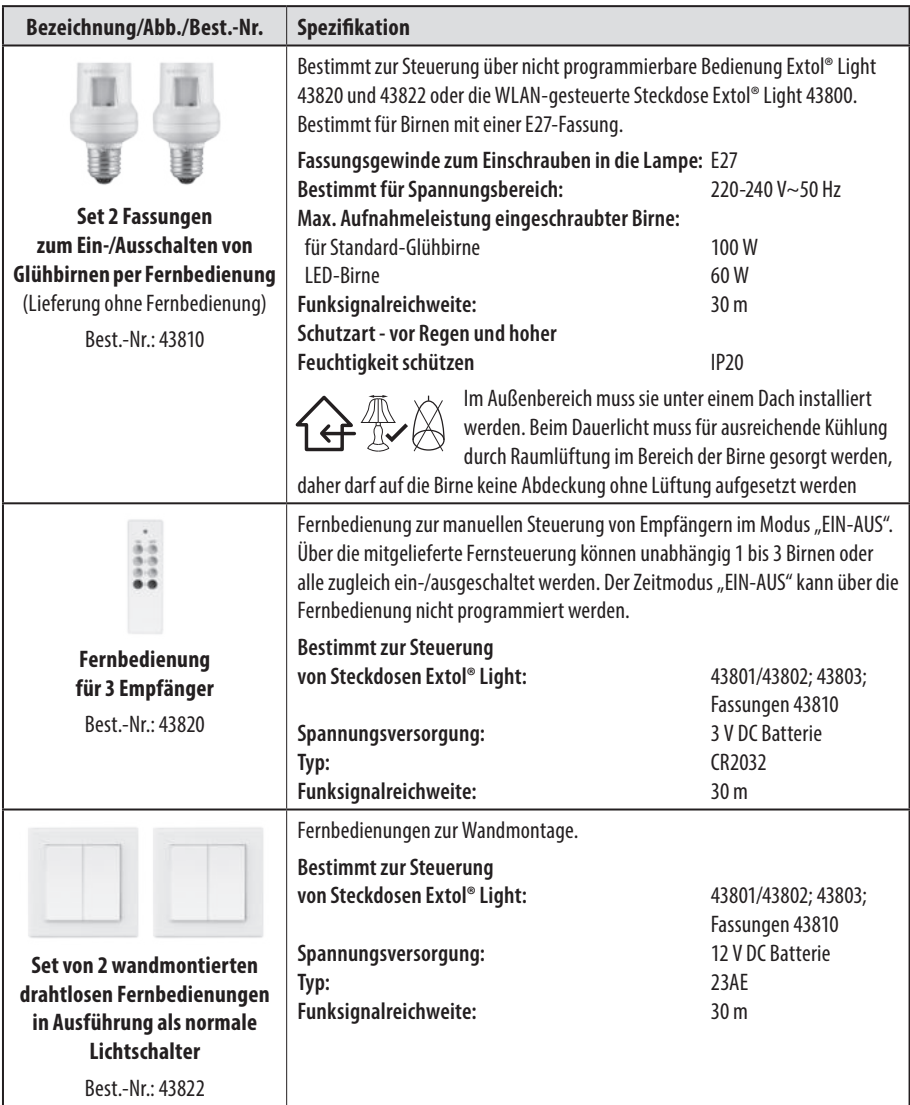

**Tabelle 1**

### **BEMERKUNG**

Die Reichweite der Fernbedienung ist vom Ladestatus der eingelegten Batterien und auch von der Signaldurchlässigkeit durch das Wandmaterial, Türen und ihrer Stärke abhängig. Die Reichweite kann in Abhängigkeit von konkreten Bedingungen variieren.

> $\sim$  $\sim$

 $\overline{\phantom{a}}$  $\sim$  $\sim 10^{-11}$  $\sim$ 

**In** 

**COL** 

# **Einleitung**

### Sehr geehrter Kunde,

wir bedanken uns für Ihr Vertrauen, dass Sie der Marke Extol® durch den Kauf dieses Produktes geschenkt haben. Das Produkt wurde Zuverlässigkeits-, Sicherheits- und Qualitätstests unterzogen, die durch Normen und Vorschriften der Europäischen Union vorgeschrieben werden.

Im Falle von jeglichen Fragen wenden Sie sich bitte an unseren Kunden- und Beratungsservice:

# **www.extol.eu servis@madalbal.cz**

**Hersteller**: Madal Bal a. s., Průmyslová zóna Příluky 244, 76001 Zlín, Tschechische Republik **Herausgegeben am**: 12. 1. 2016

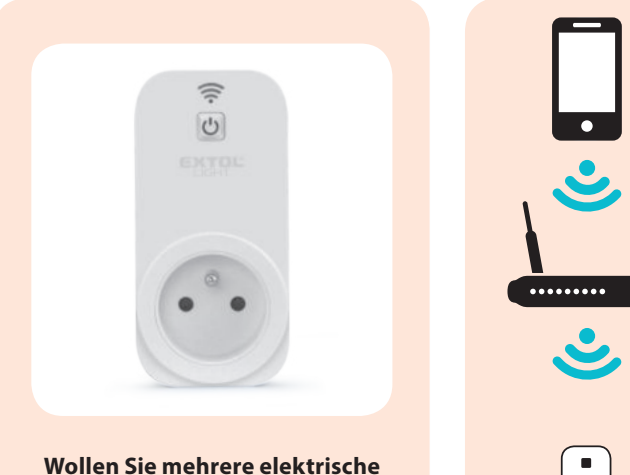

**Geräte gleichzeitig ein- oder ausschalten? Es gibt eine bequeme Lösung, die kein manuelles Ein-/ Ausschalten von Ihnen oder eine zusätzliche Fernbedienung erfordert, die Sie stets bei sich haben müssen. Über die WLAN-Steckdose Extol® Light 43800 können Sie über Ihr Smartphone oder Tablet alle notwendigen Geräte unabhängig voneinander und aus der Ferne bedienen.**

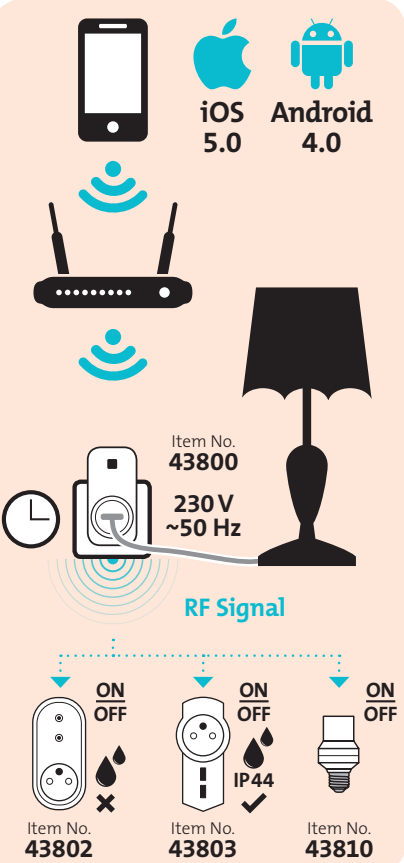

# **Charakteristik**

y Die WLAN-Steckdose Extol® Light 43800 dient zur Steuerung vom Ein-/Aus-Modus des angeschlossenen elektrischen Gerätes auch der weiteren angeschlossenen Geräte der Reihe Extol® Light über mobile iOS- und Android-Geräte (App und Apk Smartphones/Tablets) mit installierter Bedienungsanwendung **iComen**, die im Internet frei zugänglich ist. Die WLAN-Steckdose dient also gleichzeitig als Fernbedienung von weiteren ferngesteuerten Geräten (RF), deren Betrieb über ein Smartphone/Tablet gesteuert werden kann, siehe Abb. 1.

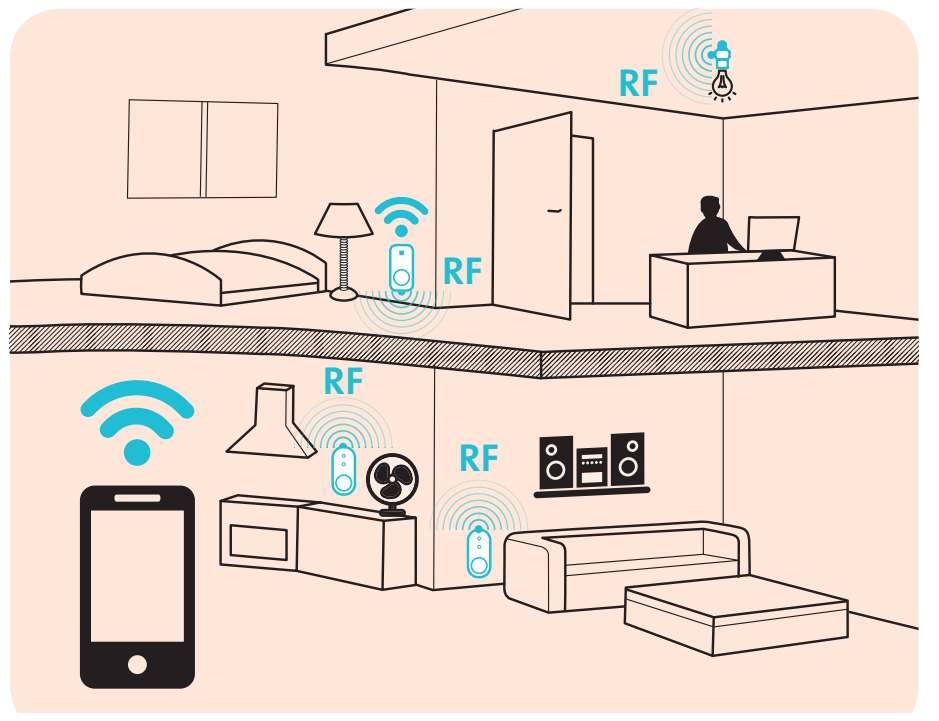

### **Abb. 1**

**Die WLAN-Steckdose steuert das direkt angeschlossene Gerät im Ein-/Aus-Modus über ein Smartphone/ Tablet mit folgenden Einstellungsmöglichkeiten** (der Betriebsschalter des angeschlossenen Gerätes muss jedoch in der Position EIN stehen):

- direktes Ein-/Ausschalten durch Drücken der Taste in der App des mobilen Gerätes (Smartphone/Tablet)
- Ein-/Ausschalten in Abhängigkeit von der eingestellten Zeit (Erstellung eines Zeitplans für 10maliges Ein-/Ausschalten für eine ganze Woche im Voraus)- **Timer-Funktion**
- Ein-/Ausschalten nach Ablauf einer definierten Zeit-**Countdown-Funktion**
- schnelle und einfache Unterbrechungsmöglichkeit eines aufwändigen Zeitplans im Ein-/Aus-Modus für den Fall, wenn man nicht mehr wünscht, dass der voreingestellte Zeitplan vom Ein-/Ausschalten zur bestimmten Zeit aktiviert wird, lohne dass die eingestellten Parameter gelöscht oder deaktiviert werden müssen-**Abwesenheitsmodus**.

**Die WLAN-Steckdose dient gleichzeitig als Fernbedienung von in der Nähe befindlichen ferngesteuerten Steckdosen/(Lampen)Glühbirnenfassungen der Reihe Extol® Light im Ein-/Aus-Modus durch Drücken der Taste in Ihrem Smartphone/Tablet (ohne Einstellmöglichkeit der Zeit zum Ein-/Ausschalten).**

#### **TECHNISCHE ANGABEN UND NUTZUNGSBEDINGUNGEN FÜR DIE WLAN-STECKDOSE EXTOL® LIGHT 43800**

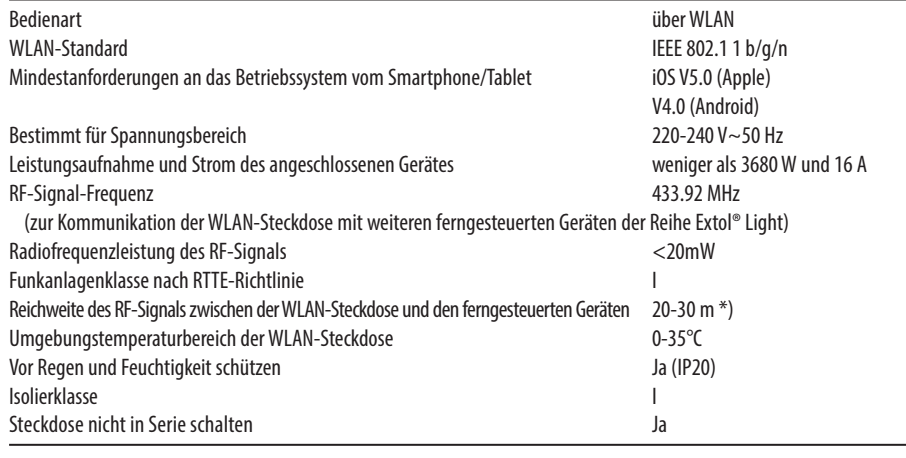

**Tabelle 2**

 $\sim$ 

\*) Die Reichweite von der Signaldurchlässigkeit durch das Wandmaterial, Türen und ihrer Stärke abhängig. Die Reichweite kann in Abhängigkeit von konkreten Bedingungen variieren.

### **AUSSTATTUNG, DAMIT ES FUNKTIONIERT?**

• Smartphone/Tablet mit einem Betriebssystem mind. App iOS V5.0 oder Android V4.0; WLAN-Router (Signal); fernern einen Internetzugang; WLAN-Steckdose Extol® Light 43800.

#### **WAS BRAUCHE ICH, DAMIT ES FUNKTIONIERT?**

- Downloaden Sie in Ihr Gerät über WLAN die frei verfügbare App "**iComen**". Für Geräte mit einem Apple-Betriebssystem über: **APP Store** und für Geräte mit Android-Betriebssystem über: **Google Play Store**.
- Die App iComen unterstützt folgende Sprachversionen: **Tschechisch, Englisch, Deutsch, Französisch, Spanisch, Italienisch usw. Slowakisch oder Ungarisch wird nicht unterstützt.** Bei Anwendung Ihres Gerätes in der Slowakei stellen Sie Tschechisch oder eine andere plausible Sprache ein.

# **A** HINWEIS

Vor dem Gebrauch lesen Sie die komplette Bedienungsanleitung und halten Sie diese in der Nähe des Gerätes, damit sich der Bediener mit ihr vertraut machen kann. Falls Sie das Produkt jemandem ausleihen oder verkaufen, legen Sie stets diese Gebrauchsanleitung bei. Verhindern Sie die Beschädigung dieser Gebrauchsanleitung. Der Hersteller trägt keine Verantwortung für Schäden infolge vom Gebrauch des Gerätes im Widerspruch zu dieser Bedienungsanleitung. Machen Sie sich vor dem Gebrauch des Geräts mit allen seinen Bedienungselementen und Bestandteilen und auch mit dem Ausschalten des Gerätes vertraut, um es im Falle einer gefährlichen Situation sofort ausschalten zu können. Kontrollieren Sie vor der Anwendung den festen Sitz sämtlicher Komponenten und auch ob irgendein Teil des Gerätes, wie z. B. die Sicherheits- und Schutzelemente, nicht beschädigt ist. Ein Gerät mit beschädigten Teilen darf nicht benutzt und muss in einer autorisierten Werkstatt repariert werden - siehe Kapitel Instandhaltung und Service.

# **A** HINWEIS

- y **Die nachstehend dargestellten Symbole können sich je nach dem in Ihrem Gerät installierten Betriebssystem (Apple/Android) und auch in Abhängigkeit von der benutzten Sprachversion, die von der App iComen unterstützt wird, leicht unterscheiden.**
- 1. Nach dem Herunterladen der App "iComen" in Ihr mobiles Gerät installieren Sie die App durch Klicken **auf das Symbol INSTALLIEREN.**

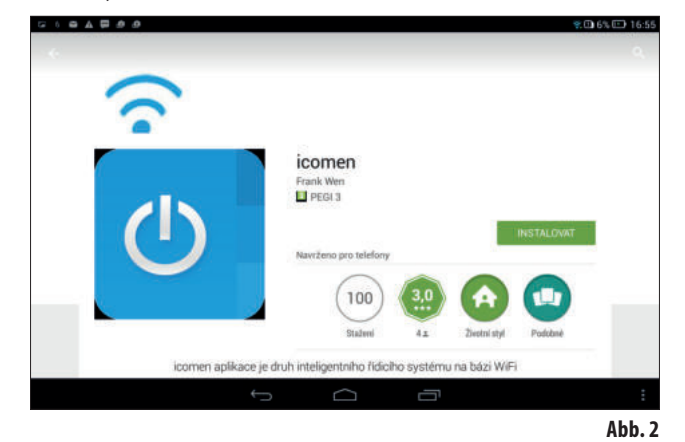

- y Die App iComen unterstützt folgende Sprachversionen: **Tschechisch, Englisch, Deutsch, Französisch, Spanisch, Italienisch usw. Slowakisch oder Ungarisch wird nicht unterstützt.** Bei Anwendung Ihres Gerätes in der Slowakei stellen Sie Tschechisch ein. Im Falle von anderen Ländern eine für Sie verständliche Sprache.
- **2. Nach dem Installieren der App iComen in Ihr mobiles Gerät öffnen Sie die App durch Klicken auf das Symbol ÖFFNEN.**

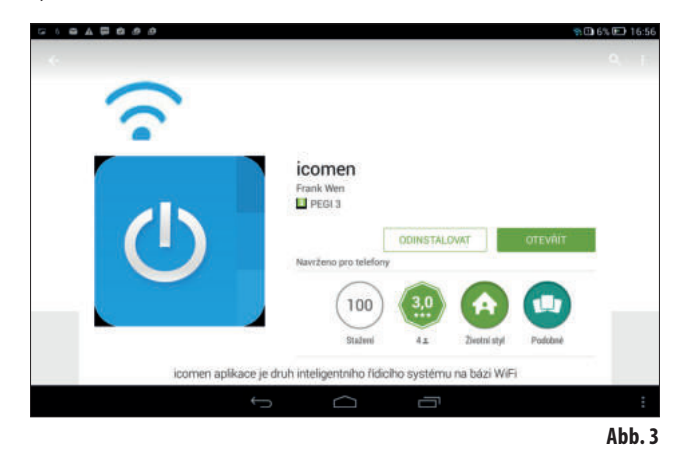

**3. Nach dem Installieren der App iComen müssen Sie sich zuerst registrieren, und zwar durch Klicken auf das Symbol REGISTRIEREN, und dafür müssen Sie Ihre E-Mail-Adresse und ein beliebiges Passwort eingeben, das Sie zur Anmeldung in die iComen-App benutzen werden.**

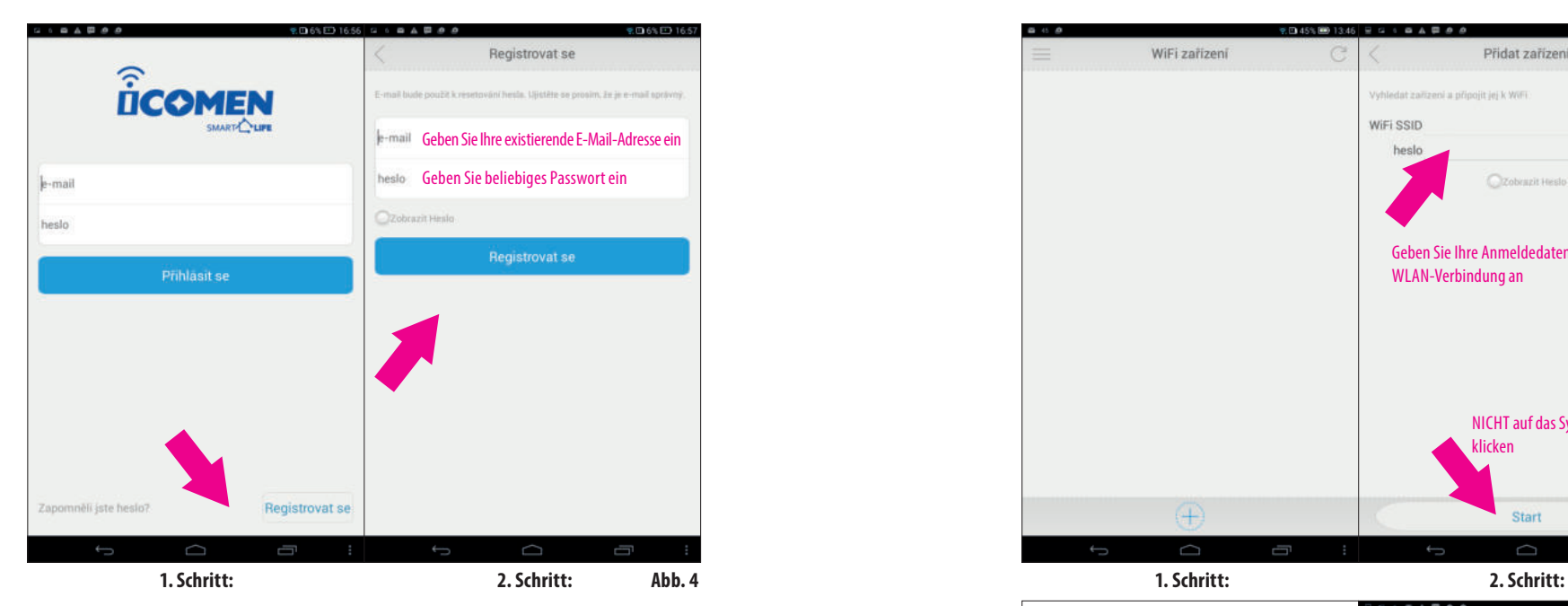

- **4. Nach der Registrierung müssen Sie sich noch über die bei der Registrierung angegebene E-Mail-Adresse das Passwort in die App anmelden. Zur Bestätigung klicken Sie auf ANMELDEN (siehe Abb. 4, Schritt 1.).**
- **5. Stecken Sie die WLAN-Steckdose Extol® Light 43800 in eine normale Steckdose mit einem Spannungsbereich von 220-240 V~50 Hz. Nach dem Verbinden mit der Steckdose wird auf der WLAN-Steckdose langsam eine rote LED blinken.**
- 6. Um die WLAN-Steckdose Extol® Light 43800 mit Ihrem mobilen Gerät zu "paaren", müssen folgende **Schritte in der angegebenen Reihenfolge eingehalten werden, sonst klappt es mit der Verbindung nicht.**
- **Geben Sie in der iComen-App die Anmeldungsdaten zur Verbindung mit dem WLAN-Router ein (1. u. 2. Schritt Abb. 5). IN DIESER PHASE NICHT AUF DAS START-SYMBOL KLICKEN!**
- **Nach dem "Paaren" der WLAN-Steckdose Extol® Light 43800 mit Ihrem Smartphone/Tablet halten Sie für die Dauer von ca. 5-7 Sekunden die Taste auf der WLAN-Steckdose gedrückt, bis die rote LED schnell zu blinken beginnt (3. Schritt, Abb. 5). Sobald die rote LED schnell zu blinken beginnt, drücken Sie das Symbol START auf Ihrem mobilen Gerät und halten Sie die Taste auf der WLAN-Steckdose immer gedrückt, bis die LED blau zu leuchten beginnt. Sobald sie blau zu leuchten beginnt, lösen Sie die Taste auf der WLAN-Steckdose und warten Sie ab, bis sich Ihr mobiles Gerät mit der WLAN-Steckdose gepaart hat (dies kann bis zu 30 Sekunden dauern). Inzwischen kann die LED erlöschen, rot aufleuchten u. ä.; wenn es jedoch zur erfolgreichen Paarung kommt, beginnt die LED auf der WLAN-Steckdose blau zu leuchten und auf Ihrem mobilen Gerät erscheint das Symbol einer Steckdose, siehe Abb. 6. Falls die Paarung nicht zum Erfolg führt, wiederholen Sie den Vorgang.**

**COL** 

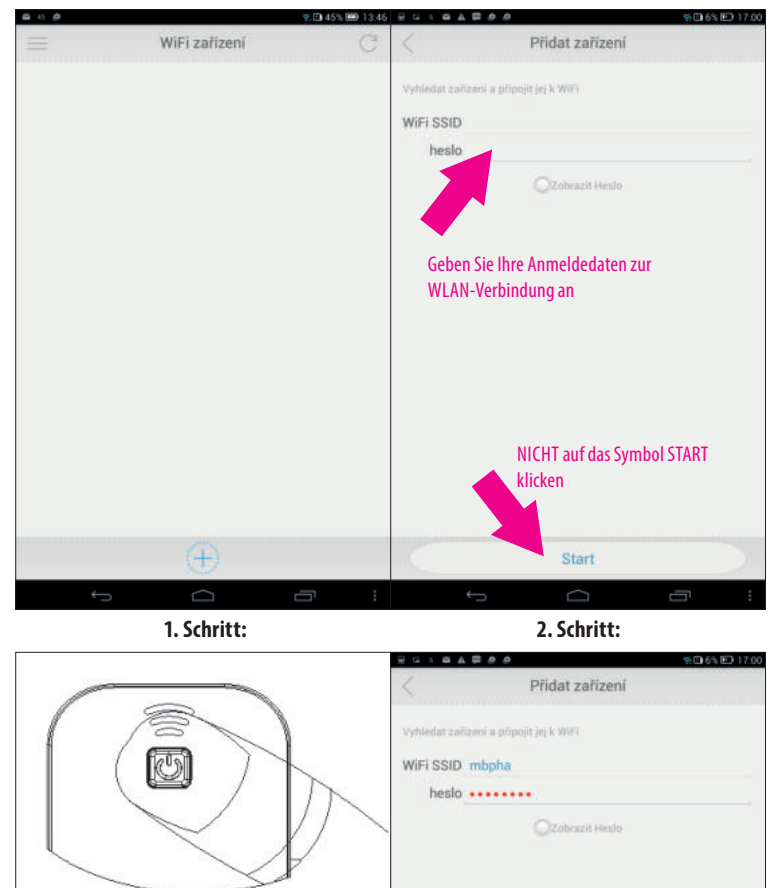

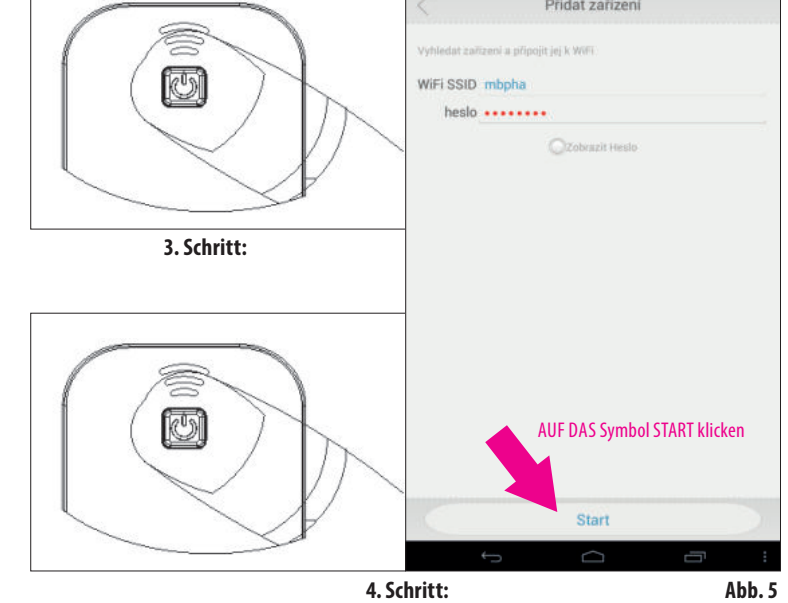

٠ m. T.

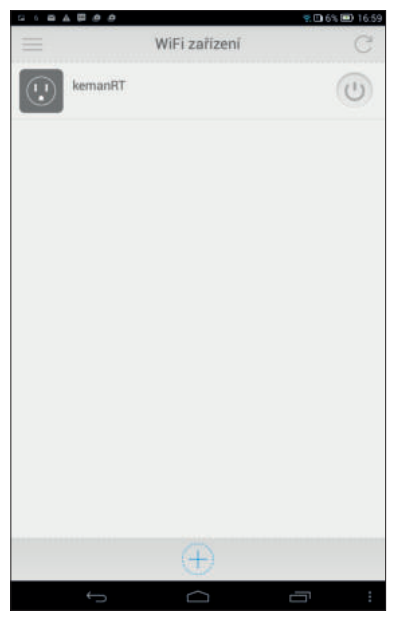

**Erfolgreiche Paarung vom Smartphone mit der WLAN-Steckdose, Abb. 6**

**7. Durch Drücken des Symbols vom Betriebsschalter auf dem Display wird die WLAN-Steckdose eingeschaltet (sie versorgt das angeschlossene Gerät mit Spannung), was durch eine Änderung der Symbolfarben auf dem Display angezeigt wird. Durch erneutes Drücken des gleichen Symbols wird die WLAN-Steckdose ausgeschaltet.**

### **BEMERKUNG:**

y Das angeschlossene Gerät kann in der WLAN-Steckdose durch manuelles Betätigen der Taste auf der Steckdose ein-/ausgeschaltet werden (der Betriebsschalter des angeschlossenen Gerätes muss jedoch in der Position EIN stehen).

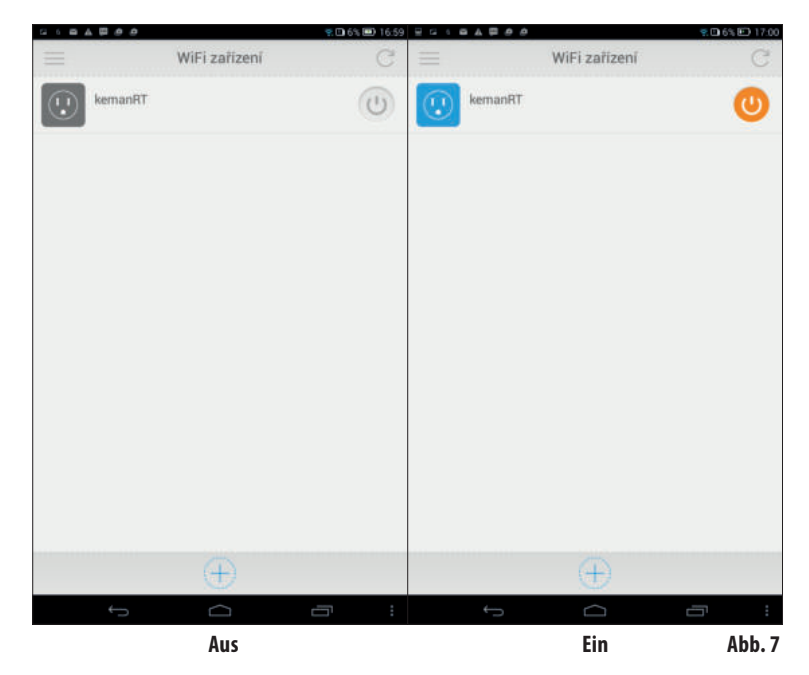

**8. Durch Klicken auf das Steckdosensymbol (egal ob im Modus EIN oder AUS) wird das Funktionsmenü angezeigt.**

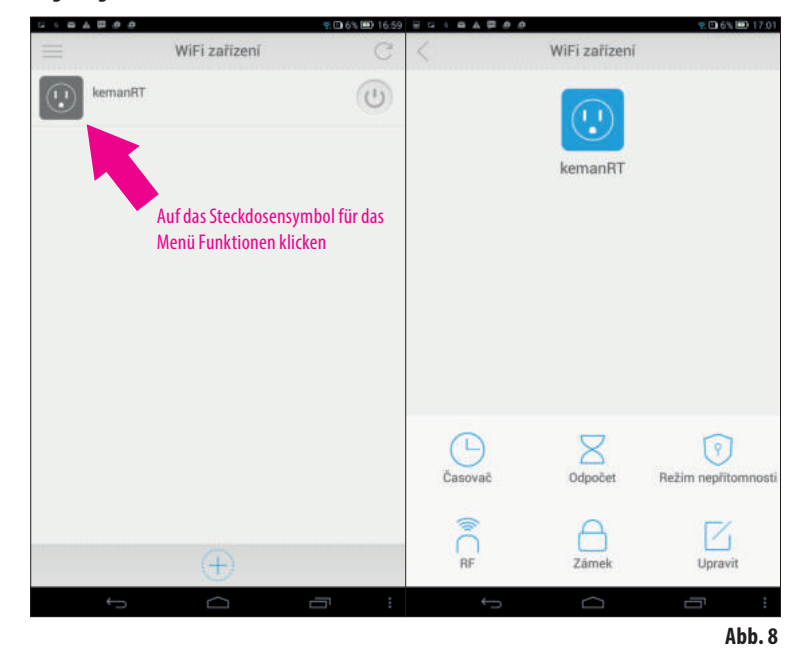

 $\mathbb{R}^n$ × **In** 

 $\mathbf{u}$  $\sim$ m

**III** 

#### **BESCHREIBUNG EINZELNER FUNKTIONEN**

- Die Funktion des Timers, Countdown oder Abwesenheitsmodus sind nur für direkte Bedienung des an der WLAN-Steckdose angeschlossenen Gerätes bestimmt (im Ein-/Aus-Modus), jedoch nicht für fernbediente RF-Geräte, welche die WLAN-Steckdose steuern kann.
- Die restlichen ferngesteuerten Steckdosen oder Glühbirnenfassungen der Reihe Extol® Light, siehe Tabelle 1 (RF-Geräte) können im Ein-/Aus-Modus ohne die Möglichkeit einer Zeiteinstellung gesteuert werden.

### **TIMER-FUNKTION**

- **Die Timer-Funktion ermöglicht die Einstellung der Zeit und des Wochentags, wann das an die WLAN-Steckdose angeschlossene Gerät ein- oder ausgeschaltet werden soll. Es kann also ein sich regelmäßig wiederholender Ein-/Aus-Modus in der von Ihnen eingestellten Zeit und Wochentag (Montag bis Sonntag) eingestellt werden.** Timer
- **1. Für den Zugang zum Fenster für die Timer-Einstellung gehen Sie nach den Schritten 1-3 in der Abb. 9 vor.**

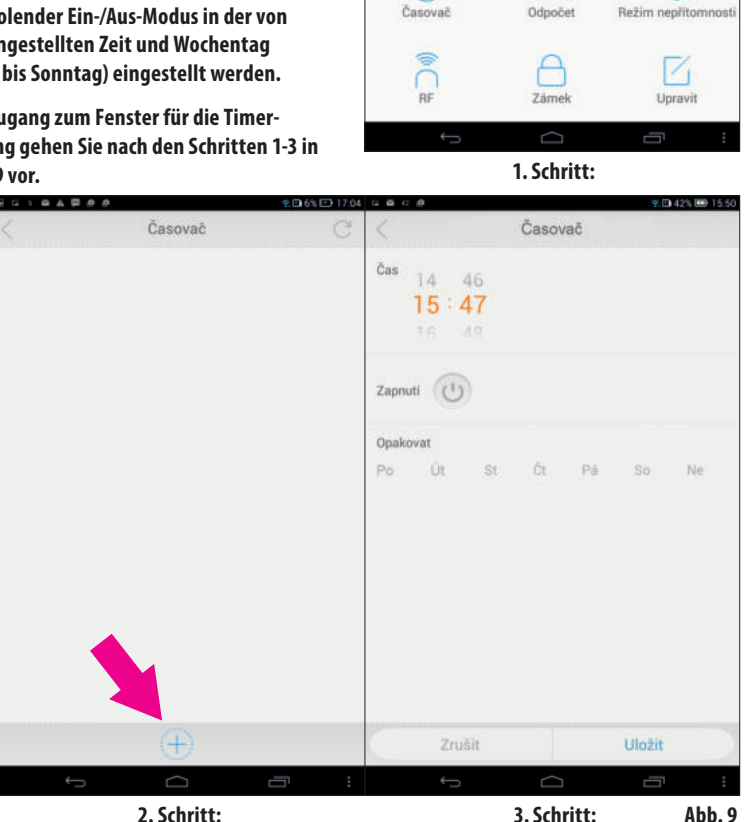

 $5.5.5.5.4$ 

Œ

WiFi zařízení

kemanRT

 $\overline{\mathsf{X}}$ 

⑦

٠

T.

 $\sim$ 

**III In**  **2. Um die Stunden und Minuten des Timers einzustellen, bewegen Sie mit dem Finger in senkrechter Richtung an der Stelle der Zahlenangabe für Stunden und Minuten. Um die Funktion Ein, Aus oder Wochentage einzustellen, in denen es zum Ein- oder Ausschalten kommen soll, klicken Sie auf das entsprechende Symbol.** Falls das Symbol zum Einschalten nicht farbig unterlegt ist, handelt es sich um den gewählten Modus Ausschalten.

Die eingestellten Parameter müssen über das Symbol SPEICHERN gespeichert werden. Damit der Timer richtig funktioniert, muss in Ihrem mobilen Gerät das Datum und Uhrzeit richtig eingestellt sein!

- Auf der Abb. 10 A ist die Einstellung mit der Bedeutung angeführt, dass das an die WLAN-Steckdose angeschlossene Gerät um 16:38 Uhr am Mittwoch und am Freitag eingeschaltet wird.
- y Auf der Abb.10 B ist die Einstellung dargestellt, das sich das Gerät am Samstag um 21:51 Uhr ausschaltet.

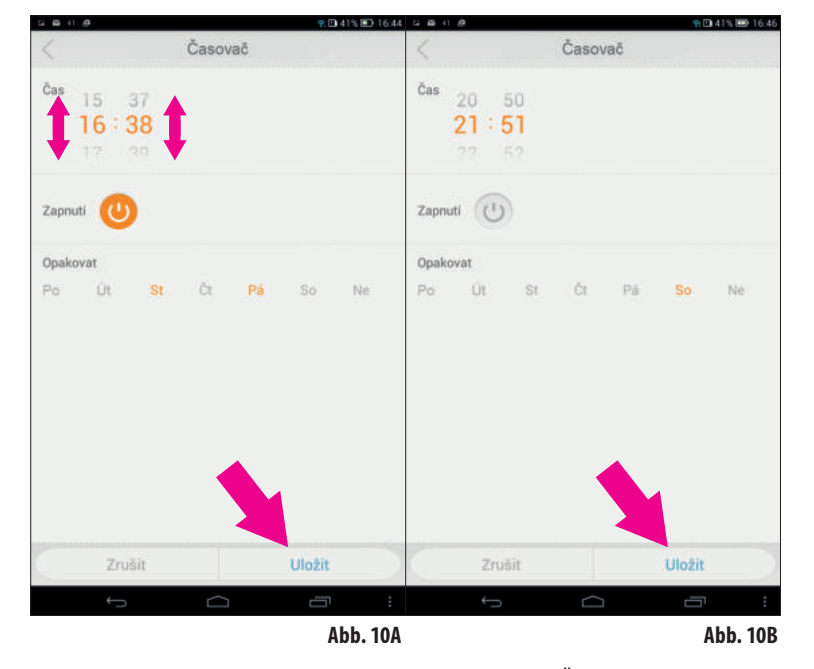

    Nach dem Speichern der eingestellten Parameter wird am Display ein Überblick der eingestellten Parameter des Timers angezeigt, siehe Abb. 11.

Auf der Abb. 11 ist die Einstellung eines wechselhaften Betriebs vom Gerät dargestellt, bei dem es am Montag um 17:14 Uhr und 17:16 Uhr zum Einschalten und um 17:15 zum Ausschalten kommen soll. Der eingestellte Parameter kann nachträglich durch Umschalten des Schalters im Symbol in der rechten Spalte deaktiviert werden. Falls sich der Schalter in der rechten Stellung befindet und das Symbol farbig unterlegt ist, gilt der ursprünglich eingegebene Modus; falls der Schalter links steht und das Symbol ist nicht farbig unterlegt, ist der ursprünglich eingegebene Modus inaktiv.

**Auf der Abb. 11 ist dargestellt, dass es um 17:14 Uhr zum Einschalten und um 17:15 Uhr zum Ausschalten kommt, jedoch um 17:16 Uhr kommt es nicht zum Einschalten, da der Schalter nach links gestellt ist und das Symbol nicht farbig unterlegt ist.**

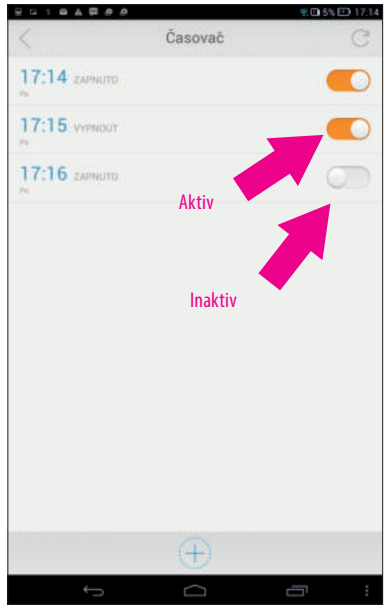

**Abb. 11**

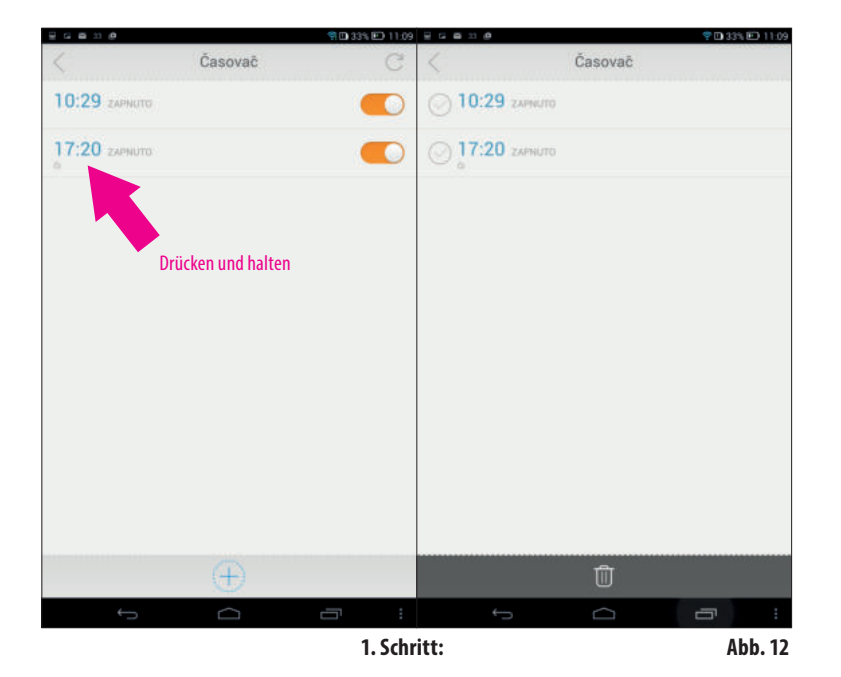

**In** m. **In**  **In In COL** 

a s × ×

**In den Timer können auf diese Weise bis zu 10 Modi für das Ein-/Ausschalten eingegeben werden.**

**Falls Sie einer der in der Timer-Tabelle eingestellte Zeit löschen wollen, halten Sie den Finger auf einer der im Überblick dargestellten Zeitangabe (egal auf welcher) und drücken Sie, bis bei allen Angaben ein Hakensymbol im Kreis erscheint. Dann klicken Sie auf das Hakensymbol bei der Zeitangabe, die Sie löschen wollen, klicken Sie auf das Symbol vom KORB und bestätigen Sie durch Klicken auf das Symbol OK, und die Zeitangabe, die Sie nicht gekennzeichnet haben, bleibt im Überblick erhalten.**

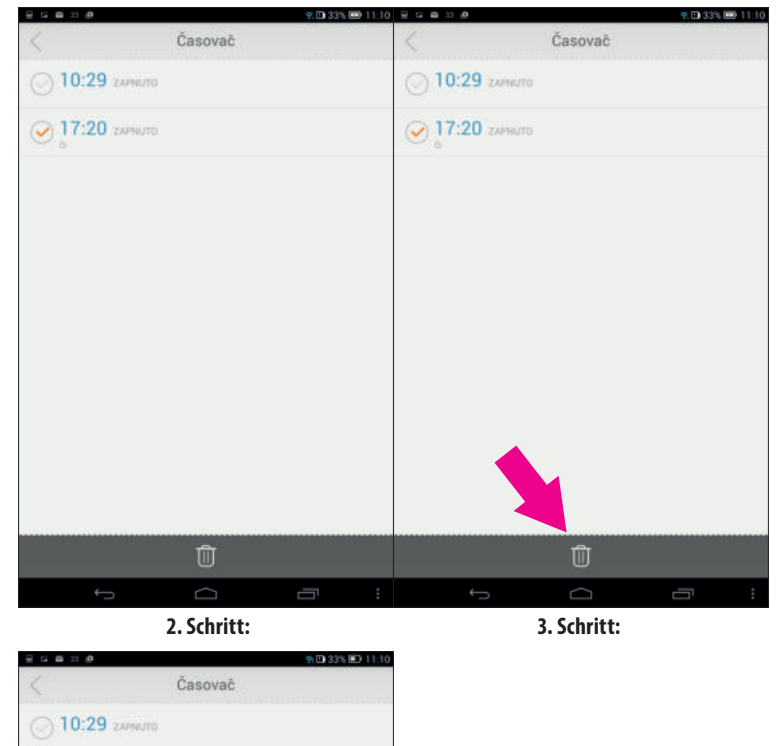

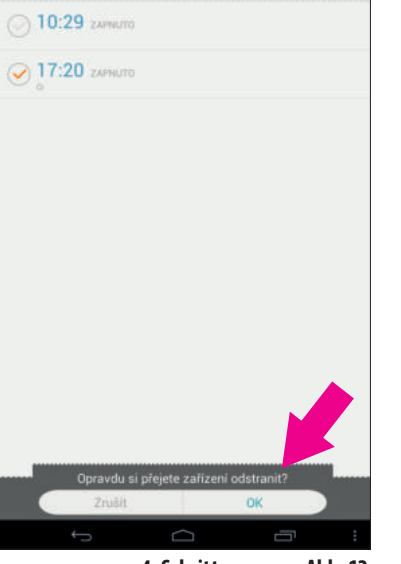

**4. Schritt: Abb. 12**

T.

### **FUNKTION ZEITABLAUF (COUNTDOWN)**

    **Die Countdown-Funktion ermöglicht die Einstellung der Zeit, nach welcher das an die WLAN-Steckdose angeschlossene Gerät ein-**

**oder ausgeschaltet werden soll. Diese Funktion ist nur zu einer einmaligen Eingabe bestimmt und ermöglicht keine Einstellung eines Zeitplans, wie im Falle eines Timers.**

**Countdown** 

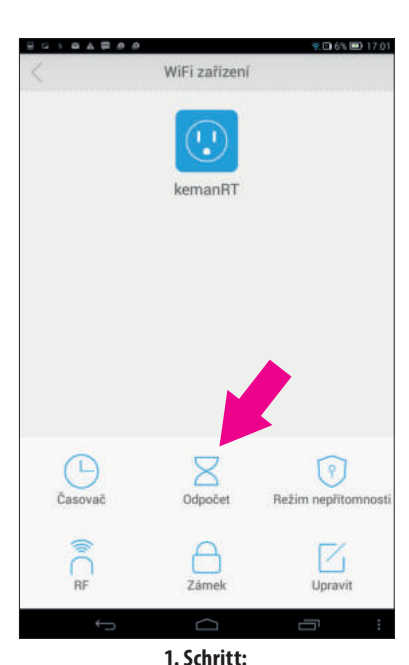

٠ **The State** 

**In III**  **Tall** 

T.

 $\sim$ 

**III** 

**1. Klicken Sie durch bis zum Einstellbildschirm zur Einstellung der Countdown-Parameter nach den Schritten 1-3 in der Abb. 13.**

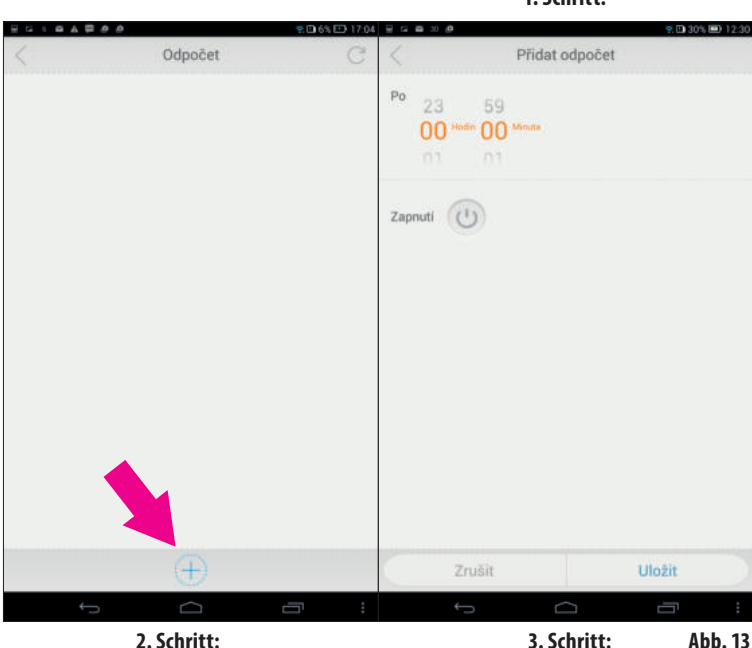

**2. Im Einstellbildschirm gegen Sie durch Fingerbewegung in der senkrechten Spalte die Zeit ein, nach der es zum Ein-/Ausschalten kommen soll.** 

**Falls Sie auf das Einschalten-Symbol klicken und das Symbol wird farbig unterlegt, kommt es nach Ablauf der eingestellten Zeit zum Einschalten des angeschlossenen Geräts. Falls Sie das Symbol nicht Anklicken und es wird nicht farbig unterlegt, wird der Ausschalt-Modus des Geräts in der von Ihnen festgelegten Zeit eingestellt. Zum Speichern der eingestellten Parameter klicken Sie stets auf SPEICHERN.**

 In der folgenden Abb. 14 ist die Einstellung zum Ausschalten/Einschalten nach 5 Minuten dargestellt.

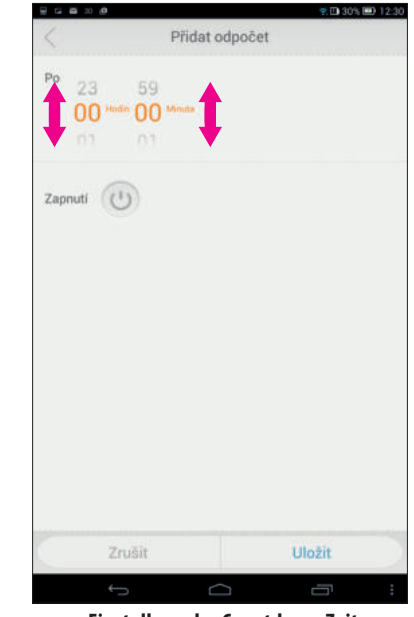

**Einstellung der Countdown-Zeit**

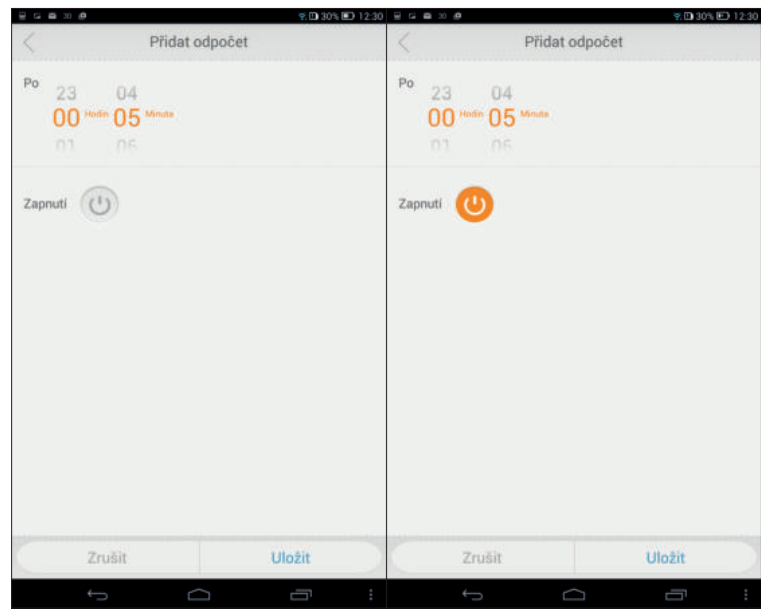

**Abb. 14 Nach 5 Min. wird abgeschaltet Nach 5 Min. wird eingeschaltet**

**Nach dem Speichern der eingestellten Parameter wird die Tabelle mit der Aufschrift "Countdown" mit der eingestellten Ablaufzeit angezeigt, und ob es nach der eingestellten Zeit zum Ein- oder Ausschalten kommt. Der Zeitablauf startet beim Klicken auf das Symbol SPEICHERN. In der Tabelle mit der Aufschrift "Countdown" und eingestellten Parametern wird durchgehend die Zeit zum Ausschalten/Einschalten angezeigt.**

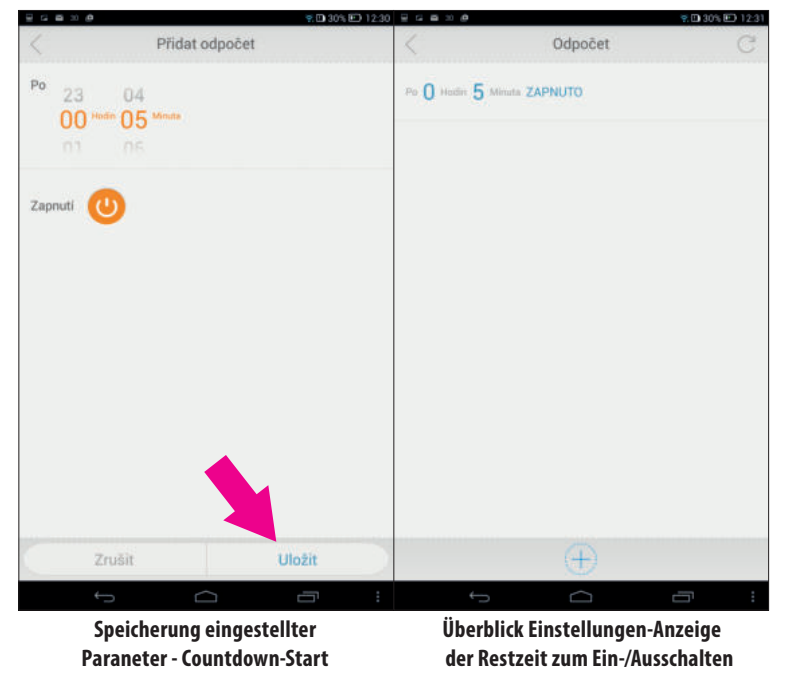

**Abb. 15**

 $\mathbf{u}$ 

**The State** 

**The State** 

T.

**III III** 

**Falls Sie in der Tabelle "Countdown" die eingestellte Eingabe löschen wollen, gehen Sie ähnlich vor, wie beim Löschen einer der Zeiten in der Timer-Tabelle, wie bei der Abb. 12 beschrieben. Drücken und halten Sie die Angabe in der Tabelle "Countdown", bis bei der Angabe ein Hakensymbol im Kreis erscheint, und dann gehen Sie auf normale Weise vor, siehe Abb. 16.**

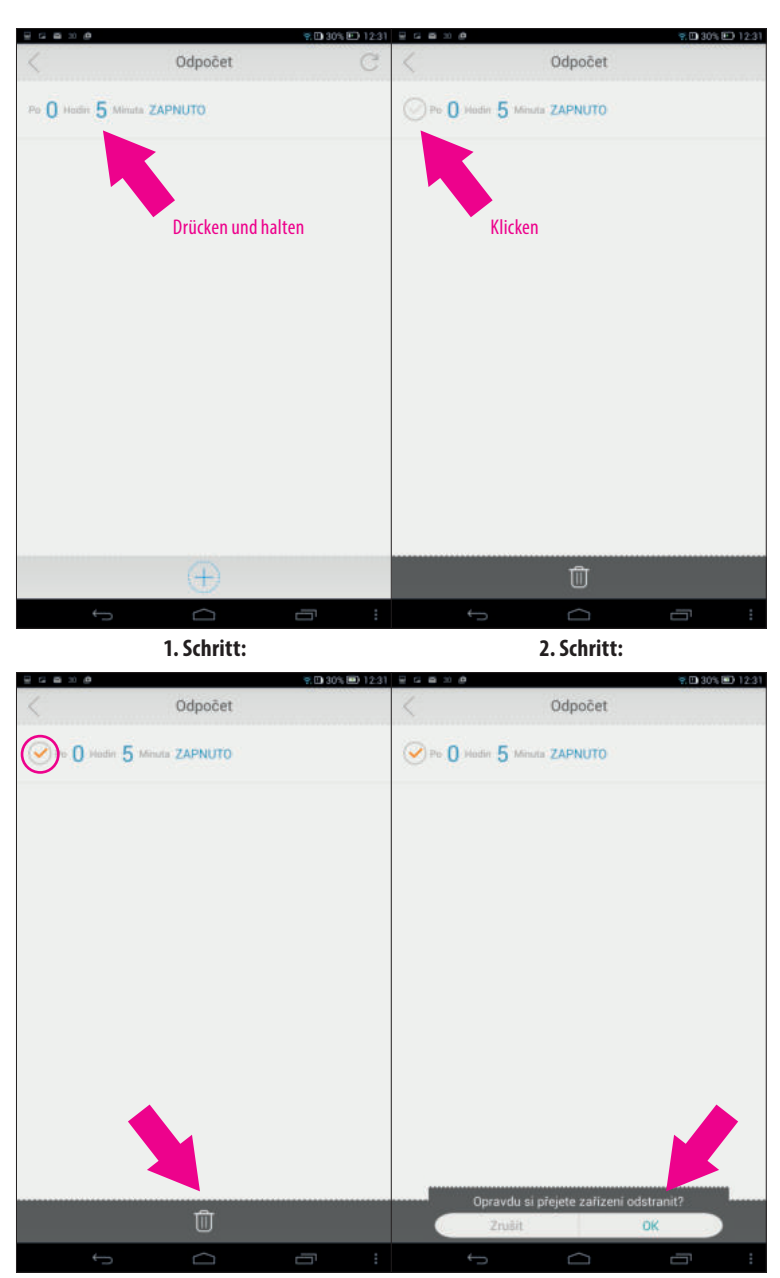

**4. Schritt: 3. Schritt: Abb. 16**

 $\sim$  10  $\,$ 

#### **FUNKTION ABWESENHEITSMODUS ("ABSENCE MODE")**

    **Die Funktion Abwesenheitsmodus ermöglicht die Einstellung vom Datum und Uhrzeit, wann die eingestellte Eingabe für den Modus Ein/Aus abgestellt und nicht funktionsfähig sein wird.** 

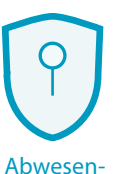

heitsmodus

٠  $\sim$ 

**Zur Datum- und Uhrzeiteinstellung gehen Sie nach den Schritten 1 bis 3 nach Abb. 17 vor.**

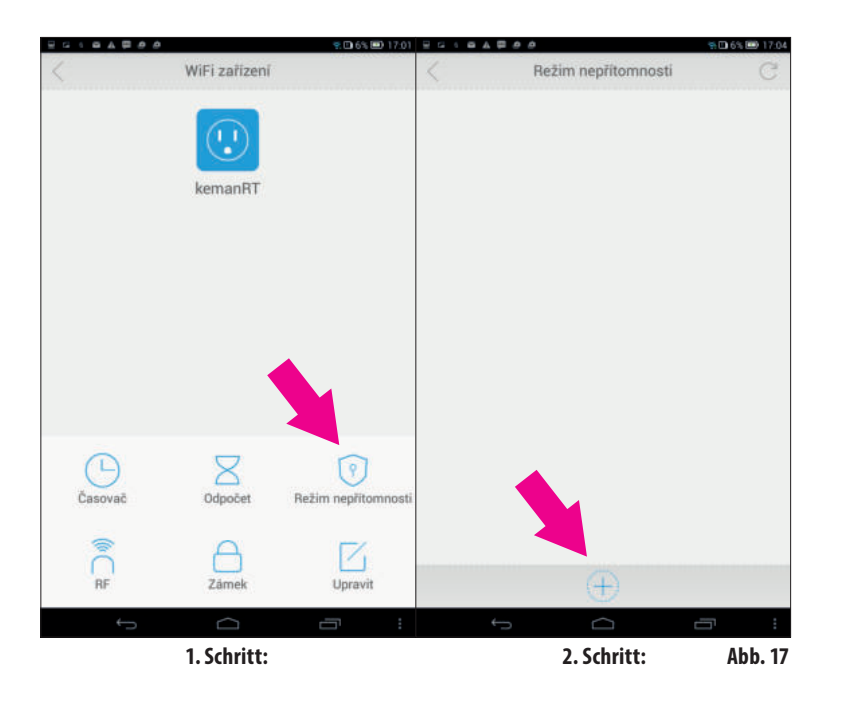

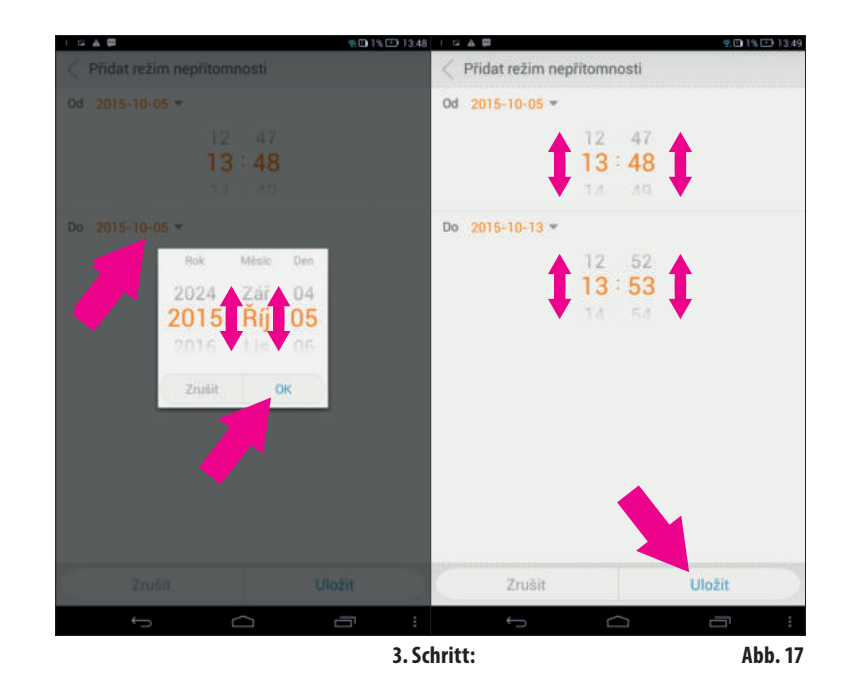

# **A** HINWEIS

**III COL** 

y Falls auf der an eine Steckdose angeschlossenen WLAN-Steckdose eine blaue LED leuchtet, bedeutet dies, dass Sie sie über ein Smartphone/Tablet bedienen können, und gleichzeitig ist sie zum Ausstrahlen vom Signal an andere, ferngesteuerte Geräte der Reihe Extol®Light bereit.

Falls Sie die WLAN-Steckdose aus der normalen Steckdose ziehen und wieder einstecken, wird die rote LED blinken und nach einer Weile wird die blaue LED wieder aufleuchten, und es muss nichts eingestellt oder aktiviert werden - dies ist auch unabhängig davon, ob die App iComen in Ihrem Smartphone/Tablet ein- oder ausgeschaltet ist. Auch die LED der WLAN-Steckdose wird blau leuchten, wenn Sie die App iComen in Ihrem mobilen Gerät verlassen oder deinstallieren. Falls die WLAN-Steckdose mit Ihrem Smartphone/Tablet gepaart ist - was durch eine blau leuchtende LED auf der Steckdose angezeigt wird - ist sie und bleibt in diesem aktivem Modus, solange Sie diesen nicht durch längeres Drücken der Taste auf der WLAN-Steckdose deaktivieren. Falls die Deaktivierung vom aktiven Modus nicht auf den ersten Versuch klappt, wiederholen Sie den Vorgang durch längeres Drücken der Taste.

Zur Wiederherstellung der Kommunikation zwischen dem Smartphone/Tablet und der WLAN-Steckdose müssen die Geräte auf die obig angeführte Weise erneut gepaart werden.

#### **WLAN-STECKDOSE ALS FERNBEDIENUNG FÜR FERNGESTEUERTE GERÄTE (RF-GERÄTE)**

• Mit Ihrem Smartphone/Tablet können Sie über die WLAN-Steckdose auch ferngesteuerte Geräte der Reihe Extol®Light ein-/ausschalten (ohne Zeiteinstellung). Für das direkt an das WLAN-Netzwerk angeschlossene Gerät kann die Zeiteinstellung direkt über Ihr Smartphone/Tablet vorgenommen werden.

Um auch weitere ferngesteuerte Geräte (RF) über Ihr Smartphone/Tablet bedienen zu können, ist folgendes notwendig:

- **1) WLAN-Steckdose Extol® Light 43800 angeschlossen an eine 230 V~-Steckdose und gepaart mit dem Smartphone/Tablet - es muss die blaue LED auf der WLAN-Steckdose leuchten.**
- **2) Weitere ferngesteuerte Geräte der Reihe Extol®Light (RF-Geräte), die ans Stromnetz angeschlossen sind, siehe Abb. 18.**

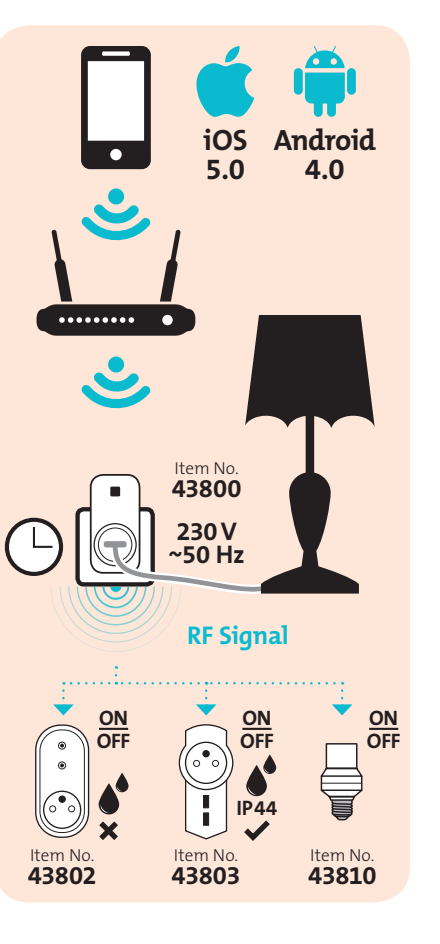

m

**3) Fügen Sie in Ihre App iComen in Ihrem Smartphone/Tablet das ferngesteuerte Gerät nach den Schritten 1 bis 3, Abb. 18 hinzu.**  In der Tabelle mit der Aufschrift "Gerät hinzufügen" wählen Sie den Geräte-Tyo Switch und durch Klicken wählen Sie die Steckdose oder Lampe und in der Spalte "Bezeichnung" geben Sie dem Gerät einen Namen, damit Sie es einfacher identifizieren können, da es mehrere Geräte des gleichen Typs (mehr als 20) geben kann, und anschließend speichern Sie die gewählte Einstellung durch Klicken auf das Symbol **SPEICHERN**.

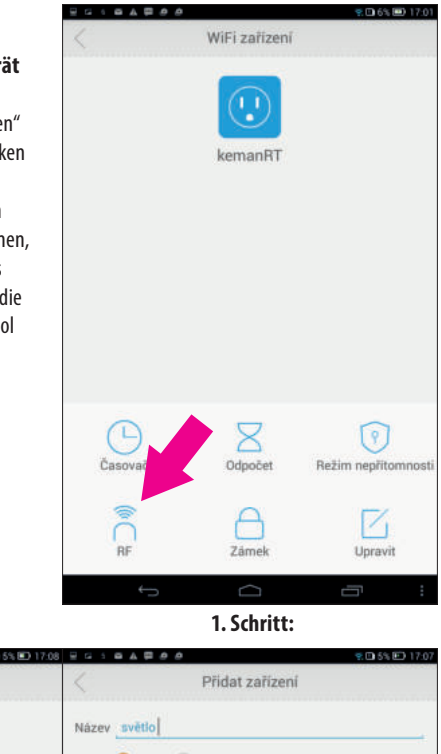

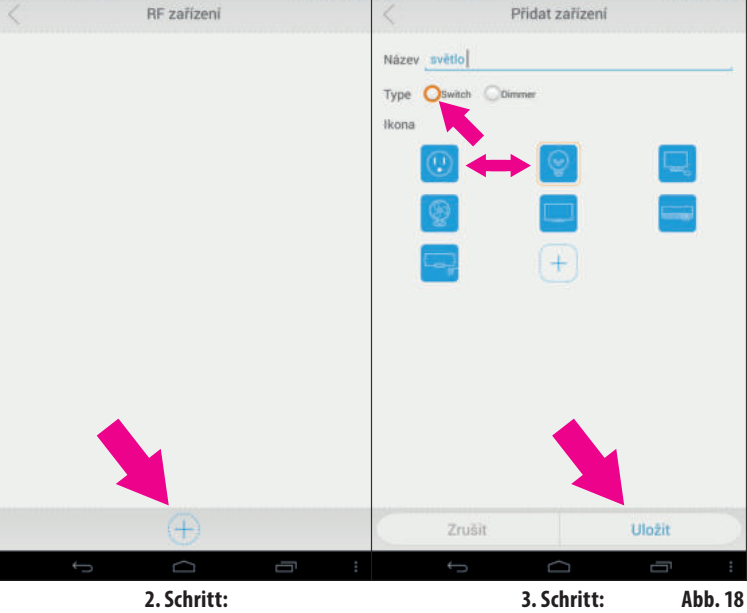

Nach dem Speichern wird in der Tabelle mit der Überschrift "RF-Geräte" das Symbol des von Ihnen gespeicherten und benannten RF-Gerätes angezeigt, siehe Abb. 19.

Falls Sie ein weiteres RF-Gerät hinzufügen wollen, klicken Sie auf das Symbol "+" im unteren Bereich der Tabelle und fügen Sie ein weiteres RF-Gerät auf die obig beschrieben Weise hinzu.

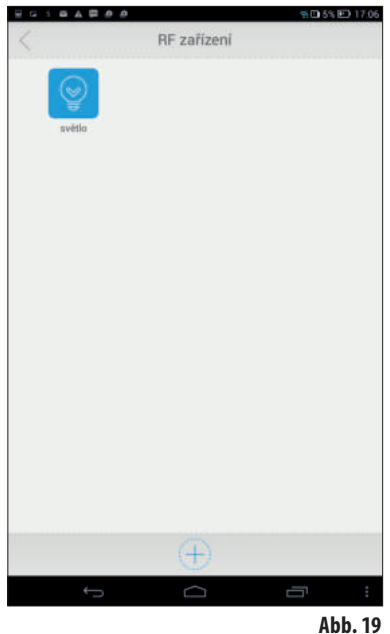

**Um das in die App aufgenommene RF-Gerät über Ihr Smartphone/Tablet steuern zu können, muss es folgend gepaart werden:**

### **1. SCHRITT:**

**Klicken Sie auf das Symbol des RF-Gerätes.**

#### **2.+3. SCHRITT:**

**Schalten Sie das RF-Gerät durch Drücken der Taste z. B. auf der Steckdose Extol® Light 43802 ein (das Einschalten wird durch die aufleuchtende LED angezeigt), danach halten Sie die Taste gedrückt, bis die LED schnell zu blinken beginnt (das bedeutet, dass sich die RF-Steckdose im Lernmodus befindet), und dabei klicken Sie zugleich in der App iComen in der Tabelle mit der Überschrift RF auf das Symbol LERNEN, dadurch kommt es zur Paarung des RF-Gerätes, der WLAN-Steckdose und des Smartphone/Tablets. Eine erfolgreiche Paarung wird durch ein akustisches Signal (Klackern) bestätigt.** 

Zur Paarung von allen drei Geräten muss die WLAN-Steckdose in einer unter Spannung stehenden Steckdose angeschlossen sein und die blaue LED muss leuchten.

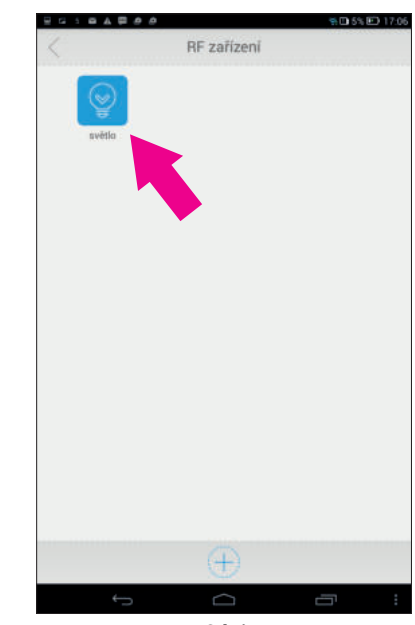

**1. Schritt:** 

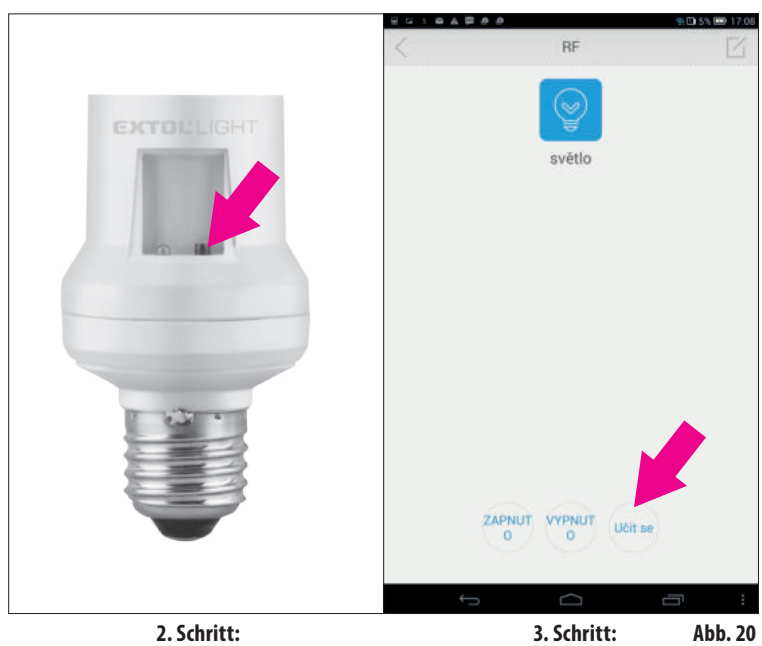

٠

m.

 $\overline{\phantom{a}}$ 

**The State** 

## **4. SCHRITT:**

**Durch Klicken auf das Symbol "EIN" kommt es zum Einschalten des RF-Gerätes und durch Klicken auf**  das Symbol "AUS" wird das Gerät ausgeschaltet, **siehe Tabelle mit der Überschrift RF in der Abb. 20.**

 $\rightarrow$  Falls Sie wünschen, dass das gepaarte RF-Gerät auf den Befehl Ein/Aus nicht reagiert, z. B. wenn Sie es für ein anderes Gerät tauschen wollen, halten Sie die Taste am RF-Gerät solange gedrückt, bis die LED schnell zu blinken beginnt, und dann klicken Sie in der Tabelle mit der Überschrift RF auf das Symbol "Ausschalten". Nach dem Betätigen des Symbols "EIN" wird das Gerät nicht eingeschaltet, siehe Abb. 21.

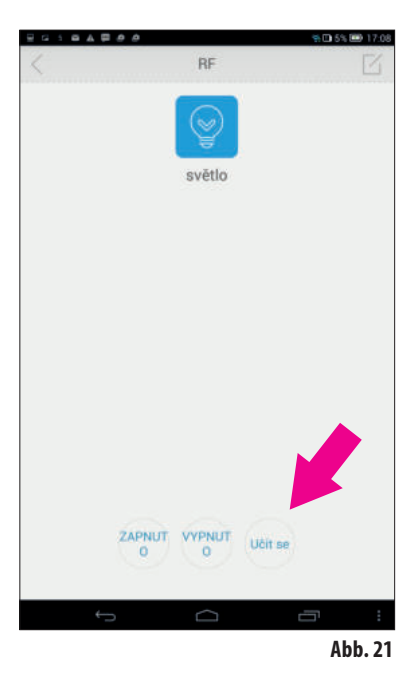

**RF** zařízení Klicken     Falls Sie das RF-Gerät von der App iComen löschen wollen, gehen Sie auf die obig angeführte allgemeine Weise vor, die auch in diesem Fall anzuwenden ist, siehe auch Schritte 1-4, Abb. 22. Œ  $\supset$ **1. Schritt:** 

 $\cdots$  . . . . .

. . . **. . . . .**  $2055501706$   $\pm 0.16$   $\pm 0.6$ 9:国5%国0-17: RF zařízení **RF** zařízení 2. Schritt: 3. Schritt: Opravdu si přejete zařízení odstra OK  $\overline{\bigcirc}$ **2.** + 3. Schritt **4. Schritt: 4. Schritt: Abb. 22**

#### **FUNKTION SCHLOSS (LOCK)**

Abb. 23.

 $→$  **Die Schloss-Funktion verhindert, dass jeder, den an Ihr WLAN angeschlossen ist, Ihre ferngesteuerten Geräte bedienen kann.** 

Klicken Sie auf das Symbol Schloss im Funktionen-Menü und in der Tabelle mit der Überschrift Schloss aktivieren/ deaktivieren Sie die Funktion vom Schloss je nach farbiger Hinterlegung vom Symbol der Bedienung rechts, siehe **Schloss** 

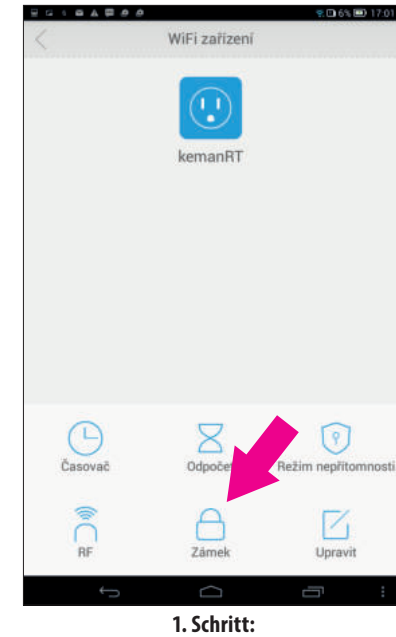

 $\blacksquare$ 

 $\sim$ 

 $\overline{\phantom{a}}$ 

×

**III** 

#### **FUNKTION EDITIEREN (EDIT)**

 $→$  **Die Editier-Funktion ermöglicht, den Namen der gepaarten WLAN-Steckdose zu ändern.** 

 Zur Umbenennung gehen Sie auf die übliche Weise der Schritte 1 bis 3 nach Abb. 24 vor.

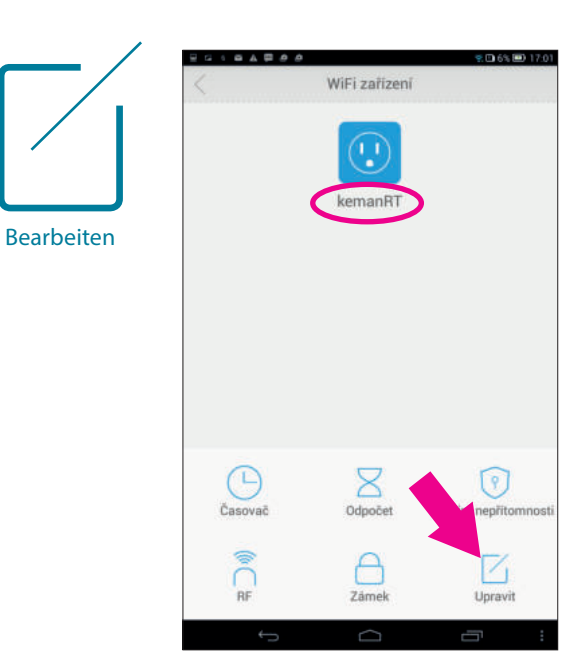

**1. Schritt:** 

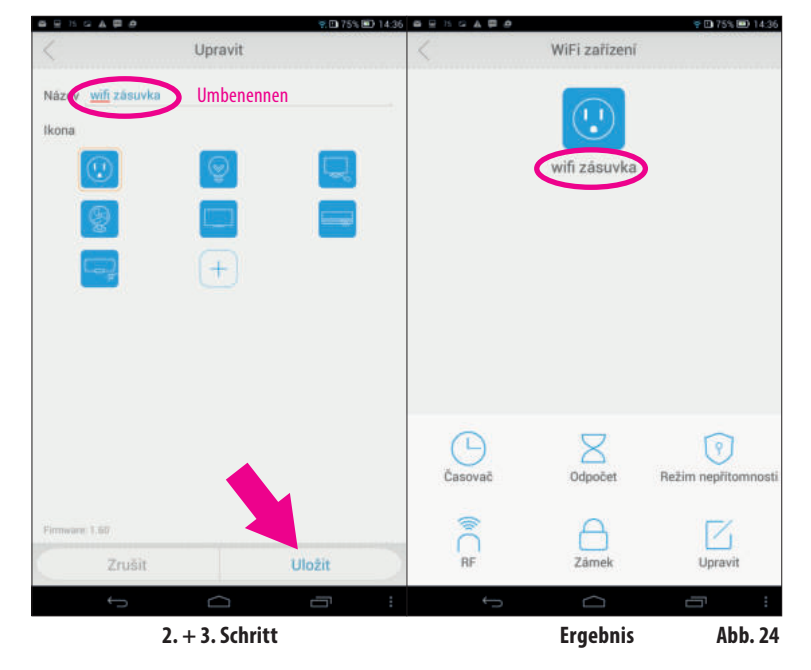

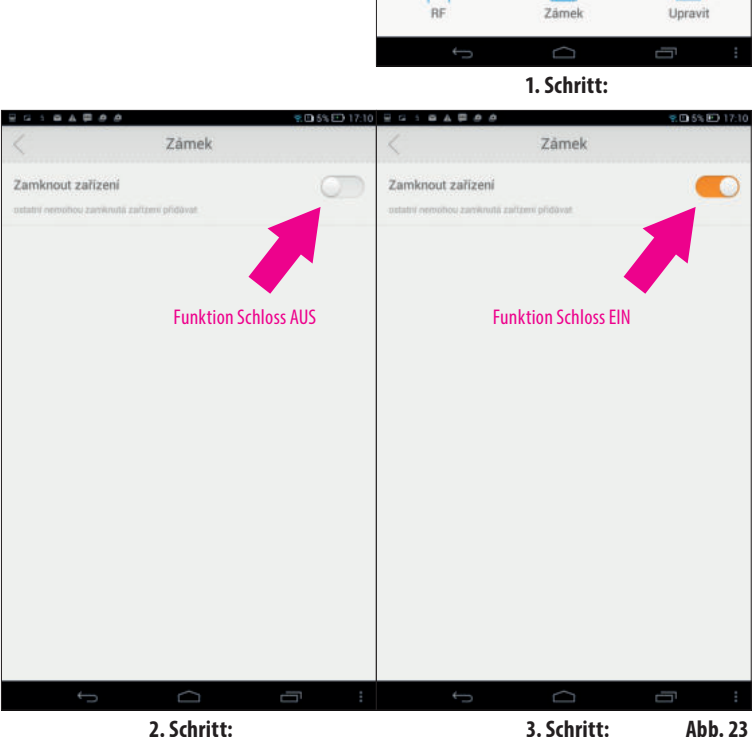

**COL In In**  **In In**  $\sim$ **In** 

**COL** ×

### **HINZUFÜGEN EINER WEITEREN WLAN-STECKDOSE IN DIE APP ICOMEN:**

y Um eine weitere WLAN-Steckdose in die App iComen hinzu zu fügen, muss diese auf die gleiche Art und Weise gepaart werden, wie es in der Paarung der ersten WLAN-Steckdose beschrieben wurde, siehe Reihenfolge der Schritte 1-4 Abb. 5 und auch auf der nachstehenden Abb. 25.

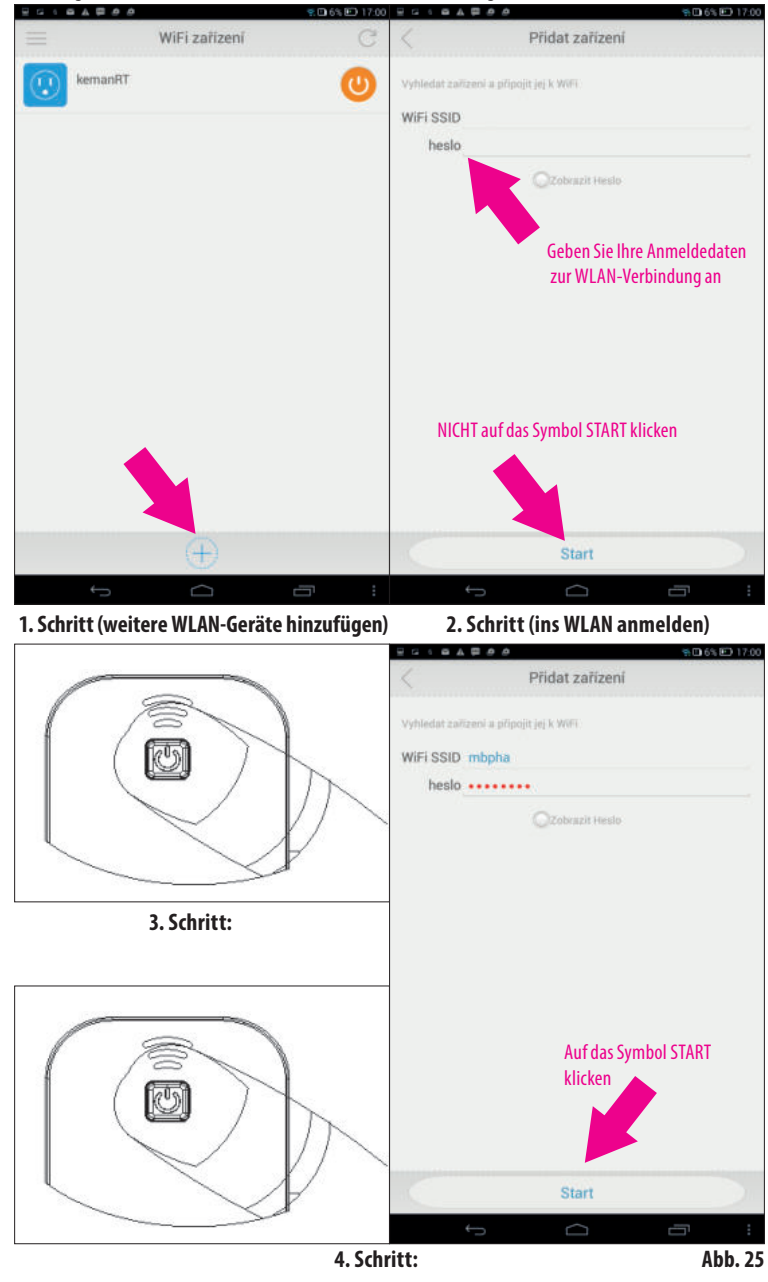

# **Wartung und Pflege**

- y Vor der Reinigung trennen Sie die Steckdose von der Netzspannung und benutzen Sie zur Reinigung ein feuchtes Tuch und verhindern Sie das Eindringen von Wasser in das Gerät. Lassen Sie die Steckdose vor erneutem Anschluss an das Stromnetz gründlich abtrocknen. Benutzen Sie keine aggressiven Reinigungsund Lösungsmittel. Dies würde das Kunststoffgehäuse des Gerätes beschädigen.
- Zwecks einer Garantiereparatur wenden Sie sich an den Händler, bei dem Sie das Produkt gekauft haben, der eine Reparatur in einer autorisierten Servicewerkstatt der Marke Extol® sicherstellt. Im Falle einer Nachgarantiereparatur wenden Sie sich direkt an eine autorisierte Servicewerkstatt der Marke Extol® (die Servicestellen finden Sie unter der in der Einleitung dieser Gebrauchsanweisung angeführten Internetadresse).

# **Zeichenverweise auf dem Typenschild**

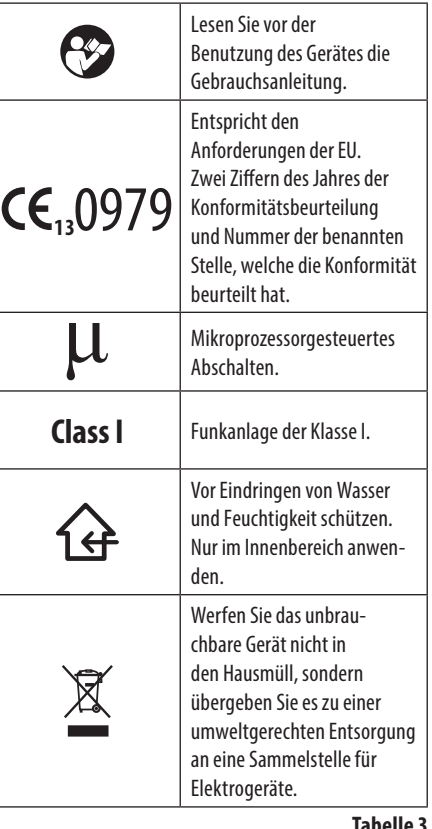

**Tabelle 3**

**In** 

 $\sim$  $\sim$ **Contract Contract Contract Contract**   $\sim$  $\blacksquare$  m.  $\sim$ T.

# **Lagerung**

• Lagern Sie das Gerät an einem trockenen Ort außerhalb der Reichweite von Kindern, mit Temperaturen bis 35°C. Schützen Sie es vor direktem Sonnenstrahl, strahlenden Hitzequellen, Feuchtigkeit und Eindringen von Wasser.

# **Abfallentsorgung**

- Werfen Sie die Verpackungen in den entsprechenden Container für sortierten Abfall.
- y Werfen Sie das unbrauchbare Gerät nicht in den Hausmüll, sondern übergeben Sie es an eine umweltgerechte Entsorgung. Nach der Richtlinie 2012/19 EU dürfen Elektrogeräte nicht in den Hausmüll

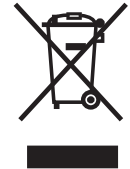

geworfen, sondern müssen einer umweltgerechten Entsorgung einer Elektroniksammelstelle zugeführt werden. Informationen über die Sammelstellen und -bedingungen erhalten Sie bei dem Gemeindeamt.

# **EU-Konformitätserklärung**

HerstellerMadal Bal a.s. • Bartošova 40/3, 760 01 Zlín • Ident.-Nr.: 49433717

erklärt,

dass die nachstehend bezeichnete Anlage auf Grund ihres Konzeptes und Konstruktion, sowie die auf den Markt eingeführten Ausführungen, den einschlägigen Anforderungen der Europäischen Gemeinschaft entspricht.

Bei den mit uns nicht abgestimmten Veränderungen am Gerät verliert diese Erklärung ihre Gültigkeit. Das angeführte Gerät fällt unter die Kategorie I der Funkanlagen und darf auf dem EU-Markt ohne jegliche Einschränkungen und Registrierungen benutzt und verkauft werden. Der Frequenzbereich, in dem die jeweiligen Geräte gesteuert werden, beträgt 433,92 MHz mit einer Radiofrequenzleistung von weniger als 20mW, wodurch die Norm ICNIRP nach Anforderungen der Norm EN 62479:2010 erfüllt wird, welche die Anforderungen an die Ausstellung des menschlischen Körpers elektromagnetischen Feldern im Bereich von 10 MHz bis 300 GHz festlegt.

> **Extol® Light 43800 WLAN-Steckdose**

wurde in Übereinstimmung mit folgenden Normen:

NF C 61-314/A:2010; ETSI EN 300 220-2 V2.4.1:2012; ETSI EN 301 489-1 V1.9.2:2011; ETSI EN 301 489-3 V1.9.1:2002; EN 62479:2010; EN 62321:2008

und folgenden Vorschriften:

2014/30 EU 2014/35 EU 2014/53 EU 2011/65 EU entworfen und hergestellt.

In Zlín 12. 1. 2016

 $\frac{c}{4}$ 

Martin Šenkýř Vorstandsmitglied der AG